IBM<sup>®</sup> DB2 Universal Database™

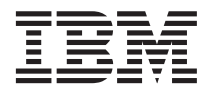

# Guía de aprendizaje de Visual Explain

Versión 8

IBM<sup>®</sup> DB2 Universal Database™

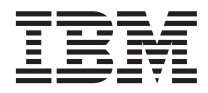

# Guía de aprendizaje de Visual Explain

Versión 8

Antes de utilizar esta información y el producto al que da soporte, asegúrese de leer la información general incluida en el apartado *Avisos*.

Esta publicación es la traducción del original inglés *IBM® DB2 Universal Database™ Visual Explain Tutorial Version 8*.

Este documento contiene información sobre productos patentados de IBM. Se proporciona según un acuerdo de licencia y está protegido por la ley de la propiedad intelectual. La presente publicación no incluye garantías del producto y las declaraciones que contiene no deben interpretarse como tales.

Puede realizar pedidos de publicaciones en línea o a través del representante de IBM de su localidad.

- v Para realizar pedidos de publicaciones en línea, vaya a IBM Publications Center en [www.ibm.com/shop/publications/order](http://www.ibm.com/shop/publications/order)
- v Para encontrar el representante de IBM correspondiente a su localidad, vaya a IBM Directory of Worldwide Contacts en [www.ibm.com/planetwide](http://www.ibm.com/planetwide)

Para realizar pedidos de publicaciones en márketing y ventas de DB2 de los EE.UU. o de Canadá, llame al número 1-800-IBM-4YOU (426-4968).

Cuando envía información a IBM, otorga a IBM un derecho no exclusivo para utilizar o distribuir dicha información en la forma en que IBM considere adecuada, sin contraer por ello ninguna obligación con el remitente.

**© Copyright International Business Machines Corporation 2000 - 2002. Reservados todos los derechos.**

## **Contenido**

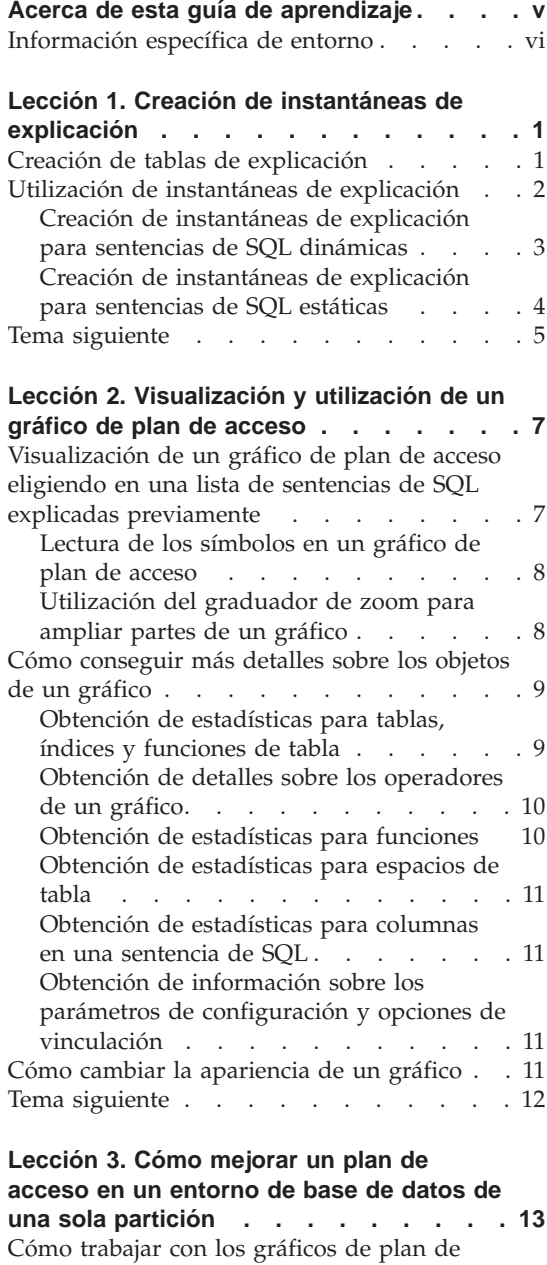

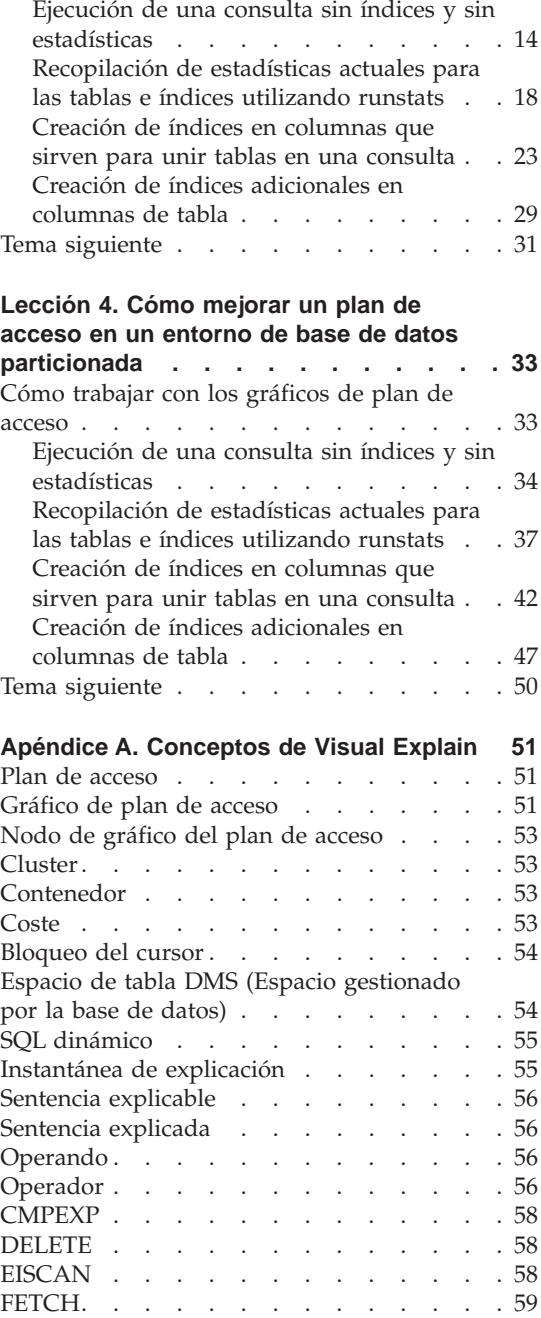

acceso [. . . . . . . . . . . . . . 13](#page-20-0)

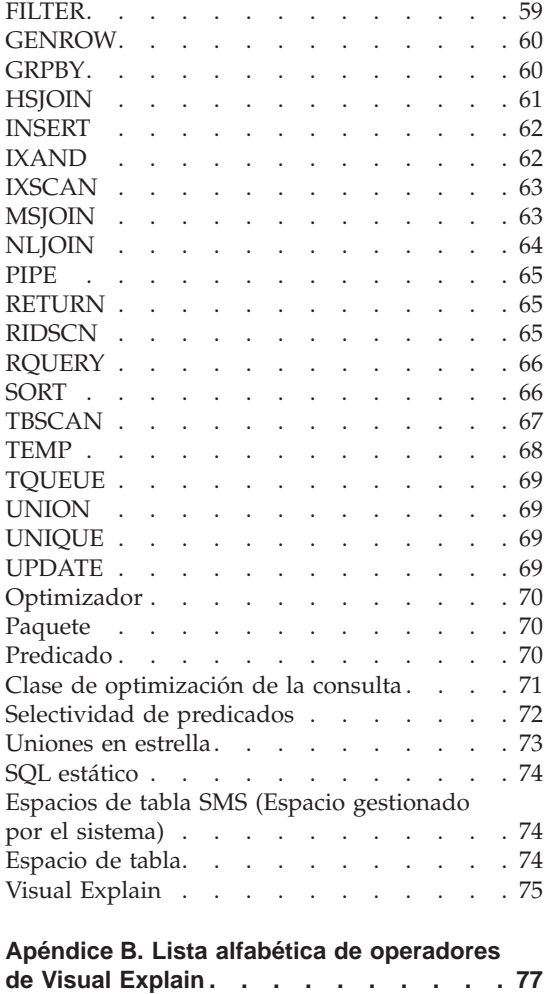

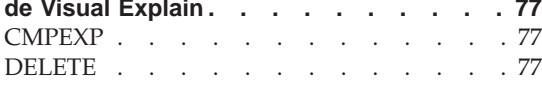

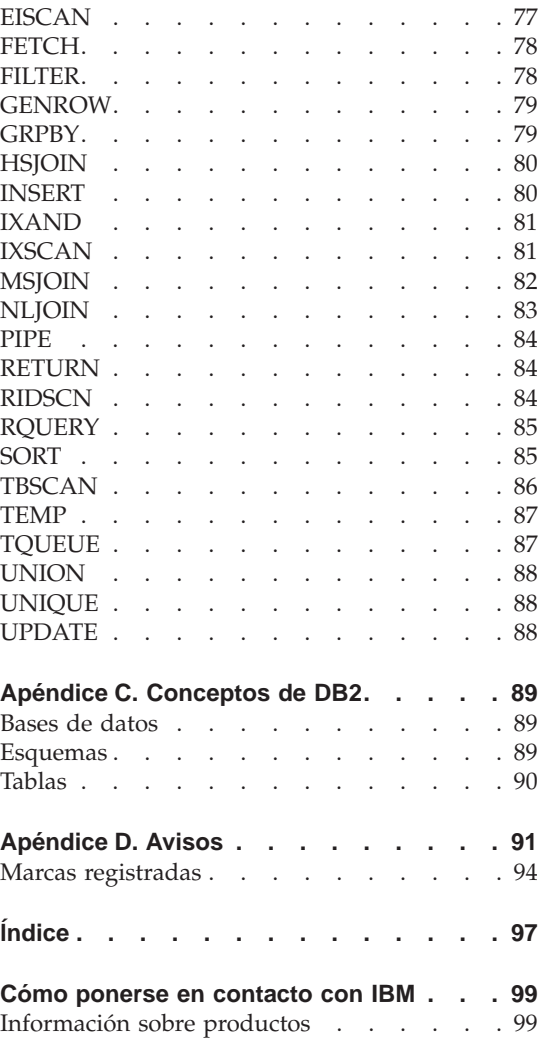

### <span id="page-6-0"></span>**Acerca de esta guía de aprendizaje**

Con esta guía de aprendizaje se le proporciona una guía de las características de DB2 Visual Explain. Completando las lecciones de esta guía de aprendizaje, sabrá cómo Visual Explain le permite ver el plan de acceso para las sentencias de SQL explicadas como gráfico. También aprenderá a utilizar la información disponible del gráfico con el fin de ajustar las consultas de SQL para un mejor rendimiento.

Por medio de su [optimizador,](#page-77-0) DB2 examina las consultas de SQL y determina la mejor manera de acceder a los datos. Esta vía de acceso a los datos se denomina [plan de acceso.](#page-58-0) DB2 posibilita que se vean las acciones realizadas por el optimizador al permitirle observar el plan de acceso seleccionado para efectuar una consulta de SQL determinada. Podrá utilizar Visual Explain para visualizar el plan de acceso como gráfico. El gráfico es una presentación visual de los objetos de base de datos implicados en una consulta (por ejemplo, tablas e índices). Asimismo, incluye las operaciones efectuadas con estos objetos (por ejemplo, exploraciones y clasificaciones) y muestra el flujo de los datos.

Puede mejorar el acceso de una consulta a los datos realizando cualquiera de las siguientes actividades de ajuste o todas ellas:

- 1. Ajustar el diseño de la tabla y reorganizar los datos de la misma.
- 2. Crear índices apropiados.
- 3. Utilizar el mandato **runstats** a fin de proporcionar al optimizador estadísticas actualizadas.
- 4. Elegir los parámetros de configuración apropiados.
- 5. Elegir las opciones de vinculación adecuadas.
- 6. Diseñar consultas para recuperar únicamente los datos necesarios.
- 7. Trabajar con un plan de acceso.
- 8. Crear instantáneas de explicación.
- 9. Utilizar un gráfico de plan de acceso para mejorar un plan de acceso.

Estas actividades relacionadas con el rendimiento se corresponden con las que se muestran en la ilustración siguiente. (Las líneas intermitentes indican las

<span id="page-7-0"></span>acciones que se necesitan para Visual Explain.)

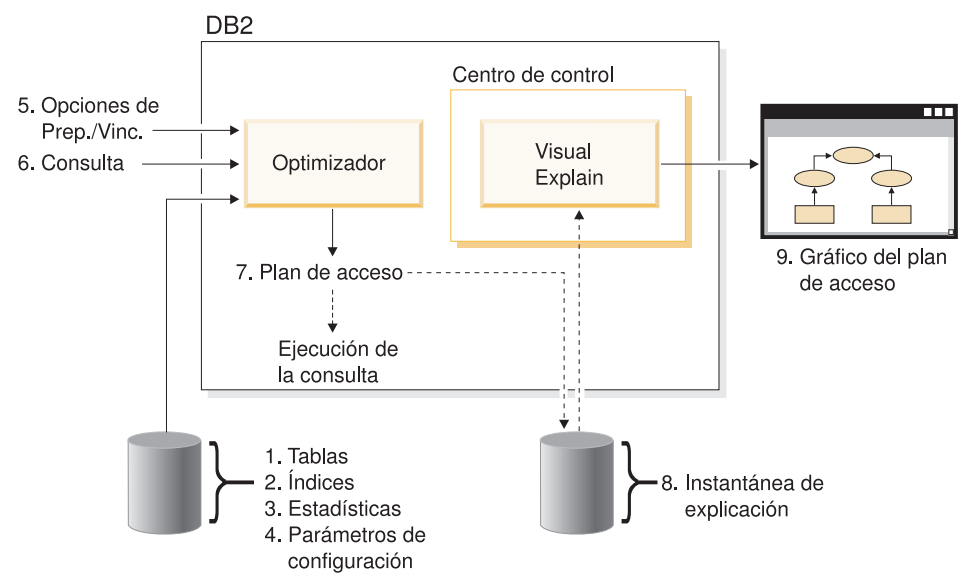

La presente guía de aprendizaje contiene lecciones sobre estos temas:

- v Creación de instantáneas de explicación. Éstas constituyen un requisito para visualizar gráficos de plan de acceso.
- v Visualización y manipulación de un gráfico de plan de acceso.
- v Realización de actividades de ajuste y comprobación de cómo éstas mejoran el plan de acceso.
	- **Nota:** El ajuste del rendimiento está dividido en una lección para entornos de base de datos de una sola partición y una lección para entornos de base de datos particionada.

Utilizará la base de datos SAMPLE proporcionada por DB2 al tratar las lecciones. Consulte el manual *Administration Guide* si todavía no ha creado la base de datos SAMPLE.

#### **Información específica de entorno**

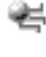

La información marcada con este icono sólo pertenece a entornos de base de datos de partición única.

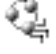

La información marcada con este icono sólo pertenece a entornos de base de datos particionada.

## <span id="page-8-0"></span>**Lección 1. Creación de instantáneas de explicación**

En esta lección, creará instantáneas de explicación. El recurso de explicación de SQL se utiliza para capturar información sobre el entorno en el que se compila una sentencia de SQL estática o dinámica. La información capturada le permitirá conocer la estructura y el rendimiento potencial de la ejecución de las sentencias de SQL. Una instantánea de explicación es información compactada que se recoge cuando se explica una sentencia de SQL. Se almacena como un gran objeto binario (BLOB) en la tabla EXPLAIN\_STATEMENT y contiene la información siguiente:

- v La representación interna del plan de acceso, con inclusión de sus operadores y las tablas e índices a los que se ha accedido.
- v Los criterios de decisión utilizados por el optimizador, incluyendo estadísticas de objetos de bases de datos y el coste acumulado de cada operación.

Para visualizar un gráfico de plan de acceso, Visual Explain requiere la información que contiene una instantánea de explicación.

#### **Creación de tablas de explicación**

Para crear instantáneas de explicación, debe asegurarse de que existen las siguientes tablas de explicación para su ID de usuario:

- EXPLAIN\_INSTANCE
- EXPLAIN\_STATEMENT

Para comprobar si existen, utilice el mandato **DB2 list tables**. En caso de que no existan estas tablas, deberá crearlas utilizando las instrucciones siguientes:

- 1. Si todavía no se ha arrancado el DB2, emita el mandato **db2start**.
- 2. En el indicador CLP de DB2, conéctese a la base de datos que desea utilizar. Para esta guía de aprendizaje, conéctese a la base de datos SAMPLE por medio del mandato **connect to sample**.
- 3. Cree las tablas de explicación, utilizando el archivo de mandatos de ejemplo que se suministra en el archivo EXPLAIN.DDL. Este archivo está ubicado en el directorio sqllib\misc. Para ejecutar el archivo de mandatos, vaya a este directorio y emita el mandato **db2 -tf EXPLAIN.DDL**. Este archivo de mandatos crea tablas de explicación que llevan el ID de usuario conectado como prefijo. Este ID de usuario debe tener privilegio de CREATETAB en la base de datos, o autorización de SYSADM o DBADM.

#### <span id="page-9-0"></span>**Utilización de instantáneas de explicación**

Se facilitan cuatro instantáneas de ejemplo para ayudarle a conocer mejor Visual Explain. En las secciones siguientes se proporciona información sobre la creación de instantáneas propias, pero no necesitará crear instantáneas propias para trabajar con esta guía de aprendizaje.

- v [Creación de instantáneas de explicación para sentencias de SQL dinámicas](#page-10-0)
- v [Creación de instantáneas de explicación para sentencias de SQL estáticas](#page-11-0)

La consulta utilizada para las instantáneas de ejemplo lista el nombre, departamento y salario de todos los empleados no directivos que ganan más del 90% del salario del directivo mejor pagado.

```
SELECT S.ID,S.NAME,O.DEPTNAME,SALARY+COMM
FROM ORG O, STAFF S
WHERE
 O.DEPTNUMB = S.DEPT AND
  S.JOB <> 'Mgr' AND
  S.SALARY+S.COMM > ALL( SELECT ST.SALARY*.9
                        FROM STAFF ST
                         WHERE ST.JOB='Mgr' )
ORDER BY S.NAME
```
La consulta tiene dos partes:

- 1. La subconsulta (entre paréntesis) produce filas de datos que constan del 90% del salario de cada directivo. Puesto que la subconsulta está calificada por medio de ALL, sólo se recupera el valor más grande de esta tabla.
- 2. La consulta principal une todas las filas de las tablas ORG y STAFF en las que los números de departamento son iguales, JOB no equivale a 'Mgr', y el salario más la comisión es mayor que el valor que devuelve la subconsulta.

La consulta principal contiene los tres [predicados](#page-77-0) (comparaciones) siguientes:

- 1. O.DEPTNUMB = S.DEPT
- 2. S.JOB <> 'Mgr'
- 3. S.SALARY+S.COMM > ALL ( SELECT ST.SALARY\*.9

```
FROM STAFF ST
```
WHERE ST.JOB='Mgr' )

Estos predicados representan, respectivamente:

- 1. Un predicado de unión, que une las tablas ORG y STAFF en las que los números de departamento son iguales
- 2. Un predicado local en la columna JOB de la tabla STAFF
- 3. Un predicado local de las columnas SALARY y COMM de la tabla STAFF que utiliza el resultado de la subconsulta.

Para cargar las instantáneas de ejemplo:

- <span id="page-10-0"></span>1. Si todavía no se ha arrancado el DB2, emita el mandato **db2start**.
- 2. Asegúrese de que hay tablas de explicación en la base de datos. Para ello, siga las instrucciones de la sección [Creación de tablas de explicación.](#page-8-0)
- 3. Conéctese a la base de datos que desea utilizar. Para esta guía de aprendizaje, se conectará a la base de datos SAMPLE. A fin de conectarse a la base de datos SAMPLE, desde el indicador CLP de DB2 emita el mandato **connect to sample**.

Si todavía no se ha creado, consulte la sección sobre el modo de instalar la base de datos SAMPLE del manual *Administration Guide*.

- 4. Para importar las instantáneas predefinidas, ejecute el archivo de mandatos de DB2 VESAMPL.DDL.
	- <sup>■</sup> Este archivo está ubicado en el directorio sqllib\samples\ve.
	- Este archivo está ubicado en el directorio sqllib \samples \ve \inter.

Para ejecutar el archivo de mandatos, vaya a este directorio y emita el mandato **db2 -tf vesampl.ddl**.

- v Este archivo de mandatos debe ejecutarse utilizando el mismo ID de usuario que se utilizó para crear las tablas de explicación.
- v Este archivo de mandatos sólo importa las instantáneas predefinidas. No crea tablas ni datos. Las actividades de ajuste descritas más adelante (por ejemplo, CREATE INDEX y runstats) se ejecutarán sobre tablas y datos de la base de datos SAMPLE.

En este momento está preparado para [visualizar y utilizar los gráficos de plan](#page-14-0) [de acceso.](#page-14-0)

#### **Creación de instantáneas de explicación para sentencias de SQL dinámicas**

**Nota:** La información sobre la creación de instantáneas de explicación de esta sección se ofrece como consulta. Puesto que se le proporcionan instantáneas de explicación de ejemplo, no es necesario que complete esta tarea para trabajar con la guía de aprendizaje.

Siga estos pasos para crear una [instantánea de explicación](#page-62-0) para una sentencia de SQL [dinámica:](#page-62-0)

- 1. Si todavía no se ha arrancado el DB2, emita el mandato **db2start**.
- 2. Asegúrese de que hay tablas de explicación en la base de datos. Para ello, siga las instrucciones de la sección [Creación de tablas de explicación.](#page-8-0)
- 3. En el indicador CLP de DB2, conéctese a la base de datos que desea utilizar. Por ejemplo, para conectarse a la base de datos SAMPLE, emita el mandato **connect to sample**.

Para crear la base de datos SAMPLE, consulte la sección sobre la instalación de la base de datos SAMPLE del manual *Administration Guide*.

- <span id="page-11-0"></span>4. Cree una instantánea de explicación para una sentencia de SQL dinámica, utilizando cualquiera de los siguientes mandatos desde el indicador CLP de DB2:
	- v Para crear una instantánea de explicación sin ejecutar la sentencia de SQL, emita el mandato **set current explain snapshot=explain**.
	- v Para crear una instantánea de explicación y ejecutar la sentencia de SQL, emita el mandato **set current explain snapshot=explain=yes**.

Este mandato establece el registro especial de explicación. Una vez que se establece, resultan afectadas todas las sentencias de SQL sucesivas. Para obtener más información, consulte las secciones sobre las instantáneas de explicación actual de *Consulta de SQL*.

- 5. Emita las sentencias de SQL desde el indicador CLP de DB2.
- 6. Para ver el gráfico de plan de acceso para la instantánea, renueve la ventana de Histórico de sentencias explicadas (disponible desde el Centro de control) y pulse dos veces sobre la instantánea.
- 7. Opcional. Para desactivar el recurso de instantánea, emita el mandato **set current explain snapshot=no** después de emitir las sentencias de SQL.

#### **Creación de instantáneas de explicación para sentencias de SQL estáticas**

**Nota:** La información sobre la creación de instantáneas de explicación de esta sección se ofrece como consulta. Puesto que se le proporcionan instantáneas de explicación de ejemplo, no es necesario que complete esta tarea para trabajar con la guía de aprendizaje.

Siga estos pasos para crear una [instantánea de explicación](#page-62-0) para una sentencia de SQL [estática:](#page-81-0)

- 1. Si todavía no se ha arrancado el DB2, emita el mandato **db2start**.
- 2. Asegúrese de que hay tablas de explicación en la base de datos. Para ello, siga las instrucciones de la sección [Creación de tablas de explicación.](#page-8-0)
- 3. En el indicador CLP de DB2, conéctese a la base de datos que desea utilizar. Por ejemplo, para conectarse a la base de datos SAMPLE, emita el mandato **connect to sample**.
- 4. Cree una instantánea de explicación para una sentencia de SQL estática utilizando la opción EXPLSNAP al vincular o preparar la aplicación. Por ejemplo, emita el mandato **bind** *su archivo* **explsnap yes**.
- 5. Opcional. Para ver el gráfico de plan de acceso para la instantánea, renueve la ventana de Histórico de sentencias explicadas (disponible desde el Centro de control) y pulse dos veces sobre la instantánea.

Para obtener información acerca de la utilización de la opción EXPLSNAP para las API equivalentes, consulte las secciones para cada una de las mismas en *Application Development Guide*.

#### <span id="page-12-0"></span>**Tema siguiente**

En ["Lección 2. Visualización y utilización de un gráfico de plan de acceso"](#page-14-0) en [la página 7,](#page-14-0) conocerá cómo puede ver un gráfico de plan de acceso y saber su contenido.

## <span id="page-14-0"></span>**Lección 2. Visualización y utilización de un gráfico de plan de acceso**

En esta lección, utilizará la ventana Gráfico de plan de acceso a fin de visualizar y utilizar un gráfico de plan de acceso. Un gráfico de plan de acceso es una representación gráfica de un [plan de acceso.](#page-58-0) A partir del mismo, puede visualizar los detalles para:

- v Tablas (y sus columnas asociadas) e índices
- v [Operadores](#page-63-0) (como por ejemplo exploraciones de tablas, clasificaciones y uniones)
- v Funciones y espacios de tabla.

Es posible visualizar un gráfico de plan de acceso:

- v Eligiendo en una lista de sentencias explicadas previamente.
- v Eligiendo en una lista de sentencias explicables de un paquete.
- v Explicando una sentencia de SQL dinámicamente.

Dado que trabajará con los gráficos de plan de acceso correspondientes a las instantáneas de explicación de ejemplo que ha cargado en la Lección 1, elegirá en una lista de sentencias explicadas previamente. Si desea información sobre los otros métodos para visualizar gráficos de plan de acceso, consulte la Ayuda de Visual Explain.

#### **Visualización de un gráfico de plan de acceso eligiendo en una lista de sentencias de SQL explicadas previamente**

Para visualizar un gráfico de plan de acceso eligiendo en una lista de sentencias explicadas previamente:

- 1. En el Centro de control, amplíe el árbol de objetos hasta que encuentre la base de datos SAMPLE.
- 2. Pulse el botón derecho del ratón en la base de datos y seleccione **Mostrar histórico de sentencias explicadas** en el menú emergente. Se abrirá la ventana Histórico de sentencias explicadas.
- 3. Sólo podrá visualizar un gráfico de plan de acceso para una sentencia que tenga una instantánea de explicación. Las sentencias de calificación tendrán una entrada afirmativa en la columna **Instantánea de explicación**. Pulse dos veces en la entrada identificada como Número de consulta 1 (puede que tenga que desplazarse a la derecha para buscar la columna **Número de consulta**). Se abrirá la ventana Gráfico de plan de acceso correspondiente a la sentencia.

**Nota:** El gráfico se lee de abajo arriba. El primer paso de la consulta aparece al final del gráfico y el último paso aparece al principio.

#### <span id="page-15-0"></span>**Lectura de los símbolos en un gráfico de plan de acceso**

El gráfico de plan de acceso muestra la estructura de un plan de acceso como árbol. Los *nodos* del árbol representan:

- v Tablas, mostradas como rectángulos
- v Índices, mostrados como diamantes
- v [Operadores,](#page-63-0) que se muestran como octógonos. Operadores [TQUEUE,](#page-76-0) que se muestran como paralelogramos
- v Funciones de tabla, mostradas como hexágonos.

Para operadores, el número entre corchetes que hay a la derecha del tipo de operador, es un identificador exclusivo para cada nodo. El número que aparece debajo del tipo es el [coste](#page-60-0) acumulado.

#### **Utilización del graduador de zoom para ampliar partes de un gráfico**

Cuando visualiza un gráfico de plan de acceso, se muestra todo el gráfico y es posible que no pueda ver los detalles que distinguen cada [nodo.](#page-60-0)

En la ventana Gráfico de plan de acceso, utilice el **graduador de zoom** para ampliar partes de un gráfico:

- 1. Coloque el puntero del ratón sobre la pequeña barra de desplazamiento de la barra del graduador de zoom en la parte izquierda del gráfico.
- 2. Pulse el botón izquierdo del ratón en el graduador y arrástrelo hasta que el gráfico tenga el nivel de ampliación que desee.

Para visualizar diferentes partes del gráfico, utilice la barra de desplazamiento.

Para visualizar un gráfico de plan de acceso grande y complicado, utilice la ventana Visión general de gráfico. Puede emplear esta ventana para ver qué parte del gráfico está visualizando y para acercarse o desplazarse en el mismo. La sección del recuadro de zoom se muestra en el plan de acceso.

<span id="page-16-0"></span>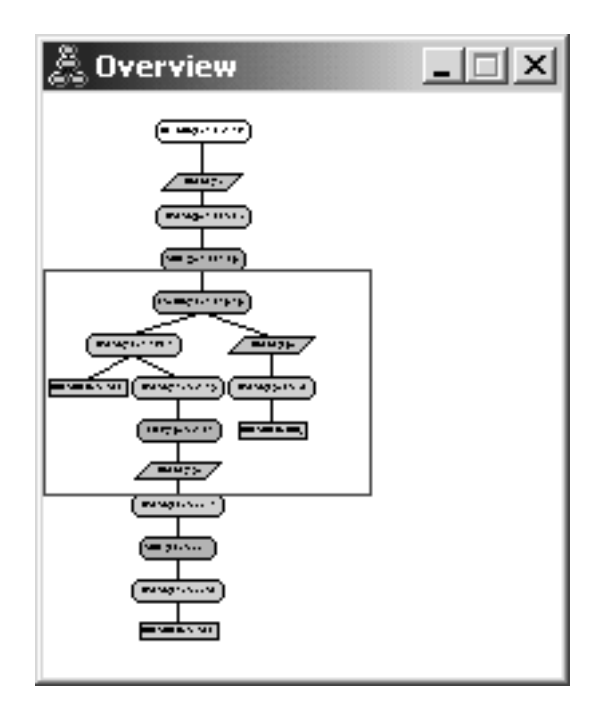

Para desplazarse a través del gráfico, coloque el puntero del ratón sobre el área resaltada en la ventana Visión general de gráfico, pulse y mantenga pulsado el botón 1 del ratón y mueva el ratón hasta que vea la parte del gráfico de plan de acceso que desea.

#### **Cómo conseguir más detalles sobre los objetos de un gráfico**

Puede acceder a más información sobre los objetos de un gráfico de plan de acceso. Puede visualizar:

- v Estadísticas de catálogo de sistema para objetos, como por ejemplo:
	- Tablas, índices o funciones de tabla
	- Información sobre [operadores,](#page-17-0) por ejemplo su coste, propiedades y argumentos de entrada
	- [Funciones incorporadas o funciones definidas por el usuario](#page-17-0)
	- [Espacios de tabla](#page-18-0)
	- [Columnas a las que se hace referencia en una sentencia de SQL](#page-18-0)
- v Información sobre [parámetros de configuración y opciones de vinculación](#page-18-0) (parámetros de optimización).

#### **Obtención de estadísticas para tablas, índices y funciones de tabla**

Para ver estadísticas de catálogo relativas a una sola tabla (rectángulo), índice (diamante) o función de tabla (hexágono) en un gráfico, pulse dos veces sobre su [nodo.](#page-60-0) Se abrirá una ventana Estadísticas para los objetos seleccionados que <span id="page-17-0"></span>visualizará información sobre las estadísticas que estaban vigentes en el momento en que se creó la instantánea, así como las que existen en la actualidad en las tablas de catálogo del sistema.

Para ver estadísticas de catálogo relativas a *múltiples* tablas, índices o funciones de tabla en un gráfico, seleccione cada elemento pulsando en el mismo (quedará resaltado); después, seleccione **Nodo–>Mostrar estadísticas**. Se abrirá una ventana Estadísticas para cada uno de los objetos seleccionados. (Puede que las ventanas se apilen y que sean necesarias operaciones de arrastrar y soltar a fin de poder acceder a todas ellas.)

Si la entrada para **STATS\_TIME** en la columna **Explicada** contiene la expresión **Estadísticas no actualizadas**, significa que no existían estadísticas cuando el optimizador creó el plan de acceso. Por tanto, si el optimizador requería que ciertas estadísticas crearan un plan de acceso, utilizó valores por omisión. Si el optimizador utilizó estadísticas por omisión, éstas se encontrarán identificadas como **(Valor por omisión)** en la columna Explicada.

#### **Obtención de detalles sobre los operadores de un gráfico**

Para ver estadísticas de catálogo relativas a un solo operador (octógono), pulse dos veces sobre su [nodo.](#page-60-0) Se abrirá una ventana Detalles del operador para el operador seleccionado que visualizará información como la siguiente:

- $\cdot$  El coste acumulado estimado (E/S, instrucciones de CPU y coste total)
- v La cardinalidad (es decir, el número estimado de filas que se examinan) hasta ahora
- v Las tablas a las que se ha accedido y que se han unido hasta ahora en el plan
- Las columnas de dichas tablas a las que se ha accedido hasta ahora
- v Los predicados que se han aplicado hasta ahora, incluida la estimación de la [selectividad](#page-79-0)
- v Los argumentos de entrada para cada operador.

Para ver detalles de *múltiples* operadores, seleccione cada uno de éstos con una pulsación encima (quedará resaltado); después, seleccione **Nodo–>Mostrar detalles**. Se abrirá una ventana Estadísticas para cada uno de los objetos seleccionados. (Puede que las ventanas se apilen y que sean necesarias operaciones de arrastrar y soltar a fin de poder acceder a todas ellas.)

#### **Obtención de estadísticas para funciones**

Para ver estadísticas de catálogo relativas a funciones incorporadas y funciones definidas por el usuario, seleccione **Sentencia–>Mostrar estadísticas–>Funciones**. Seleccione una o más entradas en la lista visualizada en la ventana Funciones y pulse sobre **Bien**. Se abre una ventana Estadísticas de función para cada una de las funciones seleccionadas.

#### <span id="page-18-0"></span>**Obtención de estadísticas para espacios de tabla**

Para ver estadísticas de catálogo relativas a espacios de tabla, seleccione **Sentencia–>Mostrar estadísticas–>Espacios de tabla**. Seleccione una o más entradas en la lista visualizada en la ventana Espacios de tabla y pulse sobre **Bien**. Se abre una ventana Estadísticas de espacio de tabla para cada uno de los espacios de tabla seleccionados.

#### **Obtención de estadísticas para columnas en una sentencia de SQL**

Para obtener estadísticas relativas a las columnas referenciadas en una sentencia de SQL:

- 1. Pulse dos veces sobre una tabla en el gráfico de plan de acceso. Se abre la ventana Estadísticas de tabla.
- 2. Pulse en el pulsador **Columnas referenciadas**. Se abre la ventana Columnas referenciadas, listando las columnas de la tabla.
- 3. Seleccione una o más columnas en la lista y pulse en **Bien**. Se abre una ventana Estadísticas de columnas referenciadas para cada una de las columnas seleccionadas.

#### **Obtención de información sobre los parámetros de configuración y opciones de vinculación**

Para ver información sobre los parámetros de configuración y las opciones de vinculación (parámetros de optimización), seleccione **Sentencia–>Mostrar parámetros de optimización** en la ventana Gráfico de plan de acceso. Se abre la ventana Parámetros de optimización, que muestra información sobre los valores de parámetro que estaban en vigor en el momento en que se creó la instantánea, así como los valores actuales.

#### **Cómo cambiar la apariencia de un gráfico**

Para cambiar diversas características de la apariencia de un gráfico:

- 1. En la ventana Gráfico de plan de acceso, seleccione **Vista–>Valores**. Se abrirá el cuaderno Valores de gráfico de plan de acceso.
- 2. Para cambiar el color de fondo, seleccione el separador Gráfico.
- 3. Para cambiar el color de diversos operadores, utilice los separadores Básico, Ampliado, Actualizar y Varios.
- 4. Para cambiar el color de los nodos de función de tabla, índice o tabla, seleccione el separador Operando.
- 5. Para especificar el tipo de información que se muestra en nodos de operador (tipo de [coste](#page-60-0) o cardinalidad, que es el número estimado de filas que se ha devuelto hasta ahora), elija el separador Operador.
- 6. Para especificar si se muestran nombres de esquema o ID de usuario en los nodos de tabla, seleccione el separador Operando.
- 7. Para especificar si los nodos se muestran en dos dimensiones o en tres dimensiones, seleccione el separador Nodo.

8. Para actualizar el gráfico con las opciones que haya elegido y guardar los valores, pulse **Aplicar**.

#### <span id="page-19-0"></span>**Tema siguiente**

Si ha de trabajar en un entorno de base de datos de una sola partición, vaya a la ["Lección 3. Cómo mejorar un plan de acceso en un entorno de base de](#page-20-0) [datos de una sola partición"](#page-20-0) en la página 13, donde aprenderá cómo distintas actividades de ajuste pueden cambiar y mejorar un plan de acceso.

Si ha de trabajar en un entorno de base de datos particionada, vaya a la sección ["Ejecución de una consulta sin](#page-21-0) índices y sin estadísticas" en la [página 14,](#page-21-0) donde aprenderá cómo distintas actividades de ajuste pueden cambiar y mejorar un plan de acceso.

### <span id="page-20-0"></span>**Lección 3. Cómo mejorar un plan de acceso en un entorno de base de datos de una sola partición**

En esta lección, conocerá cómo cambian el plan de acceso y las ventanas relacionadas para la [consulta básica](#page-8-0) cuando se realizan varias actividades de ajuste. A través de una serie de ejemplos, acompañados por ilustraciones, sabrá el modo en que el coste total estimado para el plan de acceso de incluso una simple consulta puede mejorar utilizando el mandato **runstats** y añadiendo los índices apropiados.

A medida que gana experiencia con Visual Explain, descubrirá otros modos de ajustar consultas.

#### **Cómo trabajar con los gráficos de plan de acceso**

Con las cuatro instantáneas de explicación de ejemplo, aprenderá la importancia del ajuste como parte del rendimiento de las bases de datos.

Las consultas asociadas con las instantáneas de explicación están numeradas del 1 al 4. Cada consulta utiliza la misma sentencia de SQL (descrita en la [Lección 1\)](#page-8-0):

```
SELECT S.ID,S.NAME,O.DEPTNAME,SALARY+COMM
FROM ORG O, STAFF S
WHERE
 O.DEPTNUMB = S.DEPT AND
  S.JOB \leq YMqr' ANDS.SALARY+S.COMM > ALL( SELECT ST.SALARY*.9
                         FROM STAFF ST
                         WHERE ST.JOB='Mgr' )
ORDER BY S.NAME
```
Sin embargo, cada iteración de la consulta utiliza más técnicas de ajuste que la ejecución anterior. Por ejemplo, en la Consulta 1 no se ha efectuado un ajuste del rendimiento, mientras que la Consulta 4 es la que presenta el mayor ajuste. Las diferencias entre las consultas se describirán a continuación:

#### **Consulta 1**

[Ejecución de una consulta sin](#page-21-0) índices y sin estadísticas

#### **Consulta 2**

[Recopilación de estadísticas actuales para las tablas e](#page-25-0) índices de una [consulta](#page-25-0)

#### <span id="page-21-0"></span>**Consulta 3**

Creación de [índices en columnas que sirven para unir tablas en una](#page-30-0) [consulta](#page-30-0)

#### **Consulta 4**

Creación de [índices adicionales en columnas de tabla](#page-36-0)

#### **Ejecución de una consulta sin índices y sin estadísticas**

En este ejemplo, el plan de acceso se ha creado para la consulta de SQL sin índices ni estadísticas.

Para ver el gráfico de plan de acceso de esta consulta (Consulta 1):

- 1. En el Centro de control, amplíe el árbol de objetos hasta que encuentre la base de datos SAMPLE.
- 2. Pulse el botón derecho del ratón en la base de datos y seleccione **Mostrar histórico de sentencias explicadas** en el menú emergente. Se abrirá la ventana Histórico de sentencias explicadas.
- 3. Pulse dos veces en la entrada identificada como Número de consulta 1 (puede que tenga que desplazarse a la derecha para buscar la columna **Número de consulta**). Se abrirá la ventana Gráfico de plan de acceso correspondiente a la sentencia.

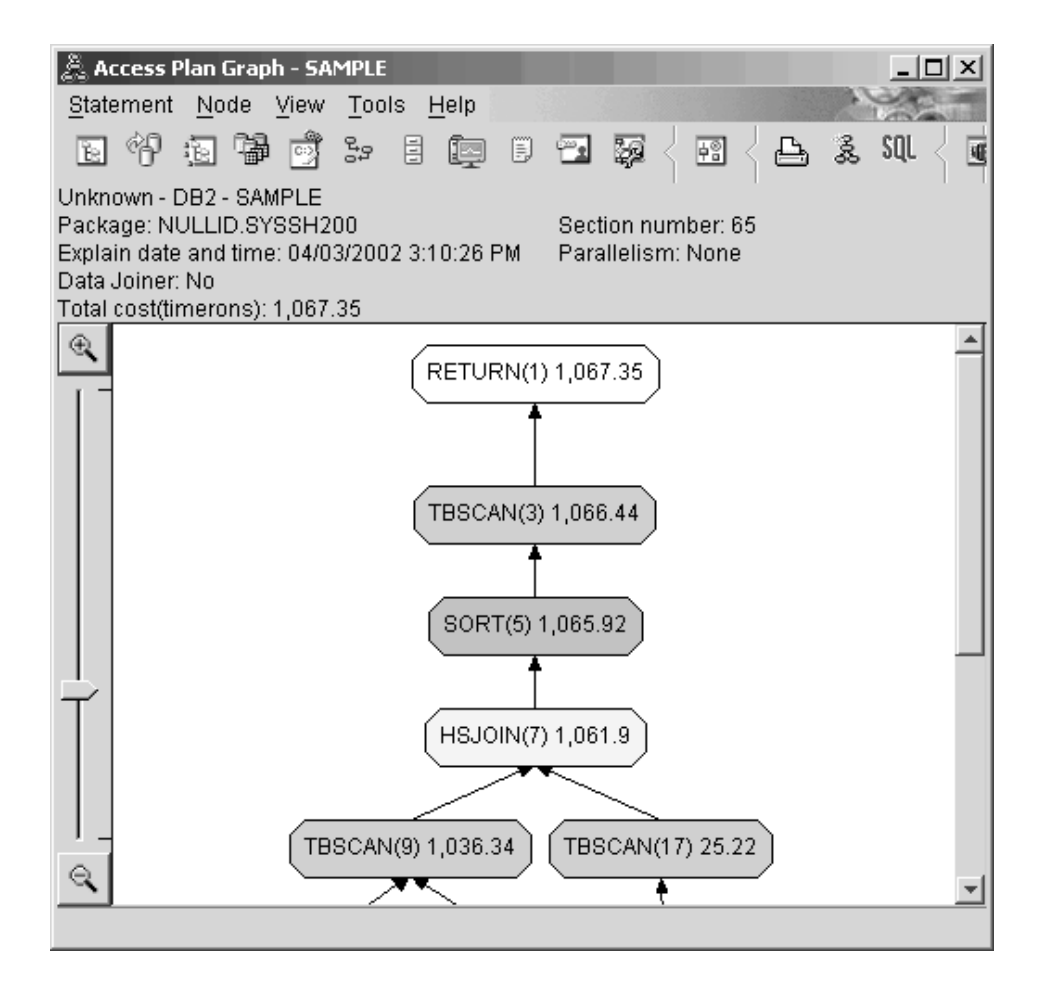

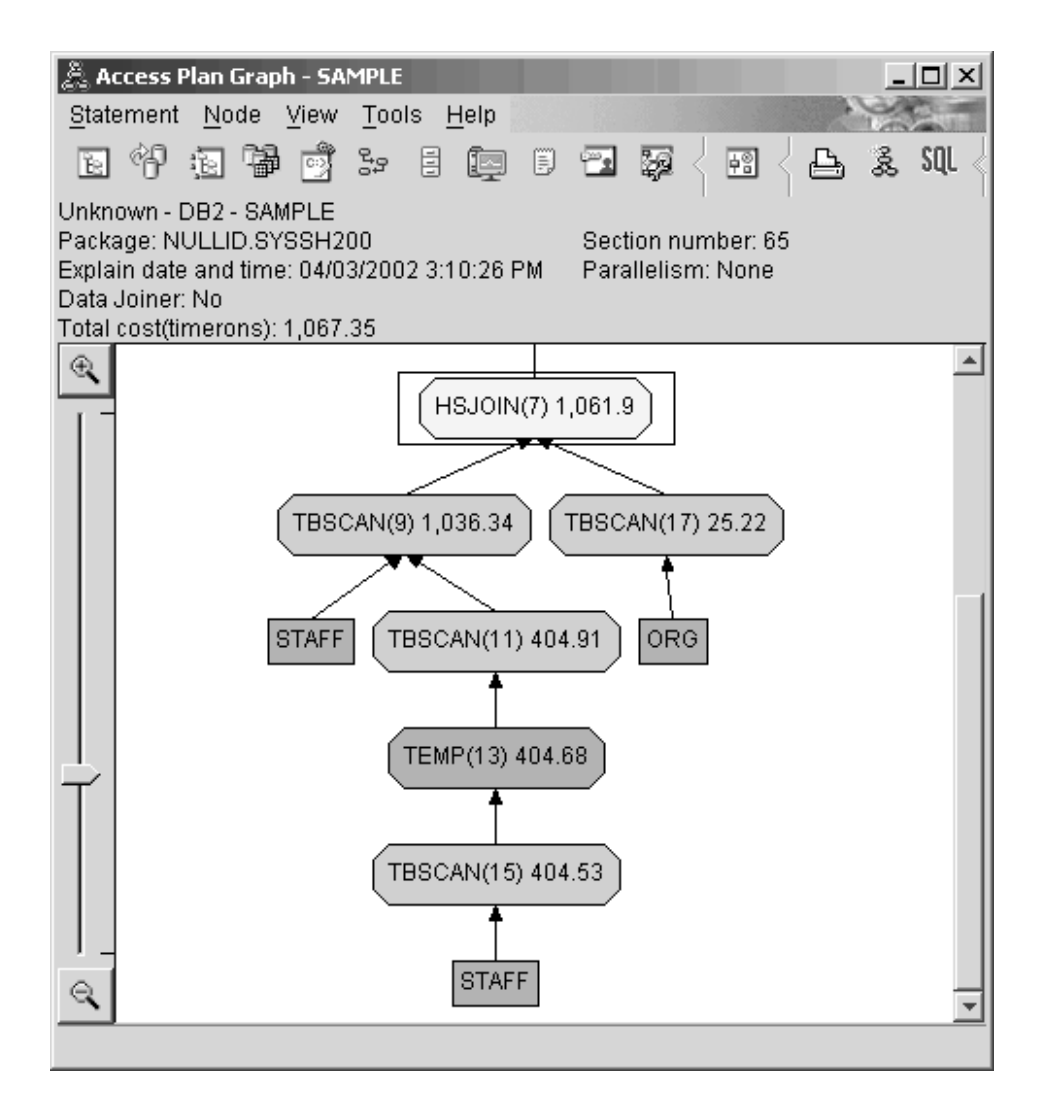

Las respuestas a las siguientes cuestiones le ayudarán a saber cómo puede mejorarse la consulta.

1. ¿Existen estadísticas actuales para cada tabla de la consulta?

Para comprobar si existen estadísticas actuales para cada tabla de la consulta, pulse dos veces sobre cada [nodo de tabla](#page-60-0) del gráfico de plan de acceso. En la ventana Estadísticas de tabla que se abre, la fila **STATS\_TIME** bajo la columna **Explicada** contiene las palabras ″Estadísticas no actualizadas″ si no se han recopilado estadísticas cuando se ha creado la instantánea.

Si no existen estadísticas actuales, el optimizador utiliza estadísticas por omisión, que pueden diferir de las estadísticas reales. Las estadísticas por omisión se identifican mediante la palabra ″por omisión″ que figura debajo de la columna **Explicada** de la ventana Estadísticas de tabla.

De acuerdo con la información disponible en la ventana Estadísticas de tabla para la tabla ORG, el optimizador ha utilizado estadísticas por omisión (tal como se indica junto a los valores explicados). Se utilizaron las estadísticas por omisión porque las estadísticas reales no estaban disponibles cuando se creó la instantánea (tal como indica la fila **STATS\_TIME**).

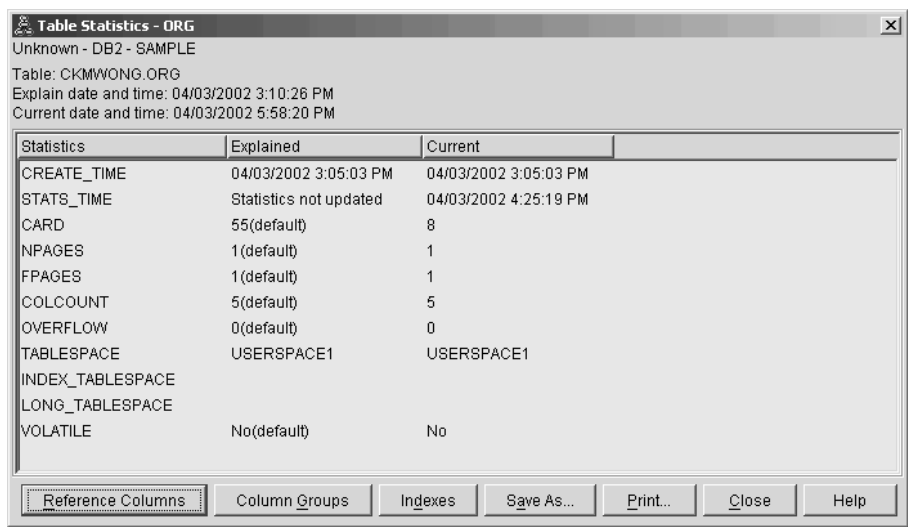

2. ¿Este plan de acceso utiliza los métodos más efectivos para acceder a los datos?

Este plan de acceso contiene exploraciones de tabla y no exploraciones de índice. Las exploraciones de tabla se muestran como octógonos y llevan la etiqueta [TBSCAN.](#page-74-0) Si se hubieran utilizado exploraciones de índice, aparecerían como diamantes y llevarían la etiqueta [IXSCAN.](#page-70-0) El uso de un índice creado para una tabla es más rentable que una exploración de tabla si se extraen pequeñas cantidades de datos.

3. ¿Qué eficacia tiene este plan de acceso?

Puede determinar la eficacia de un plan de acceso únicamente si se basa en estadísticas reales. Como el optimizador ha utilizado estadísticas por omisión en el plan de acceso, no es posible determinar la eficacia del plan. Por lo general, es conveniente hacer una nota del [coste total estimado](#page-60-0) para el plan de acceso para compararlo posteriormente con los planes de acceso revisados. El coste que se lista en cada nodo es acumulativo, desde los primeros pasos de la consulta hasta el nodo e incluyéndolo.

<span id="page-25-0"></span>En la ventana Gráfico de plan de acceso, el coste total es de, aproximadamente, 1.067 timerons, que se muestran en **RETURN (1)** al principio del gráfico. El coste total estimado también se visualiza en el área superior de la ventana.

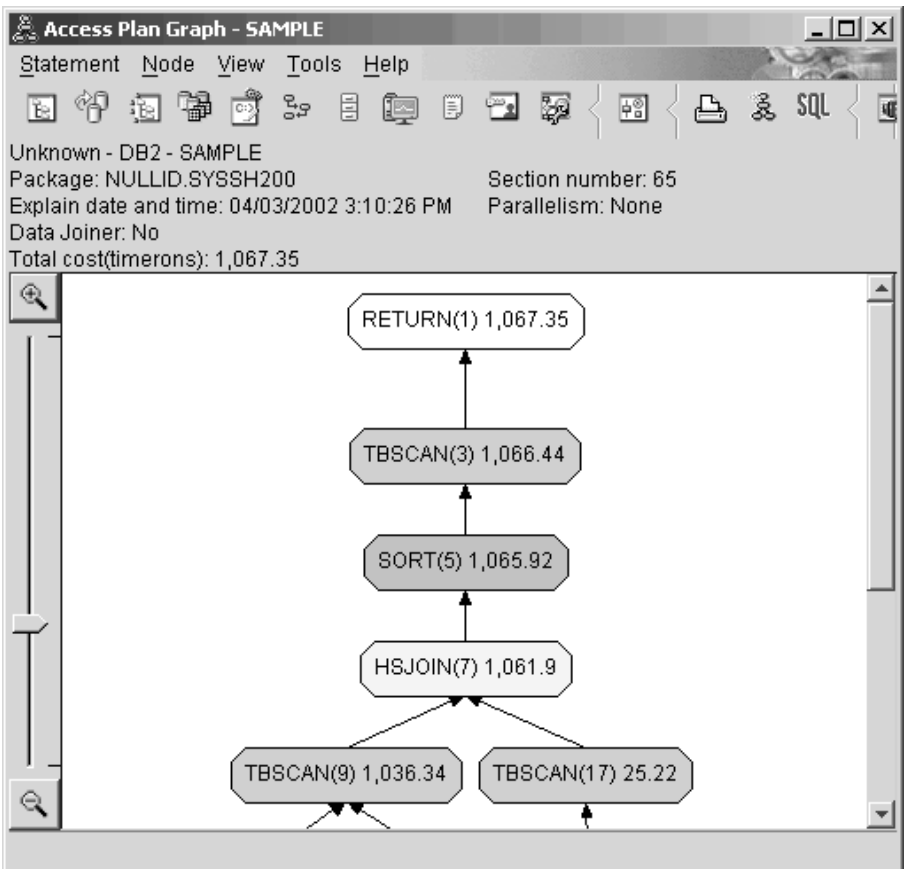

4. ¿Cuál es la próxima?

La Consulta 2 atiende a un plan de acceso para la consulta básica después de la ejecución de **runstats**. La utilización del mandato **runstats** proporciona al optimizador estadísticas actuales sobre todas las tablas a las que accede la consulta.

#### **Recopilación de estadísticas actuales para las tablas e índices utilizando runstats**

Este ejemplo se basa en el plan de acceso descrito en la Consulta 1 recopilando estadísticas actuales con el mandato **runstats**.

Resulta altamente recomendable la utilización del mandato **runstats** para recopilar las estadísticas actuales sobre tablas e índices, especialmente si se ha producido una actividad de actualización significativa o se han creado nuevos índices desde la última vez que se ha ejecutado el mandato **runstats**. Esta acción proporciona al optimizador la información más precisa con la que determinar el mejor plan de acceso. Si no están disponibles estadísticas actuales, el optimizador puede elegir un plan de acceso ineficaz basado en estadísticas por omisión inexactas.

Asegúrese de utilizar **runstats** *después* de efectuar las actualizaciones de tabla; en caso contrario, es posible que la tabla parezca vacía para el optimizador. Este problema es evidente en el caso de que la cardinalidad de la ventana Detalles del operador sea igual a cero. En este caso, complete las actualizaciones de tabla, vuelva a ejecutar el mandato **runstats** y vuelva a crear las instantáneas de explicación para las tablas afectadas.

Para ver el gráfico de plan de acceso de esta consulta (Consulta 2): En la ventana Histórico de sentencias explicadas, pulse dos veces sobre la entrada identificada como Número de consulta 2. Se abrirá la ventana Gráfico de plan de acceso correspondiente a esta ejecución de la sentencia.

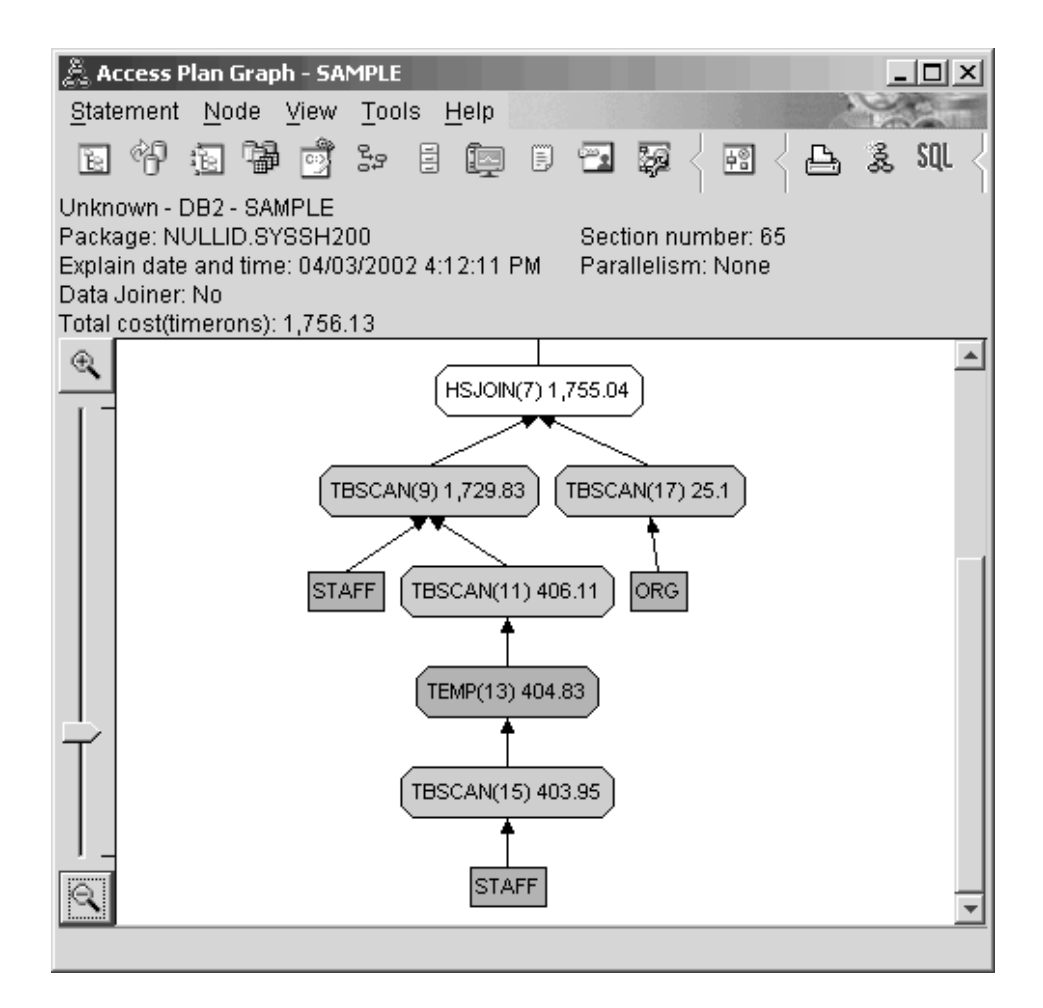

Las respuestas a las siguientes cuestiones le ayudarán a saber cómo puede mejorarse la consulta.

1. ¿Existen estadísticas actuales para cada tabla de la consulta?

La ventana Estadísticas de tabla correspondiente a la tabla ORG muestra que el optimizador ha utilizado estadísticas reales (el valor **STATS\_TIME** es el tiempo real en que se recopilaron las estadísticas). La precisión de las estadísticas depende de si se han efectuado o no cambios significativos en el contenido de las tablas desde la ejecución del mandato **runstats**.

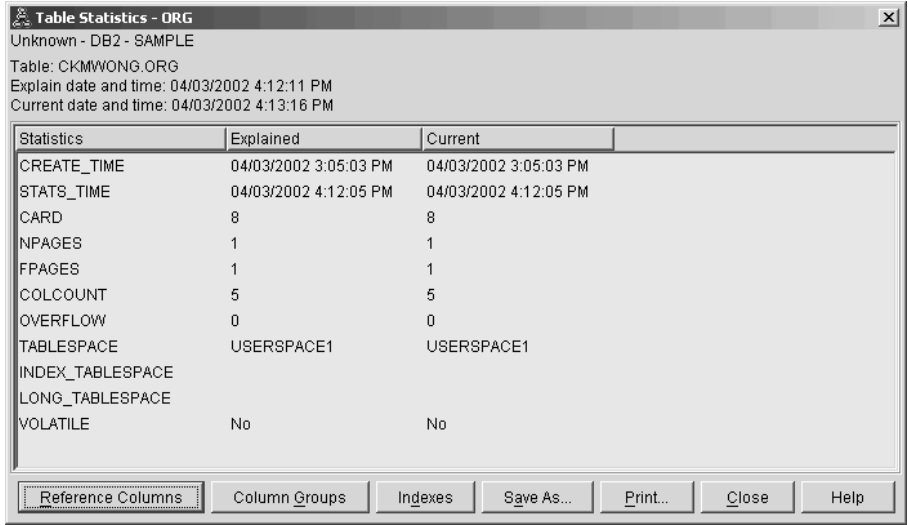

2. ¿Este plan de acceso utiliza los métodos más efectivos para acceder a los datos?

Como en la Consulta 1, el plan de acceso de la Consulta 2 utiliza exploraciones de tabla [\(TBSCAN\)](#page-74-0), no exploraciones de índice [\(IXSCAN\)](#page-70-0). Aunque existan estadísticas actuales, no se ha efectuado una exploración de índice porque no hay índices en las columnas que utilizó la consulta. Un modo de mejorar la consulta es facilitar al optimizador índices en columnas que se utilizan para tablas de unión (es decir, en columnas que se utilizaron en [predicados](#page-77-0) de unión). En este ejemplo, aparece la primera unión de exploración de fusión: HSJOIN (7).

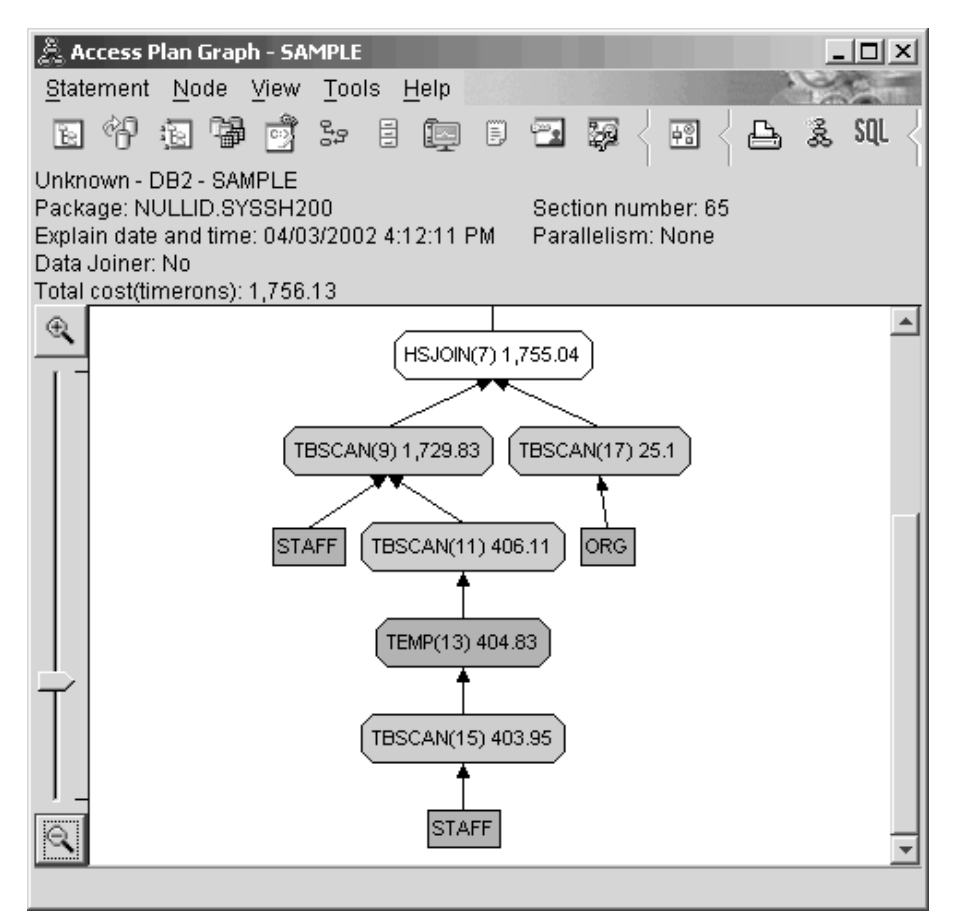

En la ventana Detalles de operador correspondiente al operador HSJOIN (7), observe la sección **Predicados de unión** bajo **Argumentos de entrada**. Las columnas que se utilizan en esta operación de unir se listan debajo de la columna **Texto**. En este ejemplo, estas columnas son DEPTNUMB y DEPT.

<span id="page-30-0"></span>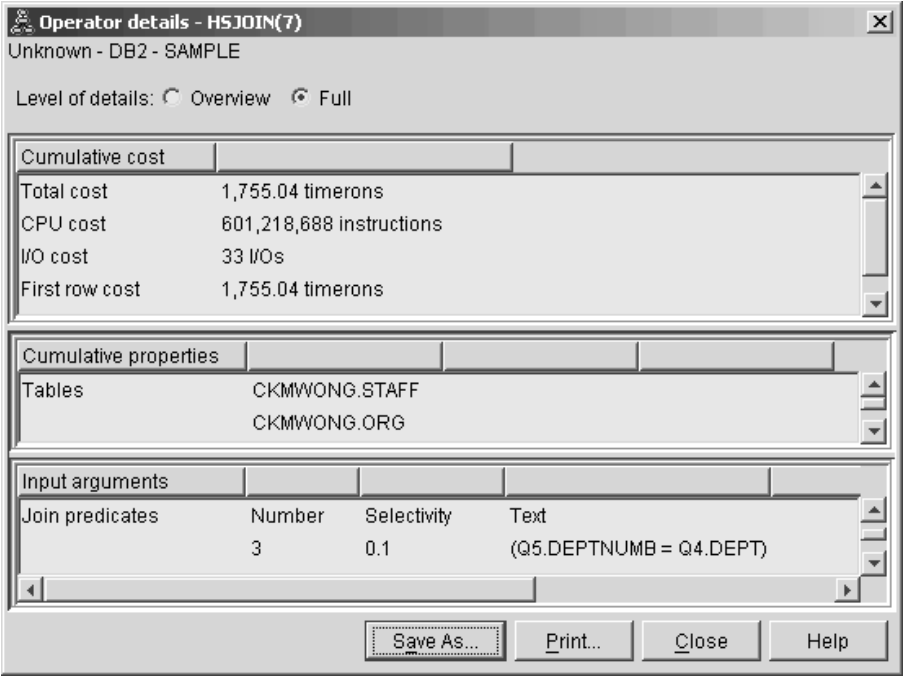

3. ¿Qué eficacia tiene este plan de acceso?

Los planes de acceso basados en estadísticas actualizadas siempre generan un coste estimado realista (medido en timerons). Puesto que el coste estimado de la Consulta 1 se basaba en estadísticas por omisión, no es posible comparar el coste de los dos gráficos de plan de acceso para determinar cuál es el más efectivo. El hecho de que el coste sea superior o inferior es irrelevante. Debe comparar el coste de planes de acceso basados en estadísticas reales si desea obtener una medida válida de la eficacia.

4. ¿Cuál es la próxima?

La Consulta 3 atiende a los efectos de añadir índices para las columnas DEPTNUMB y DEPT. La adición de índices para las columnas utilizadas en predicados de unión puede mejorar el rendimiento.

#### **Creación de índices en columnas que sirven para unir tablas en una consulta**

Este ejemplo se basa en el plan de acceso descrito en la Consulta 2 creando índices en la columna DEPT de la tabla STAFF y en la columna DEPTNUMB de la tabla ORG.

**Nota:** En la Versión 8, pueden crearse índices recomendados utilizando el Asistente de rendimiento de carga de trabajo.

Para ver el gráfico de plan de acceso de esta consulta (Consulta 3): En la ventana Histórico de sentencias explicadas, pulse dos veces sobre la entrada identificada como Número de consulta 3. Se abrirá la ventana Gráfico de plan de acceso correspondiente a esta ejecución de la sentencia.

**Nota:** Aunque se creó un índice para DEPTNUM, el optimizador no lo utilizó.

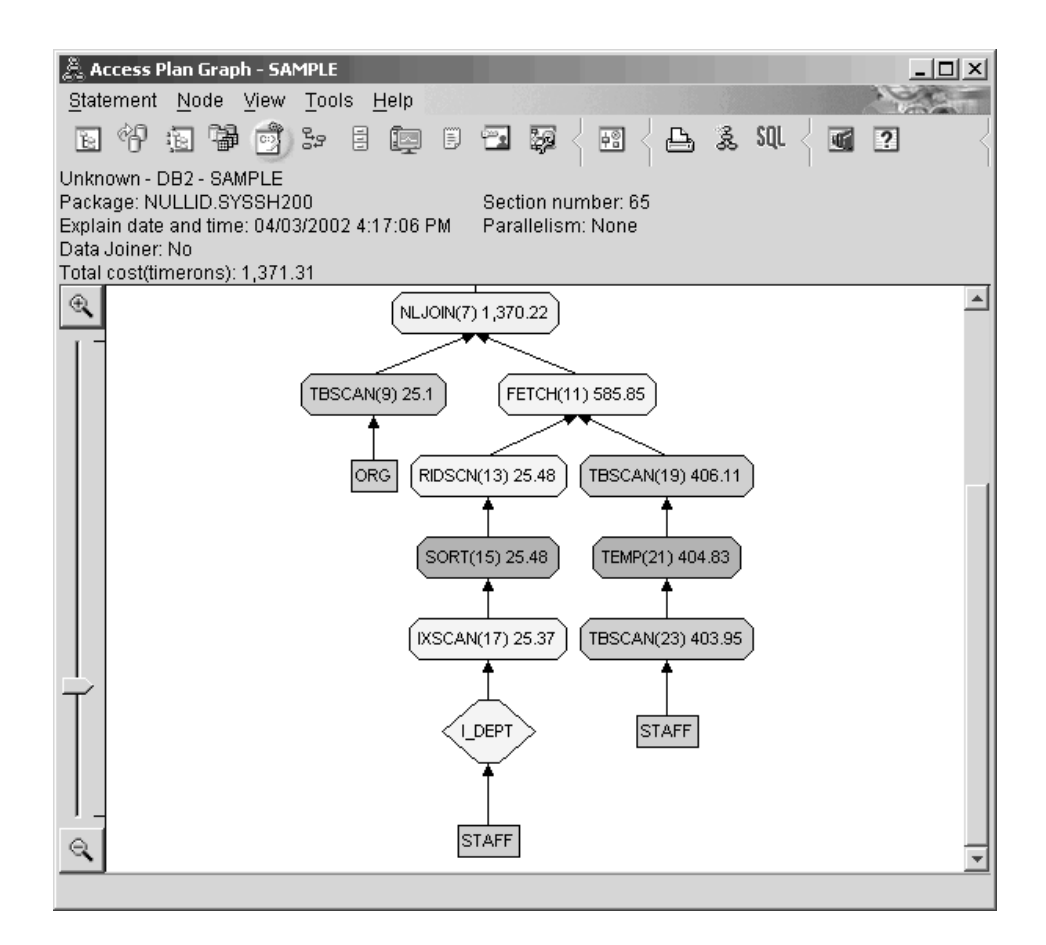

Las respuestas a las siguientes cuestiones le ayudarán a saber cómo puede mejorarse la consulta.

1. ¿Qué ha cambiado en el plan de acceso con los índices?

Una [unión de bucle anidado,](#page-71-0) NLJOIN (7), ha sustituido la unión de exploración de fusión HSJOIN (7) utilizada en la Consulta 2. La utilización de una unión de bucle anidado ha dado como resultado un coste estimado inferior que una unión de exploración de fusión, ya que este tipo de unión no requiere tablas temporales ni ninguna clasificación.

Un nuevo nodo, con forma de diamante, **I\_DEPT**, se ha añadido justo por encima de la tabla STAFF. Este nodo representa el índice que se ha creado en DEPT y muestra que el optimizador ha utilizado una exploración de índice en vez de una exploración de tabla para determinar las filas a recuperar.

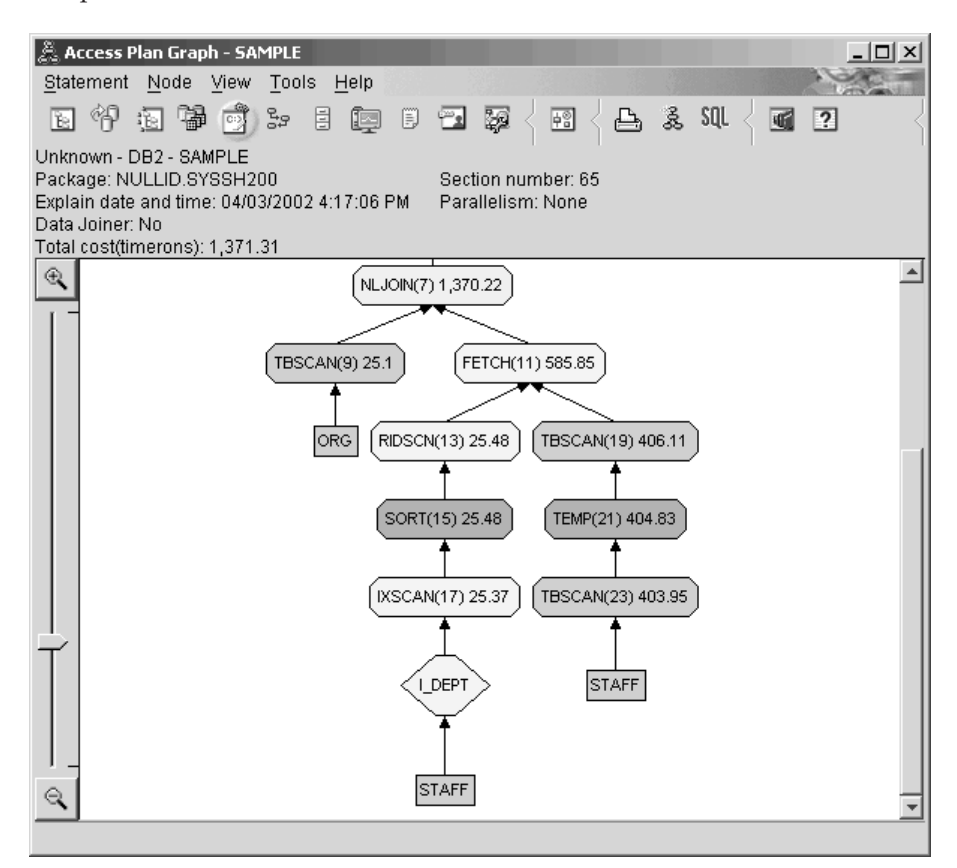

En esta parte del gráfico de plan de acceso, observe que se ha creado un nuevo índice (I\_DEPT) en la columna DEPT y que se ha utilizado IXSCAN (17) para acceder a la tabla STAFF. En la Consulta 2, se ha utilizado una exploración de tabla para acceder a la tabla STAFF.

2. ¿Este plan de acceso utiliza los métodos más efectivos para acceder a los datos?

Como resultado de añadir índices, se ha utilizado un nodo [IXSCAN,](#page-70-0) IXSCAN (17), para acceder a la tabla STAFF. La Consulta 2 no tenía índice; por lo tanto, se utilizó una exploración de tabla en dicho ejemplo.

El nodo [FETCH,](#page-66-0) FETCH (11), muestra que además de utilizar la exploración de índice para recuperar la columna DEPT, el optimizador ha recuperado columnas adicionales a partir de la tabla STAFF utilizando el índice como puntero. En este caso, se ha calculado que la combinación de exploración de índice y captación es menos costosa que la exploración de tabla completa utilizada en los planes de acceso anteriores.

**Nota:** El [nodo](#page-60-0) para la tabla STAFF aparece dos veces, para mostrar su relación con el índice para DEPT y con la operación FETCH.

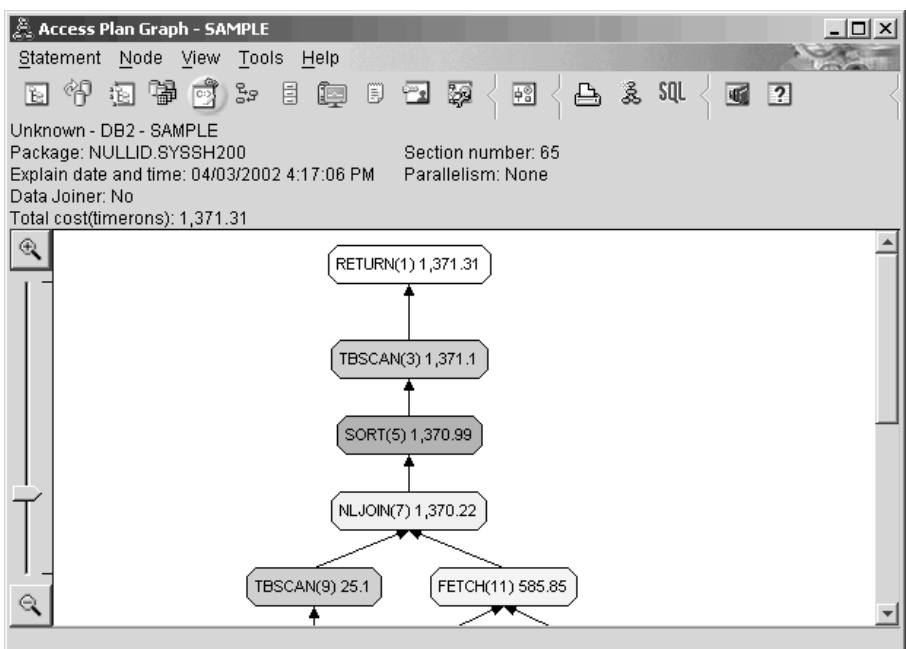

El plan de acceso para esta consulta muestra el efecto de crear índices en las columnas implicadas en los predicados de unión. Los índices pueden acelerar la aplicación de [predicados locales.](#page-77-0) Consultemos los predicados locales para cada tabla de esta consulta para ver el modo en que la adición de índices a las columnas referenciadas en los predicados locales pueden afectar al plan de acceso.

En la ventana Detalles de operador correspondiente al operador FETCH (11), observe las columnas que figuran debajo de **Propiedades acumuladas**. La columna que se utiliza en el predicado para esta operación de captación es JOB, tal y como se muestra en la sección de Predicados.

**Nota:** La [selectividad](#page-79-0) de este predicado es 0,69. Esto significa que, con este predicado, se seleccionará el 69% de las filas para su proceso ulterior.

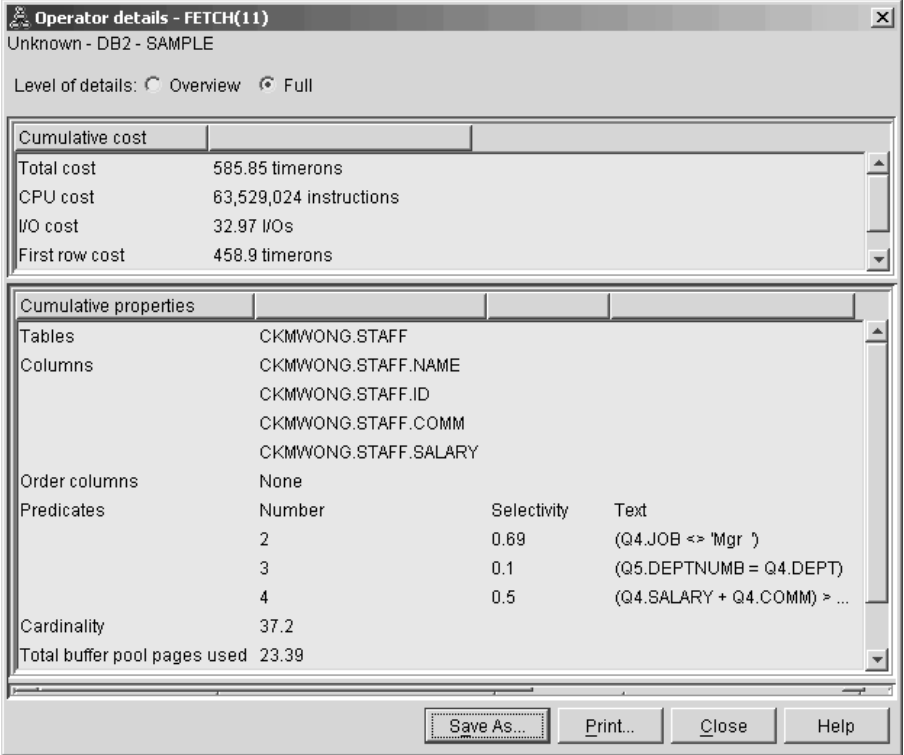

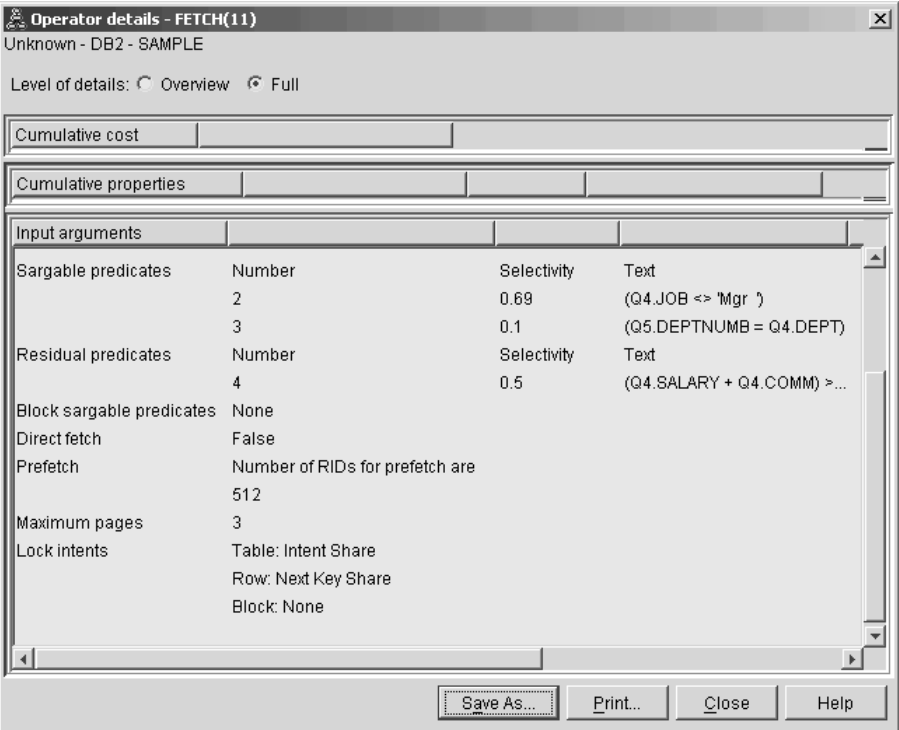

La ventana Detalles de operador correspondiente al operador FETCH (11) muestra las columnas que han de utilizarse en esta operación. Puede ver que DEPTNAME está listado en la primera fila que hay más allá de **Columnas recuperadas** debajo de **Argumentos de entrada**.

3. ¿Qué eficacia tiene este plan de acceso?

Este plan de acceso es más rentable que el descrito en el ejemplo anterior. El coste acumulado se ha reducido de, aproximadamente, 1.755 timerons en la Consulta 2 a, aproximadamente, 959 timerons en la Consulta 3.

No obstante, el plan de acceso de la Consulta 3 muestra una exploración de índice IXSCAN (17) y una operación FETCH (11) para la tabla STAFF. En tanto que una exploración de índice combinada con una operación de captación es menos costosa que una exploración de tabla completa, ello significa que por cada fila recuperada, se accede una vez a la tabla y se accede una vez al índice. Intentemos reducir este doble acceso en la tabla STAFF.

4. ¿Cuál es la próxima?

La Consulta 4 reduce la captación y la exploración de índice a una única exploración de índice sin captación. La creación de índices adicionales puede reducir el coste estimado del plan de acceso.
# **Creación de índices adicionales en columnas de tabla**

Este ejemplo se basa en el plan de acceso descrito en la Consulta 3 creando un índice en la columna JOB de la tabla STAFF y añadiendo DEPTNAME al índice existente de la tabla ORG. (La adición de un índice por separado puede causar un acceso adicional.)

Para ver el gráfico de plan de acceso de esta consulta (Consulta 4): En la ventana Histórico de sentencias explicadas, pulse dos veces sobre la entrada identificada como Número de consulta 4. Se abrirá la ventana Gráfico de plan de acceso correspondiente a esta ejecución de la sentencia.

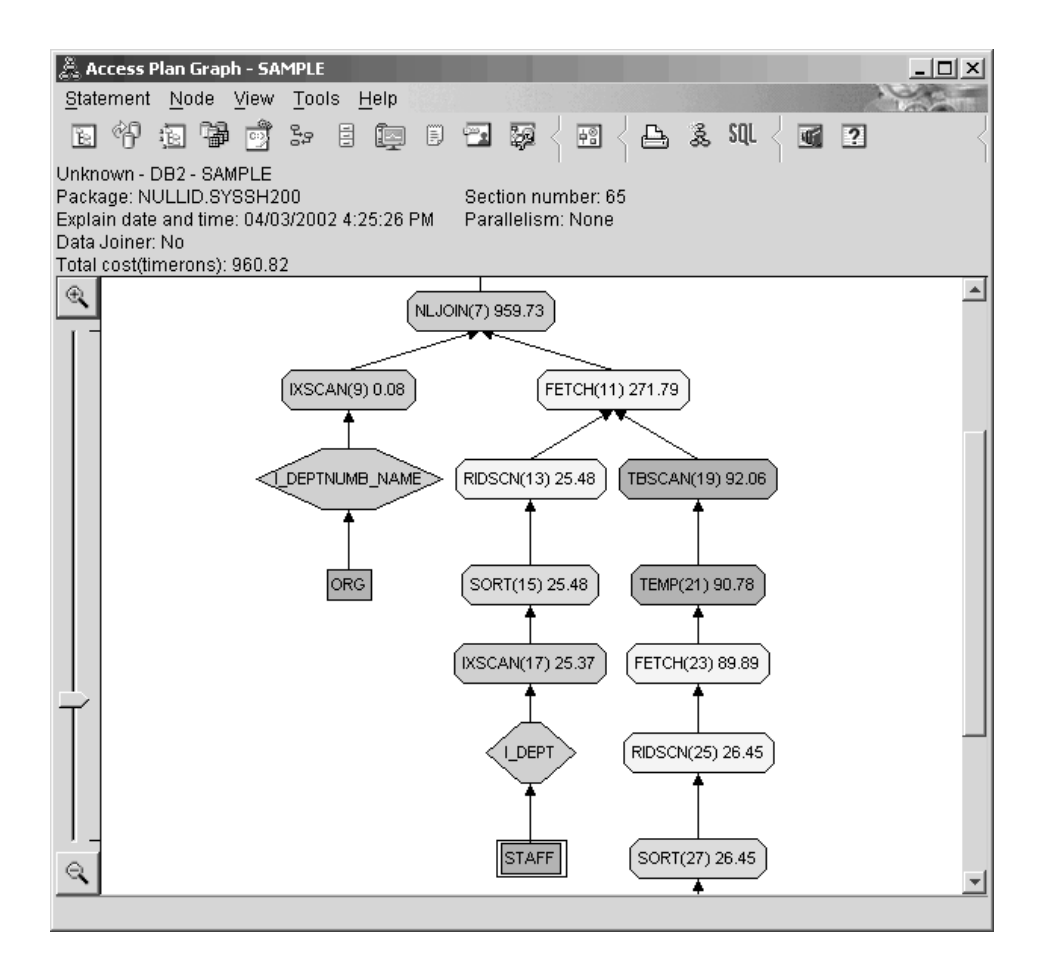

Las respuestas a las siguientes cuestiones le ayudarán a saber cómo puede mejorarse la consulta.

1. ¿Qué es lo que ha cambiado en este plan de acceso como consecuencia de la creación de índices adicionales?

El optimizador ha sacado partido del índice creado en la columna JOB de la tabla STAFF (representado por un diamante etiquetado **I\_JOB**) para seguir afinando este plan de acceso.

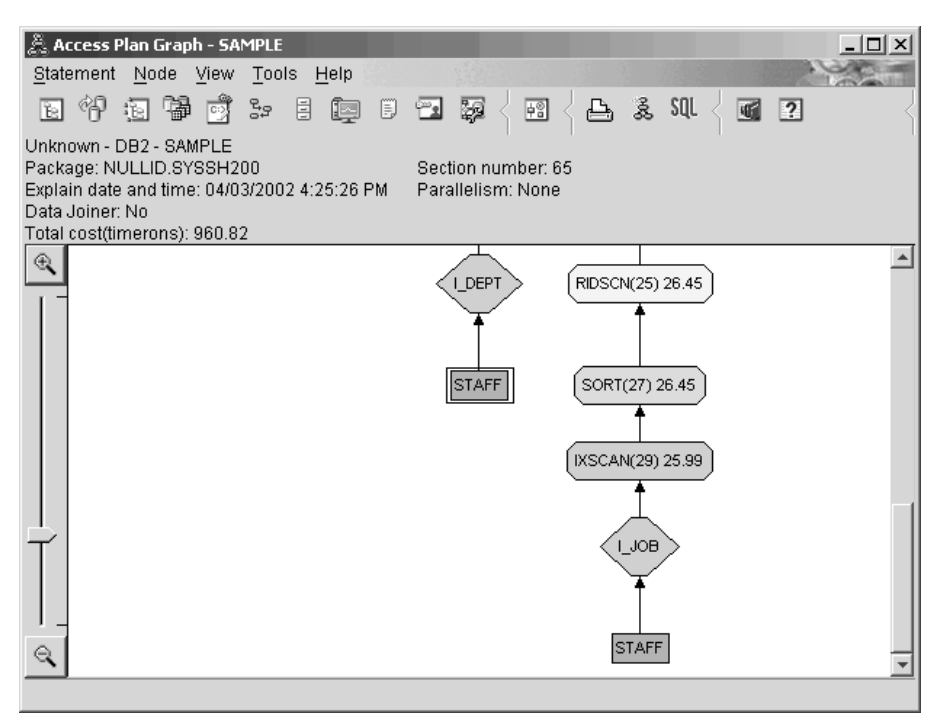

En la mitad del gráfico de plan de acceso, observe que, para la tabla ORG, la captación y exploración de índice anteriores se han cambiado por una exploración de índice solamente, IXSCAN (9). Añadir la columna DEPTNAME al índice de la tabla ORG ha permitido al optimizador eliminar el acceso adicional que implica la captación.

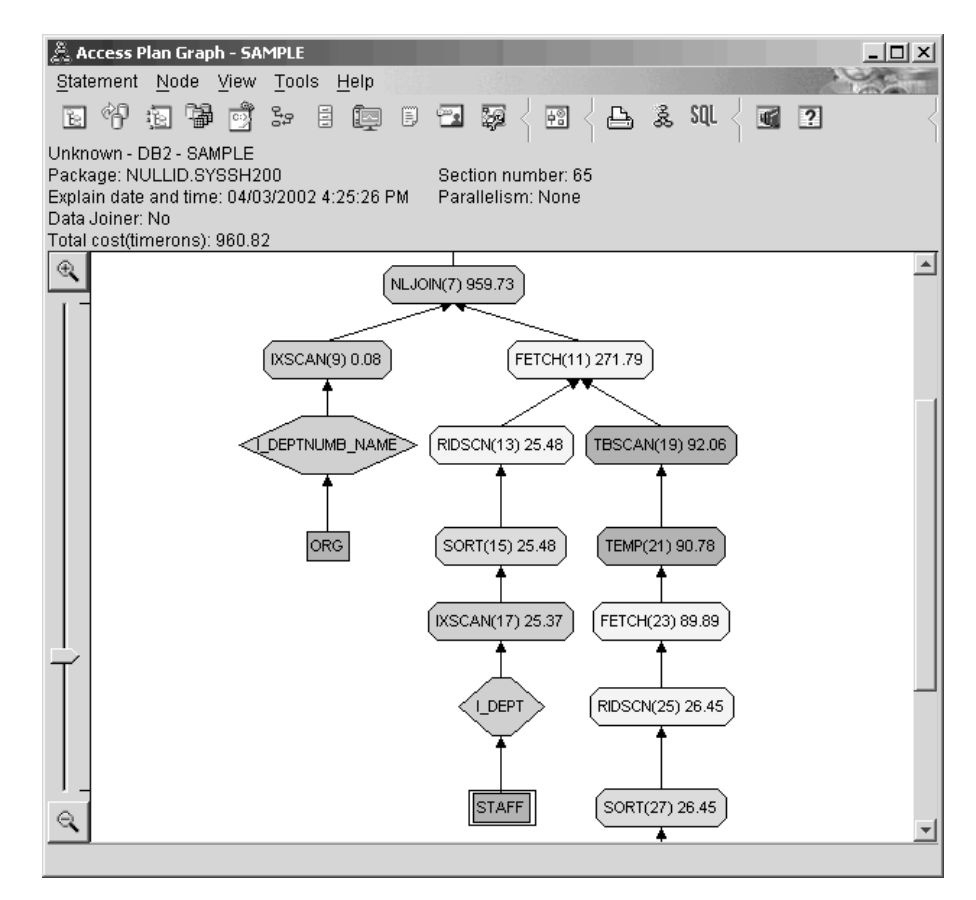

2. ¿Qué eficacia tiene este plan de acceso?

Este plan de acceso es más rentable que el descrito en el ejemplo anterior. El coste acumulado se ha reducido de, aproximadamente, 1.370 timerons en la Consulta 3 a, aproximadamente, 959 timerons en la Consulta 4.

# **Tema siguiente**

Consulte el manual *Administration Guide* a fin de encontrar información detallada sobre pasos adicionales que puede seguir para mejorar el rendimiento. Después, puede volver a Visual Explain para valorar qué efecto tienen sus acciones.

# **Lección 4. Cómo mejorar un plan de acceso en un entorno de base de datos particionada**

En esta lección, conocerá cómo cambian el plan de acceso y las ventanas relacionadas para la [consulta básica](#page-8-0) cuando se realizan varias actividades de ajuste. A través de una serie de ejemplos, acompañados por ilustraciones, sabrá el modo en que el coste total estimado para el plan de acceso de incluso una simple consulta puede mejorar utilizando el mandato **runstats** y añadiendo los índices apropiados.

A medida que gana experiencia con Visual Explain, descubrirá otros modos de ajustar consultas.

# **Cómo trabajar con los gráficos de plan de acceso**

Con las cuatro instantáneas de explicación de ejemplo, aprenderá la importancia del ajuste como parte del rendimiento de las bases de datos.

Las consultas asociadas con las instantáneas de explicación están numeradas del 1 al 4. Cada consulta utiliza la misma sentencia de SQL (descrita en la [Lección 1\)](#page-8-0):

```
SELECT S.ID,S.NAME,O.DEPTNAME,SALARY+COMM
FROM ORG O, STAFF S
WHERE
  O.DEPTNUMB = S.DEPT AND
  S.JOB \leq Mgr' AND
 S.SALARY+S.COMM > ALL( SELECT ST.SALARY*.9
                         FROM STAFF ST
                         WHERE ST.JOB='Mgr' )
ORDER BY S.NAME
```
Sin embargo, cada iteración de la consulta utiliza más técnicas de ajuste que la ejecución anterior. Por ejemplo, en la Consulta 1 no se ha efectuado un ajuste del rendimiento, mientras que la Consulta 4 es la que presenta el mayor ajuste. Las diferencias entre las consultas se describirán a continuación:

### **Consulta 1**

[Ejecución de una consulta sin](#page-41-0) índices y sin estadísticas

#### **Consulta 2**

[Recopilación de estadísticas actuales para las tablas e](#page-44-0) índices de una [consulta](#page-44-0)

# <span id="page-41-0"></span>**Consulta 3**

Creación de [índices en columnas que sirven para unir tablas en una](#page-49-0) [consulta](#page-49-0)

### **Consulta 4**

Creación de [índices adicionales en columnas de tabla](#page-54-0)

Estos ejemplos se han generado en una máquina RS/6000 SP con 7 nodos físicos que utilizan el paralelismo entre particiones.

### **Ejecución de una consulta sin índices y sin estadísticas**

En este ejemplo, el plan de acceso se ha creado para la consulta de SQL sin índices ni estadísticas.

Para ver el gráfico de plan de acceso de esta consulta (Consulta 1):

- 1. En el Centro de control, amplíe el árbol de objetos hasta que encuentre la base de datos SAMPLE.
- 2. Pulse el botón derecho del ratón en la base de datos y seleccione **Mostrar histórico de sentencias explicadas** en el menú emergente. Se abrirá la ventana Histórico de sentencias explicadas.
- 3. Pulse dos veces en la entrada identificada como Número de consulta 1 (puede que tenga que desplazarse a la derecha para buscar la columna **Número de consulta**). Se abrirá la ventana Gráfico de plan de acceso correspondiente a la sentencia.

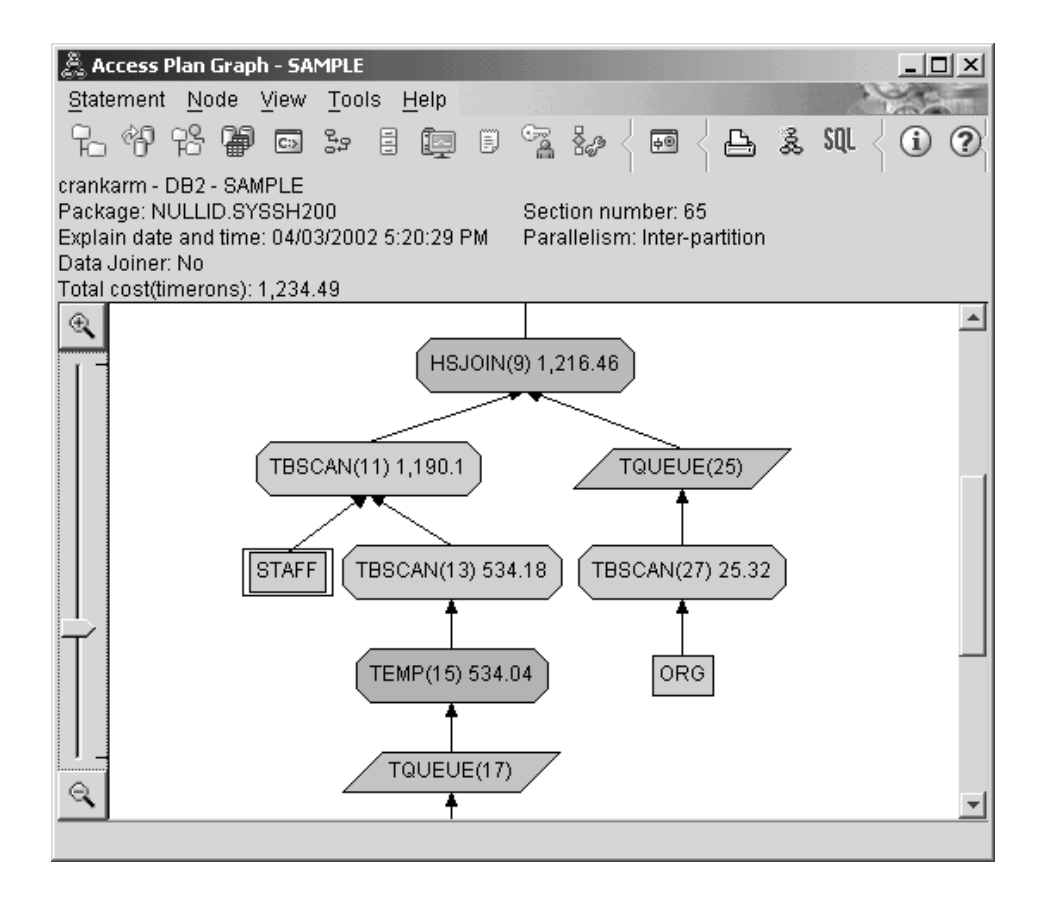

Las respuestas a las siguientes cuestiones le ayudarán a saber cómo puede mejorarse la consulta.

1. ¿Existen estadísticas actuales para cada tabla de la consulta?

Para comprobar si existen estadísticas actuales para cada tabla de la consulta, pulse dos veces sobre cada [nodo de tabla](#page-60-0) del gráfico de plan de acceso. En la correspondiente ventana Estadísticas de tabla que se abre, la fila **STATS\_TIME** bajo la columna **Explicada** contiene las palabras ″Estadísticas no actualizadas″ para indicar que no se han recopilado estadísticas cuando se ha creado la instantánea.

Si no existen estadísticas actuales, el optimizador utiliza estadísticas por omisión, que pueden diferir de las estadísticas reales. Las estadísticas por omisión se identifican mediante la palabra ″por omisión″ que figura debajo de la columna **Explicada** de la ventana Estadísticas de tabla.

De acuerdo con la información disponible en la ventana Estadísticas de tabla para la tabla ORG, el optimizador ha utilizado estadísticas por omisión (tal como se indica junto a los valores explicados). Se utilizaron las estadísticas por omisión porque las estadísticas reales no estaban disponibles cuando se creó la instantánea (tal como indica la fila **STATS\_TIME**).

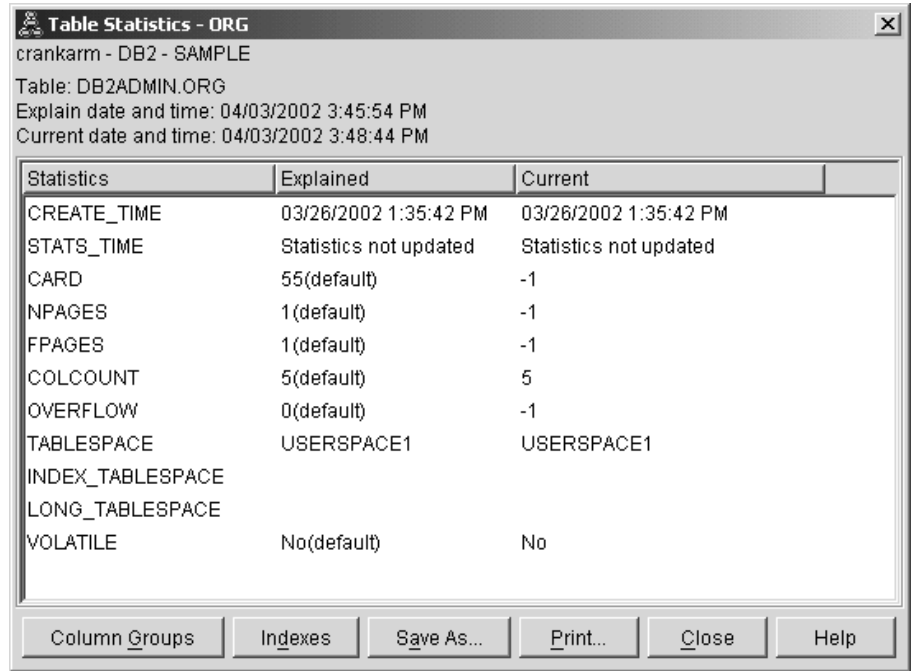

2. ¿Este plan de acceso utiliza los métodos más efectivos para acceder a los datos?

Este plan de acceso contiene exploraciones de tabla y no exploraciones de índice. Las exploraciones de tabla se muestran como octógonos y llevan la etiqueta [TBSCAN.](#page-74-0) Si se hubieran utilizado exploraciones de índice, aparecerían como diamantes y llevarían la etiqueta [IXSCAN.](#page-70-0) El uso de un índice creado para una tabla es más rentable que una exploración de tabla si se extraen pequeñas cantidades de datos.

3. ¿Qué eficacia tiene este plan de acceso?

Puede determinar la eficacia de un plan de acceso únicamente si se basa en estadísticas reales. Como el optimizador ha utilizado estadísticas por omisión en el plan de acceso, no es posible determinar la eficacia del plan.

Por lo general, es conveniente hacer una nota del [coste total estimado](#page-60-0) para el plan de acceso para compararlo posteriormente con los planes de acceso revisados. El coste que se lista en cada nodo es acumulativo, desde los primeros pasos de la consulta hasta el nodo e incluyéndolo.

**Nota:** Para las bases de datos particionadas, éste es el coste acumulado correspondiente al nodo que utiliza la mayor parte de los recursos. <span id="page-44-0"></span>En la ventana Gráfico de plan de acceso, el coste total es de, aproximadamente, 1.234 timerons, que se muestran en **RETURN (1)** al principio del gráfico. El coste total estimado también se visualiza en el área superior de la ventana.

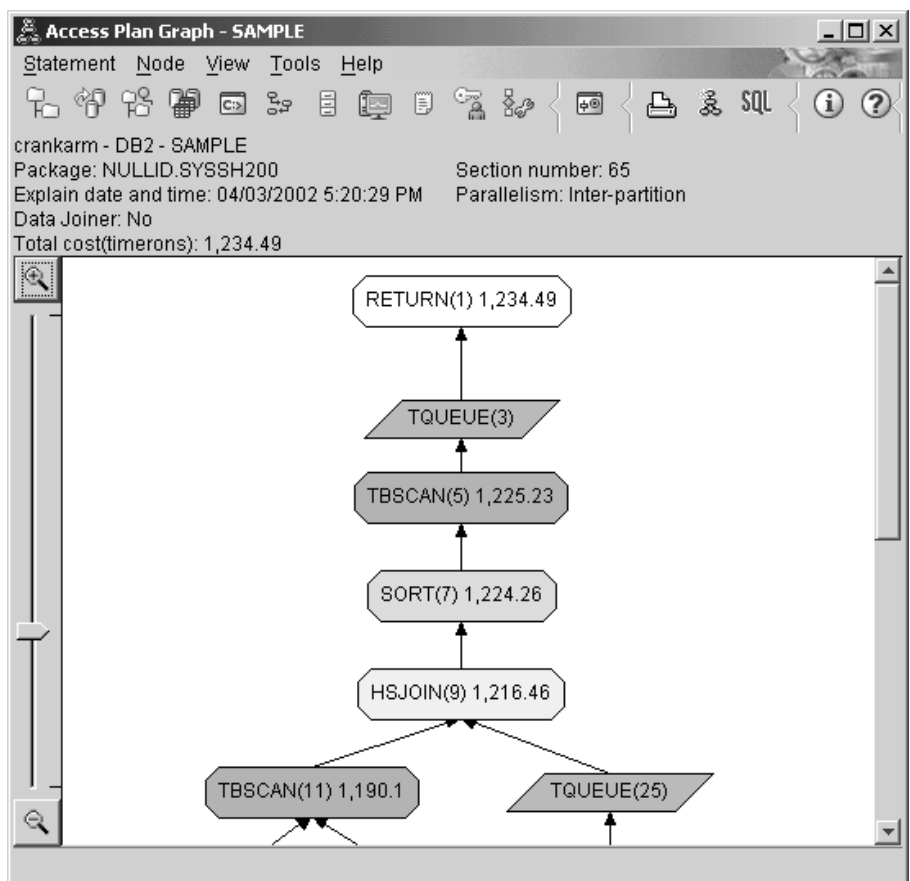

4. ¿Cuál es la próxima?

La Consulta 2 atiende a un plan de acceso para la consulta básica después de la ejecución de **runstats**. La utilización del mandato **runstats** proporciona al optimizador estadísticas actuales sobre todas las tablas a las que accede la consulta.

# **Recopilación de estadísticas actuales para las tablas e índices utilizando runstats**

Este ejemplo se basa en el plan de acceso descrito en la Consulta 1 recopilando estadísticas actuales con el mandato **runstats**.

Resulta altamente recomendable la utilización del mandato **runstats** para recopilar las estadísticas actuales sobre tablas e índices, especialmente si se ha producido una actividad de actualización significativa o se han creado nuevos índices desde la última vez que se ha ejecutado el mandato **runstats**. Esta acción proporciona al optimizador la información más precisa con la que determinar el mejor plan de acceso. Si no están disponibles estadísticas actuales, el optimizador puede elegir un plan de acceso ineficaz basado en estadísticas por omisión inexactas.

Asegúrese de utilizar **runstats** *después* de efectuar las actualizaciones de tabla; en caso contrario, es posible que la tabla parezca vacía para el optimizador. Este problema es evidente en el caso de que la cardinalidad de la ventana Detalles del operador sea igual a cero. En este caso, complete las actualizaciones de tabla, vuelva a ejecutar el mandato **runstats** y vuelva a crear las instantáneas de explicación para las tablas afectadas.

Para ver el gráfico de plan de acceso de esta consulta (Consulta 2): En la ventana Histórico de sentencias explicadas, pulse dos veces sobre la entrada identificada como Número de consulta 2. Se abrirá la ventana Gráfico de plan de acceso correspondiente a esta ejecución de la sentencia.

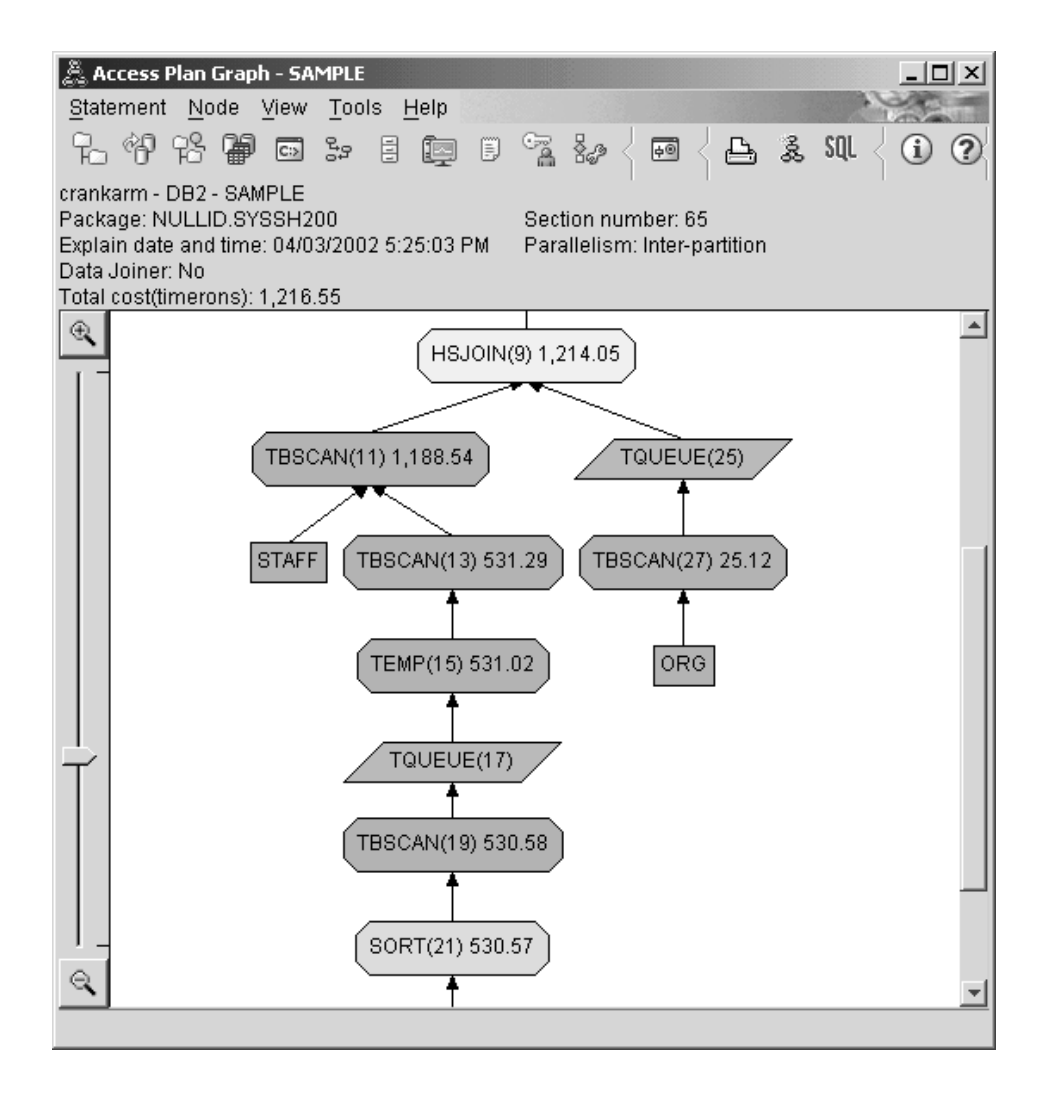

Las respuestas a las siguientes cuestiones le ayudarán a saber cómo puede mejorarse la consulta.

1. ¿Existen estadísticas actuales para cada tabla de la consulta?

La ventana Estadísticas de tabla correspondiente a la tabla ORG muestra que el optimizador ha utilizado estadísticas reales (el valor **STATS\_TIME** es el tiempo real en que se recopilaron las estadísticas). La precisión de las estadísticas depende de si se han efectuado o no cambios significativos en el contenido de las tablas desde la ejecución del mandato **runstats**.

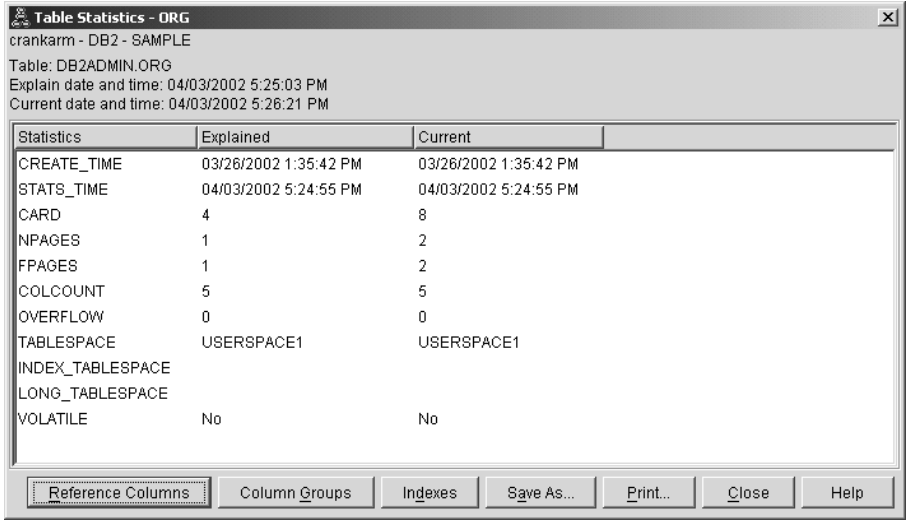

2. ¿Este plan de acceso utiliza los métodos más efectivos para acceder a los datos?

Como en la Consulta 1, el plan de acceso de la Consulta 2 utiliza exploraciones de tabla [\(TBSCAN\)](#page-74-0), no exploraciones de índice [\(IXSCAN\)](#page-70-0). Aunque existan estadísticas actuales, no se ha efectuado una exploración de índice porque no hay índices en las columnas que utilizó la consulta. Un modo de mejorar la consulta es facilitar al optimizador índices en columnas que se utilizan para tablas de unión (es decir, en columnas que se utilizaron en [predicados](#page-77-0) de unión). En este ejemplo, aparece la primera unión de exploración de fusión: HSJOIN (9).

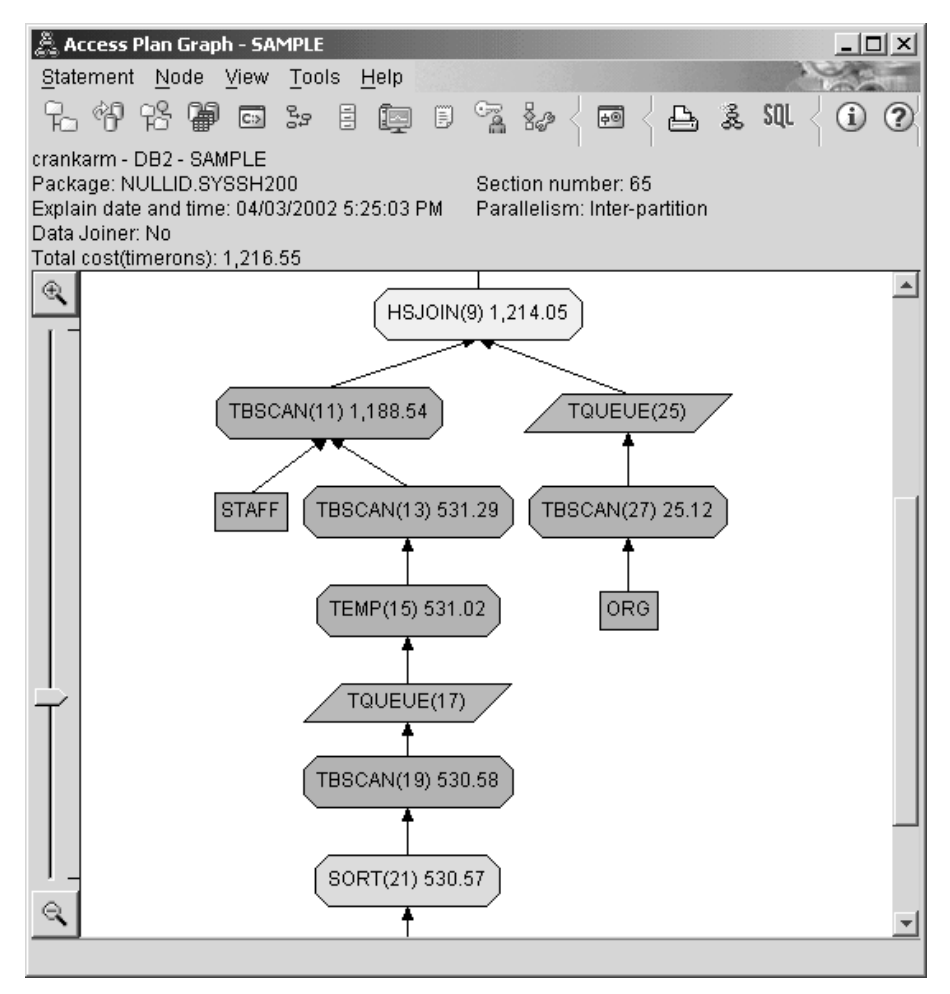

En la ventana Detalles de operador correspondiente al operador HSJOIN (9), observe la sección **Predicados de unión** bajo **Argumentos de entrada**. Las columnas que se utilizan en esta operación de unir se listan debajo de la columna **Texto**. En este ejemplo, estas columnas son DEPTNUMB y DEPT.

<span id="page-49-0"></span>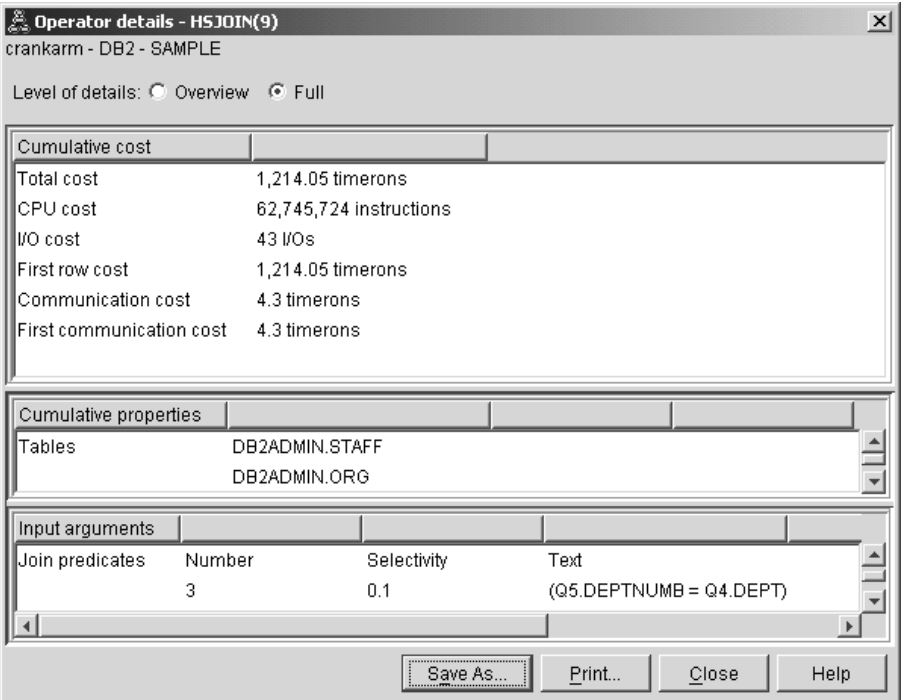

3. ¿Qué eficacia tiene este plan de acceso?

Los planes de acceso basados en estadísticas actualizadas siempre generan un coste estimado realista (medido en timerons). Puesto que el coste estimado de la Consulta 1 se basaba en estadísticas por omisión, no es posible comparar el coste de los dos gráficos de plan de acceso para determinar cuál es el más efectivo. El hecho de que el coste sea superior o inferior es irrelevante. Debe comparar el coste de planes de acceso basados en estadísticas reales si desea obtener una medida válida de la eficacia.

4. ¿Cuál es la próxima?

La Consulta 3 atiende a los efectos de añadir índices para las columnas DEPTNUMB y DEPT. La adición de índices para las columnas utilizadas en predicados de unión puede mejorar el rendimiento.

# **Creación de índices en columnas que sirven para unir tablas en una consulta**

Este ejemplo se basa en el plan de acceso descrito en la Consulta 2 creando índices en la columna DEPT de la tabla STAFF y en la columna DEPTNUMB de la tabla ORG.

**Nota:** En la Versión 8, pueden crearse índices recomendados utilizando el Asistente de rendimiento de carga de trabajo.

Para ver el gráfico de plan de acceso de esta consulta (Consulta 3): En la ventana Histórico de sentencias explicadas, pulse dos veces sobre la entrada identificada como Número de consulta 3. Se abrirá la ventana Gráfico de plan de acceso correspondiente a esta ejecución de la sentencia.

**Nota:** Aunque se creó un índice para DEPTNUM, el optimizador no lo utilizó.

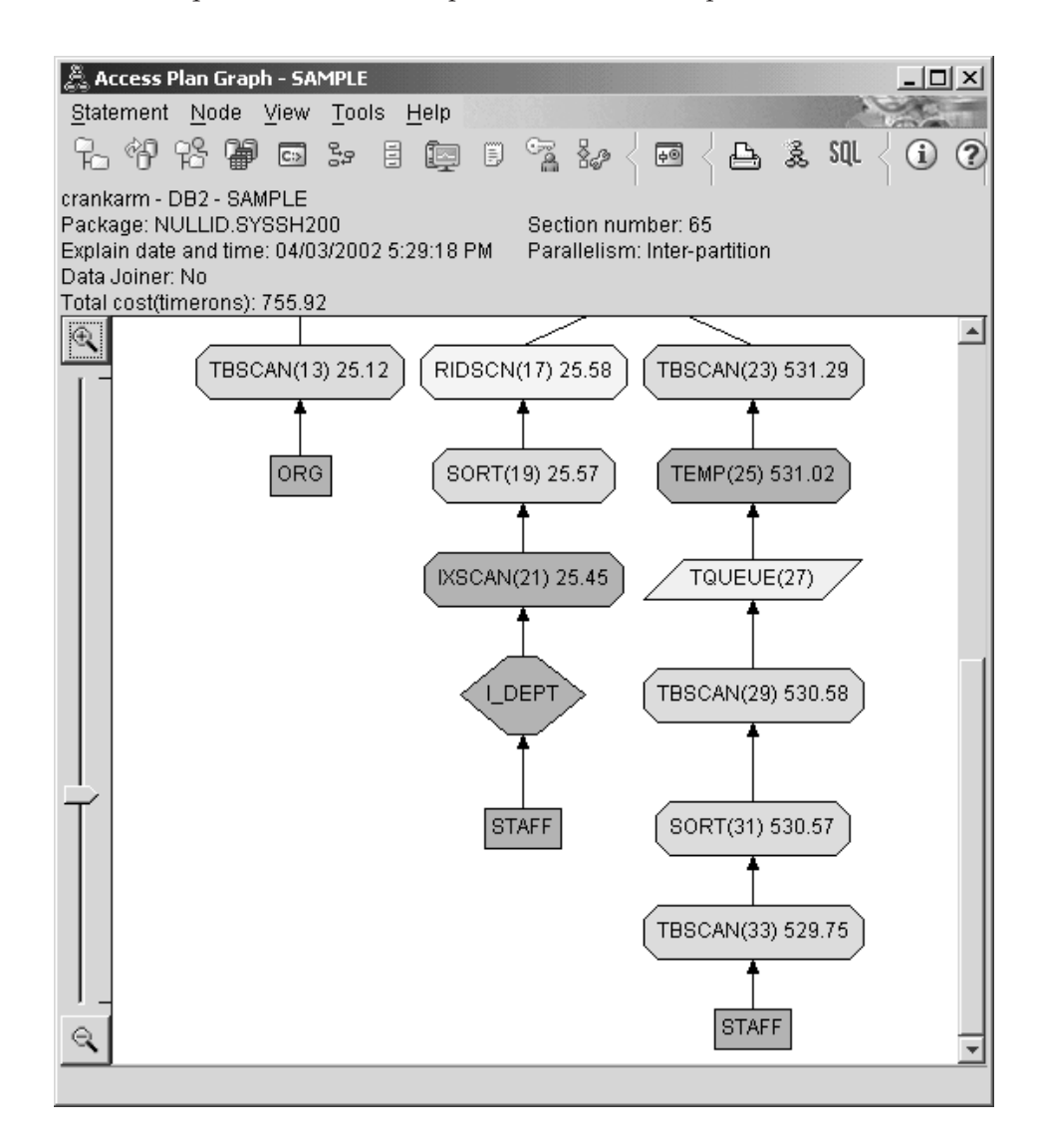

Las respuestas a las siguientes cuestiones le ayudarán a saber cómo puede mejorarse la consulta.

1. ¿Qué ha cambiado en el plan de acceso con los índices?

Un nuevo nodo, con forma de diamante, **I\_DEPT**, se ha añadido justo por encima de la tabla STAFF. Este nodo representa el índice que se ha creado en DEPT y muestra que el optimizador ha utilizado una exploración de índice en vez de una exploración de tabla para determinar las filas a recuperar.

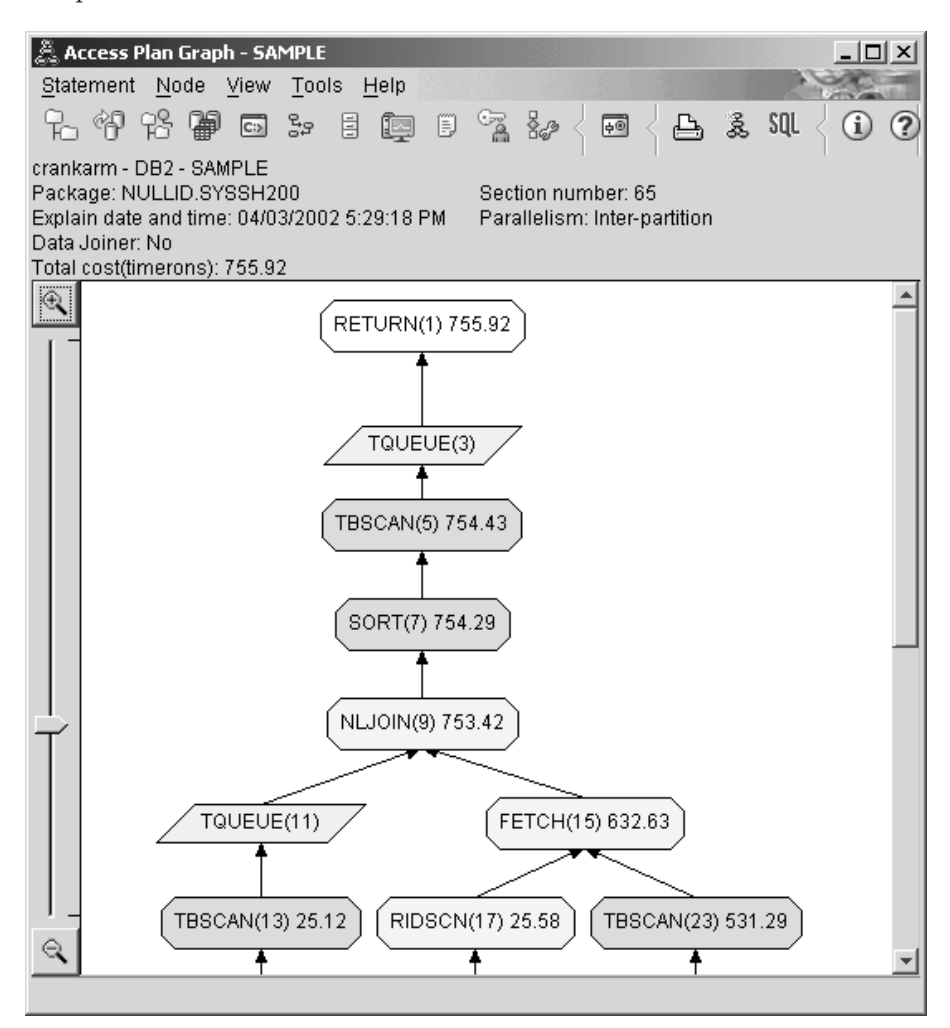

2. ¿Este plan de acceso utiliza los métodos más efectivos para acceder a los datos?

El plan de acceso de esta consulta muestra el efecto de crear índices en la columna DEPTNUMB de la tabla ORG, lo que da como resultado FETCH (15) e IXSCAN (21), y en la columna DEPT de la tabla STAFF. La Consulta 2 no tenía este índice; por lo tanto, se utilizó una exploración de tabla en dicho ejemplo.

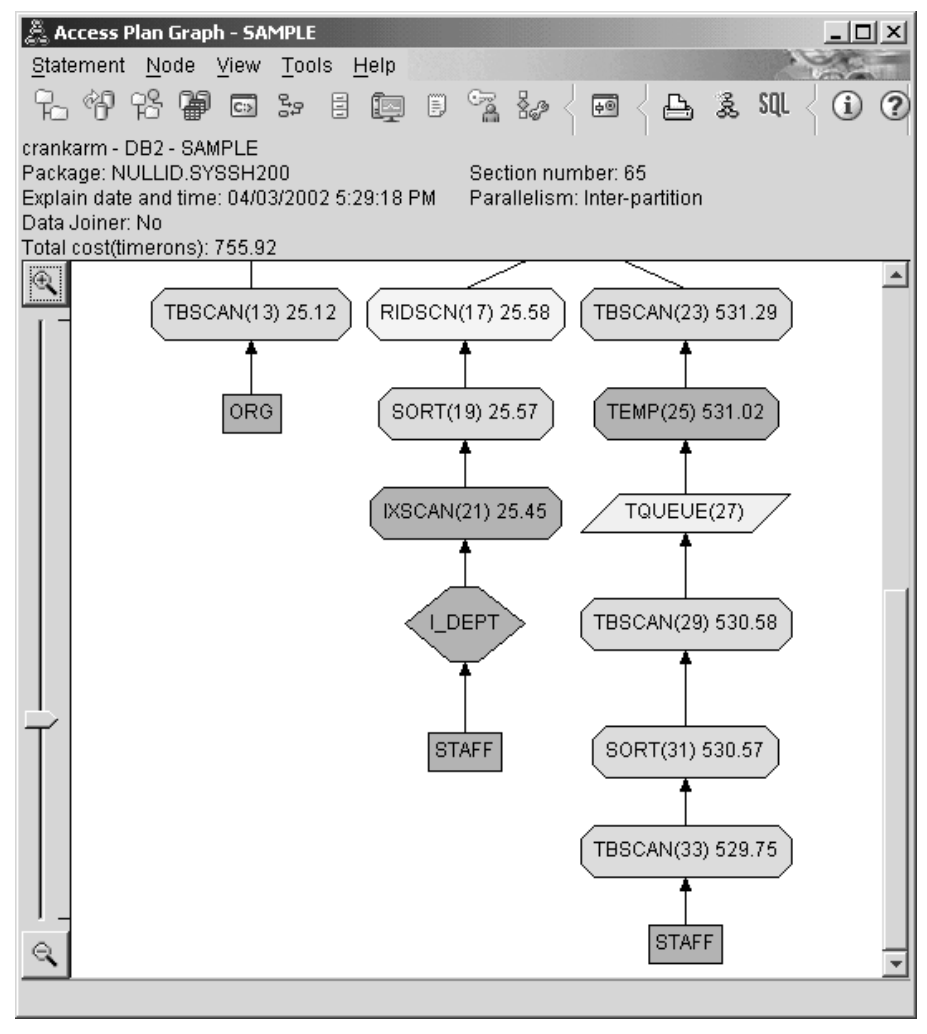

La ventana Detalles de operador correspondiente al operador FETCH(15) muestra las columnas que han de utilizarse en esta operación.

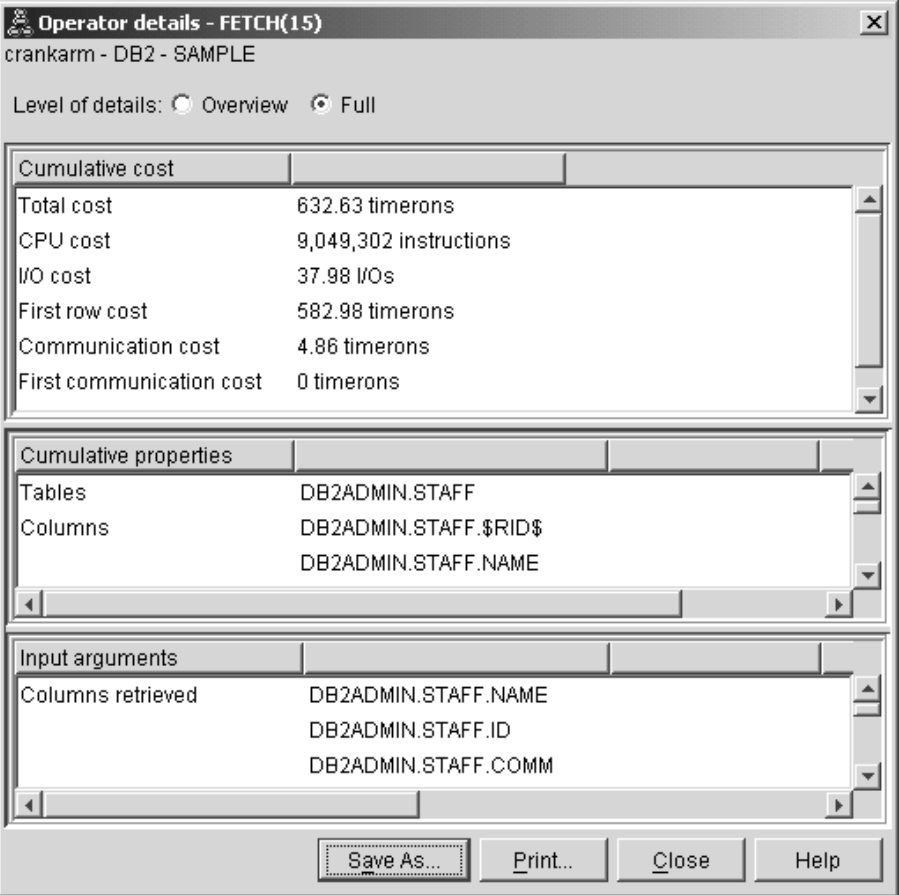

Se ha calculado que la combinación de índice y captación es menos costosa que la exploración de tabla completa utilizada en los planes de acceso anteriores.

3. ¿Qué eficacia tiene este plan de acceso?

Este plan de acceso es más rentable que el descrito en el ejemplo anterior. El coste acumulado se ha reducido de, aproximadamente, 1.214 timerons en la Consulta 2 a, aproximadamente, 755 timerons en la Consulta 3.

4. ¿Cuál es la próxima?

La Consulta 4 reduce la captación y la exploración de índice a una única exploración de índice sin captación. La creación de índices adicionales puede reducir el coste estimado del plan de acceso.

# <span id="page-54-0"></span>**Creación de índices adicionales en columnas de tabla**

Este ejemplo se basa en el plan de acceso descrito en la Consulta 3 creando un índice en la columna JOB de la tabla STAFF y añadiendo DEPTNAME al índice existente de la tabla ORG. (La adición de un índice por separado puede causar un acceso adicional.)

Para ver el gráfico de plan de acceso de esta consulta (Consulta 4): En la ventana Histórico de sentencias explicadas, pulse dos veces sobre la entrada identificada como Número de consulta 4. Se abrirá la ventana Gráfico de plan de acceso correspondiente a esta ejecución de la sentencia.

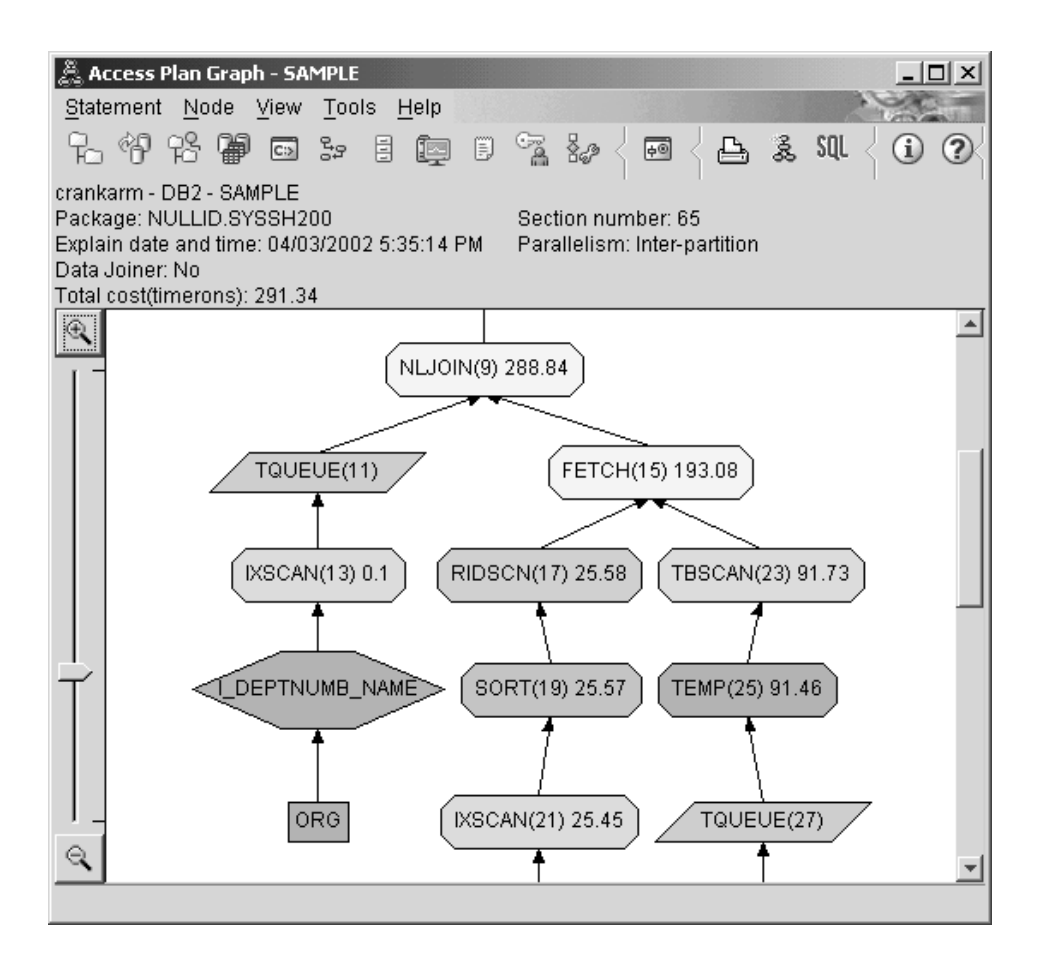

Las respuestas a las siguientes cuestiones le ayudarán a saber cómo puede mejorarse la consulta.

1. ¿Qué es lo que ha cambiado en este plan de acceso como consecuencia de la creación de índices adicionales?

En la mitad del gráfico de plan de acceso, observe que, para la tabla ORG, la exploración de tabla anterior se ha cambiado por una exploración de índice, IXSCAN (7). Añadir la columna DEPTNAME al índice de la tabla ORG ha permitido al optimizador afinar el acceso que implica la exploración de tabla.

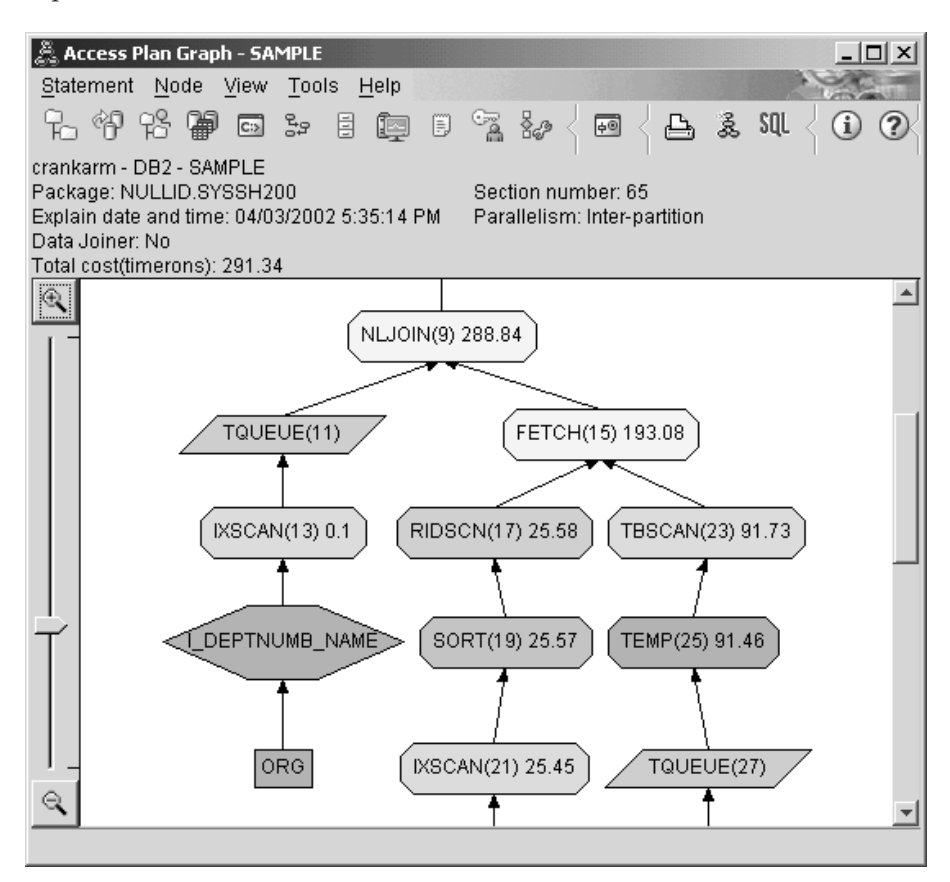

En la parte inferior del gráfico de plan de acceso, observe que, para la tabla STAFF, la captación y exploración de índice anteriores se han cambiado por una exploración de índice solamente, IXSCAN (39). Crear el índice de JOB en la tabla STAFF ha permitido al optimizador eliminar el acceso adicional que implica la captación.

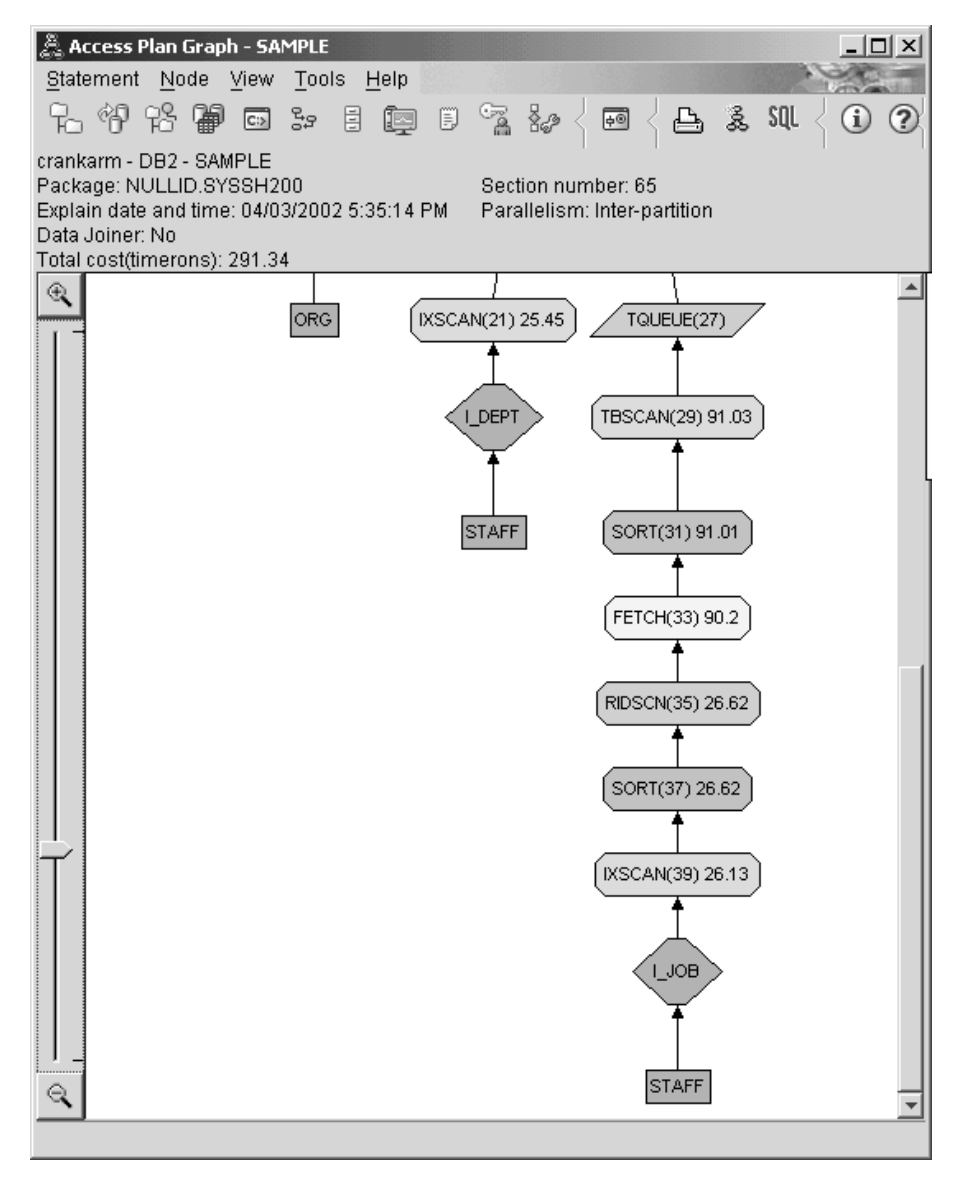

2. ¿Qué eficacia tiene este plan de acceso?

Este plan de acceso es más rentable que el descrito en el ejemplo anterior. El coste acumulado se ha reducido de, aproximadamente, 753 timerons en la Consulta 3 a, aproximadamente, 288 timerons en la Consulta 4.

# **Tema siguiente**

Consulte el manual *Administration Guide* a fin de encontrar información detallada sobre pasos adicionales que puede seguir para mejorar el rendimiento. Después, puede volver a Visual Explain para valorar qué efecto tienen sus acciones.

# <span id="page-58-0"></span>**Apéndice A. Conceptos de Visual Explain**

### **Plan de acceso**

Algunos datos son necesarios para resolver una [sentencia de SQL explicable.](#page-63-0) Un *plan de acceso* especifica un orden de operaciones para acceder a estos datos. Dicho plan permite ver estadísticas de tablas seleccionadas, índices o columnas; propiedades de operadores; información global como estadísticas de espacio de tabla y estadísticas de funciones y parámetros importantes para la optimización. Con [Visual Explain,](#page-82-0) puede ver el plan de acceso correspondiente a una sentencia de SQL en formato gráfico.

El optimizador crea un plan de acceso siempre que se compila una sentencia de SQL explicable. Esto se produce en el momento de preparación y vinculación para las sentencias estáticas y en el momento de ejecución para las sentencias dinámicas.

Es importante comprender que un plan de acceso es una *estimación* basada en la información disponible. El optimizador basa sus estimaciones en información como la siguiente:

- v Estadísticas de tablas de catálogo del sistema (si las estadísticas no son actuales, actualícelas utilizando el mandato runstats.)
- Parámetros de configuración
- Opciones de vinculación
- v La clase de optimización de consulta

La información de [coste](#page-60-0) asociada a un plan de acceso es la *mejor estimación* del optimizador sobre el uso de recursos para una consulta. El tiempo real transcurrido en una consulta puede variar de acuerdo con factores externos al alcance de DB2 (por ejemplo, el número de aplicaciones adicionales que se estén ejecutando al mismo tiempo). El tiempo real transcurrido puede medirse mientras se ejecuta la consulta mediante una supervisión del rendimiento.

### **Gráfico de plan de acceso**

Visual Explain utiliza información procedente de un cierto número de fuentes para generar un gráfico de plan de acceso, tal y como se muestra en la ilustración que aparece más abajo. Basándose en diversas entradas, el [optimizador](#page-77-0) elige un plan de acceso y Visual Explain lo visualiza en un *gráfico de plan de acceso*. Los [nodos](#page-60-0) del gráfico representan tablas e índices y cada una de las operaciones sobre los mismos. Los enlaces entre los nodos representan

el flujo de datos.

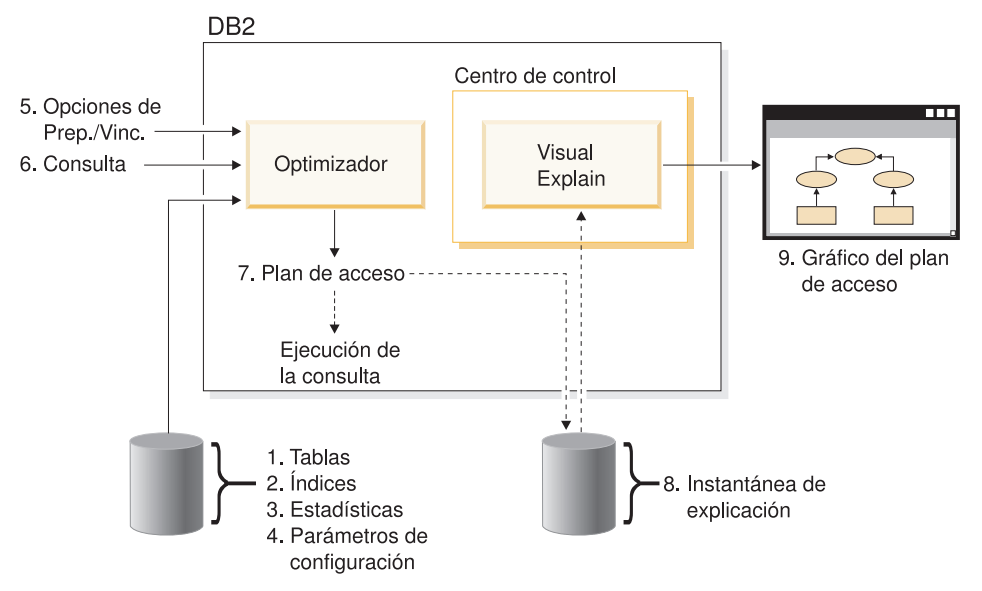

La lista de tareas siguiente se corresponde con las que se muestran en la ilustración anterior. (Las líneas intermitentes indican los pasos que se necesitan para Visual Explain.)

- 1. Ajustar el diseño de la tabla y reorganizar los datos de la misma.
- 2. Crear índices apropiados.
- 3. Utilizar el mandato runstats a fin de proporcionar al optimizador estadísticas actuales.
- 4. Elegir los parámetros de configuración apropiados.
- 5. Elegir las opciones de vinculación adecuadas.
- 6. Diseñar consultas para recuperar únicamente los datos necesarios.
- 7. [Crear un plan de acceso.](#page-58-0)
- 8. Crear instantáneas de explicación.
- 9. Visualizar y utilizar un gráfico de plan de acceso.

Por ejemplo, para utilizar Visual Explain, actualice en primer lugar las estadísticas actuales utilizando el mandato **runstats** sobre las tablas e índices que utiliza la sentencia. El optimizador utiliza estas estadísticas, los parámetros de configuración, las opciones de vinculación y la propia consulta para crear un plan de acceso y una instantánea de explicación cuando se vincula el paquete. Visual Explain utiliza la instantánea de explicación resultante para visualizar el gráfico de plan de acceso para la sentencia.

### <span id="page-60-0"></span>**Nodo de gráfico del plan de acceso**

El gráfico del plan de acceso consiste en un árbol que muestra *nodos*. Dichos nodos representan:

- v Tablas, mostradas como rectángulos
- v Índices, mostrados como diamantes
- v [Operadores,](#page-63-0) mostrados como octágonos (8 caras). Operadores TQUEUE, mostrados como paralelogramos
- v Funciones de tabla, mostradas como hexágonos (6 caras).

### **Cluster**

A medida que pasa el tiempo, las actualizaciones pueden hacer que las filas de las páginas de datos modifiquen su ubicación, por lo que disminuirá el grado de *cluster* existente entre un índice y las páginas de datos. Si se reorganiza una tabla en relación a un índice elegido, los datos se volverán a organizar en clusters. Un índice en cluster es más útil para las columnas que tengan predicados de rango ya que permite un mejor acceso secuencial a los datos de la tabla base. Esto produce menos captaciones de páginas, ya que los valores similares están en la misma página de datos.

Por lo general, sólo uno de los índices de una tabla puede tener un alto nivel de cluster.

Para comprobar el grado de cluster de un índice, pulse dos veces en el nodo de éste para ver la ventana Estadísticas de Índice. Los valores de la proporción de cluster o de factor de cluster aparecerán en esta ventana. Si el valor es bajo, piense en volver a organizar los datos de la tabla.

Para obtener más información, consulte el apartado sobre reorganización de datos de la tabla, en el manual *Administration Guide*.

### **Contenedor**

Un *contenedor* es una ubicación de almacenamiento físico de datos que está asociada a un [espacio de tabla](#page-81-0) y puede ser un archivo, un directorio o un dispositivo.

### **Coste**

*Coste*, dentro del contexto de [Visual Explain,](#page-82-0) es el total estimado de utilización de recursos necesario para ejecutar el plan de acceso para una sentencia (o los elementos de una sentencia). El coste se deriva de una combinación del coste de CPU (en número de instrucciones) y E/S (en número de búsquedas y transferencias de páginas).

La unidad de coste es la *timeron*. Un timeron no es igual a ningún tiempo real transcurrido, sino que proporciona un cálculo relativo estimativo de los recursos (coste) necesarios para que el gestor de la base de datos ejecute dos planes para la misma consulta.

El coste que aparece en cada nodo de operador de un gráfico de plan de acceso es el coste acumulado, desde el principio de la ejecución del plan de acceso, hasta (e incluyendo) la ejecución de dicho operador en particular. Este coste no refleja factores como la carga de trabajo del sistema o el coste de las filas de datos que se muestran al usuario.

### **Bloqueo del cursor**

El *Bloqueo del cursor* es una técnica que reduce la actividad general haciendo que el gestor de la base de datos recupere un *bloque* de filas en una operación única. Estas filas se almacenan en antememoria mientras se están procesando. La antememoria se asigna cuando una aplicación emite una petición OPEN CURSOR y se desasigna cuando se cierra el cursor. Una vez procesadas todas las filas, se recuperará otro bloque de filas.

Utilice la opción BLOCKING en los mandatos **PREP** o **BIND** junto con los parámetros siguientes para especificar el tipo de bloqueo del cursor:

#### **UNAMBIG**

Sólo se bloquearán los cursores que no sean ambiguos (el valor por omisión).

- **ALL** Se bloquearán tanto los cursores ambiguos como los que no sean ambiguos.
- **NO** Los cursores no se bloquearán.

Si desea más información, consulte el apartado sobre el bloqueo del cursor en el manual *Administration Guide*.

### **Espacio de tabla DMS (Espacio gestionado por la base de datos)**

En una base de datos puede haber dos tipos de [espacios de tabla:](#page-81-0) Espacio gestionado por la base de datos (DMS) y [Espacio gestionado por el sistema](#page-81-0) [\(SMS\).](#page-81-0)

El gestor de la base de datos gestiona los espacios de tabla DMS, que están diseñados y afinados para cumplir sus requisitos.

La definición de espacio de tabla DMS incluye una lista de archivos (o dispositivos) en los que se almacenan los datos de la base de datos en su formato de espacio de tabla DMS.

Puede añadir archivos preasignados (o dispositivos) a un espacio de tabla DMS existente a fin de aumentar su capacidad de almacenamiento. El gestor de bases de datos equilibra automáticamente los datos existentes en todos los [contenedores](#page-60-0) pertenecientes a dicho espacio de tabla.

Pueden coexistir espacios de tabla DMS y SMS en la misma base de datos.

# **SQL dinámico**

Las *sentencias de SQL dinámicas* son sentencias de SQL que se preparan y se ejecutan dentro de un programa de aplicación, mientras el programa se está ejecutando. En SQL dinámico:

- v Se emite la sentencia de SQL de forma interactiva, utilizando CLI o CLP
- v O bien el origen del SQL está en las variables de lenguaje principal que están incorporados en un programa de aplicación.

Cuando DB2 se ejecuta en una sentencia de SQL dinámica, crea un [plan de](#page-58-0) [acceso](#page-58-0) que se basa en las estadísticas de catálogos actuales y en parámetros de configuración. Este plan de acceso puede variar de una ejecución del programa de aplicación de sentencias a otra.

La alternativa al SQL dinámico es el [SQL estático.](#page-81-0)

# **Instantánea de explicación**

Con [Visual Explain,](#page-82-0) puede examinar el contenido de una instantánea de explicación.

Una *instantánea de explicación* es información compactada recogida cuando se explica una sentencia de SQL. Esta instantánea se almacena como un gran objeto binario (BLOB) en la tabla EXPLAIN\_STATEMENT y contiene la información siguiente:

- La representación interna del plan de acceso, incluyendo sus operadores y las tablas e índices a los que se ha accedido
- Los criterios de decisión utilizados por el optimizador, incluyendo estadísticas de objetos de bases de datos y el coste acumulado de cada operación.

Es necesaria una instantánea de explicación si se desea visualizar la representación gráfica de un plan de acceso de una sentencia de SQL. Para asegurarse de que se crea una instantánea de explicación:

1. Es necesario que haya tablas de explicaciones en el gestor de bases de datos para almacenar las instantáneas de explicación. Para obtener información sobre la manera de crear dichas tablas, consulte Creación de tablas de explicaciones en la ayuda en línea.

- <span id="page-63-0"></span>2. Para un paquete que contenga sentencias de SQL estáticas, establezca la opción EXPLSNAP en ALL o YES al vincular o preparar el paquete. Por cada sentencia de SQL explicable del paquete, obtendrá una instantánea de explicación. Para obtener más información sobre los mandatos **BIND** y **PREP**, consulte el manual *Consulta de mandatos*.
- 3. En el caso de las sentencias dinámicas SQL, establezca la opción EXPLSNAP en ALL al vincular la aplicación que las emite o establezca el registro especial CURRENT EXPLAIN SNAPSHOT en YES o EXPLAIN antes de emitirlas interactivamente. Para conseguir más información, vea el apartado sobre las instantáneas de explicación actuales en el manual *Consulta de SQL*.

### **Sentencia explicable**

Una *sentencia explicable* es una sentencia de SQL para la que se puede llevar a cabo una operación de explicación.

Las sentencias de SQL explicables son:

- SELECT
- $\cdot$  INSERT
- UPDATE
- $\cdot$  DELETE
- VALUES

### **Sentencia explicada**

Una *sentencia explicada* es una sentencia de SQL para la que se ha efectuado una operación de explicación. Las sentencias explicadas se muestran en la ventana Histórico de sentencias explicadas.

### **Operando**

Un operando es una entidad en la que se efectúa una operación. Por ejemplo, una tabla o un índice es un operando de varios operadores como, por ejemplo, TBSCAN e IXSCAN.

### **Operador**

Un *operador* es o bien una acción que debe efectuarse en datos o la salida de una tabla o un índice, cuando se ejecuta el plan de acceso para una sentencia de SQL.

Los operadores siguientes pueden aparecer en el gráfico de plan de acceso:

### **[DELETE](#page-65-0)**

Suprime filas de una tabla.

### **[EISCAN](#page-65-0)**

Explora un índice definido por el usuario para producir un flujo reducido de filas.

### **[FETCH](#page-66-0)**

Capta columnas de una tabla utilizando un identificador de registros específico.

#### **[FILTER](#page-66-0)**

Filtra datos aplicando en ellos uno o varios predicados.

#### **[GRPBY](#page-67-0)**

Agrupa filas por valores comunes de columnas o funciones designadas y evalúa funciones establecidas.

#### **[HSJOIN](#page-68-0)**

Representa una unión de comprobación aleatoria en la que dos o más tablas se comprueban aleatoriamente en las columnas de unión.

#### **[INSERT](#page-69-0)**

Inserta filas en una tabla.

#### **[IXAND](#page-69-0)**

Junta mediante AND los identificadores de columnas (RID) de dos o más exploraciones de índices.

#### **[IXSCAN](#page-70-0)**

Explora el índice de una tabla con condiciones opcionales de inicio/detención, lo que produce un flujo ordenado de filas.

#### **[MSJOIN](#page-70-0)**

Representa una unión de fusión, donde tanto las tablas exteriores como las interiores deben estar en orden de predicado de unión.

#### **[NLJOIN](#page-71-0)**

Representa una unión en bucle anidado que accede a una tabla interna una vez por cada fila de la tabla externa.

### **[RETURN](#page-72-0)**

Representa la devolución de datos después de una consulta del usuario.

#### **[RIDSCN](#page-72-0)**

Explora una lista de identificadores de filas (RID) obtenida a partir de uno o varios índices.

- **[SHIP](#page-73-0)** Recupera datos de un origen de base de datos remota. Se utiliza en el sistema federado.
- **[SORT](#page-73-0)** Clasifica filas en el orden de columnas especificadas y elimina opcionalmente entradas duplicadas.

#### <span id="page-65-0"></span>**[TBSCAN](#page-74-0)**

Recupera filas mediante la lectura directa de todos los datos necesarios en las páginas de datos.

**[TEMP](#page-75-0)** Almacena datos en una tabla temporal para recuperarlos posteriormente (posiblemente varias veces).

#### **[TQUEUE](#page-76-0)**

Transfiere datos de la tabla entre agentes de la base de datos.

#### **[UNION](#page-76-0)**

Concatena flujos de filas de varias tablas.

#### **[UNIQUE](#page-76-0)**

Elimina, en el caso de las columnas especificadas, las filas con valores duplicados.

#### **[UPDATE](#page-76-0)**

Actualiza filas en una tabla.

### **CMPEXP**

### **Nombre del operador:** CMPEXP

**Representa:** El cálculo de expresiones necesarias para los resultados intermedios o finales.

(Este operador sólo es para la modalidad de depuración).

# **DELETE**

#### **Nombre del operador:** DELETE

**Representa:** La supresión de filas de una tabla.

Este operador representa una operación necesaria. Para mejorar los costes del plan de acceso, concéntrese en otros operadores (como exploraciones y uniones) que definen el conjunto de filas que se van a suprimir.

#### **Sugerencia de rendimiento:**

v Si está suprimiendo todas las filas de una tabla, piense en utilizar la sentencia DROP TABLE o el mandato **LOAD REPLACE**.

# **EISCAN**

**Nombre del operador:** EISCAN

<span id="page-66-0"></span>**Representa:** Este operador explora un índice definido por el usuario para producir un flujo de filas reducido. La exploración utiliza las diversas condiciones de inicio/parada de la función de productor de rango proporcionada por el usuario.

Esta operación se efectúa para disminuir el conjunto de filas que se califican antes de acceder a la tabla base (basada en predicados).

#### **Sugerencia de rendimiento:**

- v A medida que pasa el tiempo, las actualizaciones de bases de datos pueden hacer que un índice se fragmente y se creen más páginas de índice de las necesarias. Esto puede corregirse descartando y volviendo a crear el índice o bien reorganizándolo.
- v Si las estadísticas no son actuales, actualícelas utilizando el mandato runstats.

# **FETCH**

### **Nombre del operador:** FETCH

**Representa:** La captación de columnas de una tabla utilizando un identificador de filas específico (RID).

#### **Sugerencias de rendimiento:**

- v Amplíe las claves de índice para incluir las columnas captadas a fin de que no sea necesario acceder a las páginas de datos.
- v Encuentre el índice relacionado con la captación y pulse dos veces en su nodo para que aparezca la ventana de estadísticas. Asegúrese de que el grado de [cluster](#page-60-0) es elevado para este índice.
- v Aumente el tamaño del almacenamiento intermedio si la entrada/salida (E/S) de la captación es superior al número de páginas de la tabla.
- v Si las estadísticas no son actuales, actualícelas utilizando el mandato runstats.

El cuantil y las estadísticas de valores frecuentes proporcionan información acerca de la selectividad de predicados, lo que determina cuando se elegirán las exploraciones de índices en exploraciones de tablas. Para actualizar estas estadísticas, utilice el mandato **runstats** en una tabla con la cláusula WITH DISTRIBUTION.

### **FILTER**

#### **Nombre del operador:** FILTER

<span id="page-67-0"></span>**Representa:** La aplicación de predicados residuales a fin de que se filtren datos basándose en los criterios proporcionados por los predicados.

### **Sugerencias de rendimiento:**

- v Asegúrese de que ha utilizado [predicados](#page-77-0) que sólo recuperan los datos que necesita. Por ejemplo, asegúrese de que el valor [selectividad](#page-79-0) de los predicados representa la porción de la tabla cuya devolución desea.
- v Asegúrese de que la [clase de optimización](#page-78-0) es como mínimo de 3, a fin de que el optimizador utilice una unión en vez de una subconsulta. Si esto no es posible, intente volver a escribir la consulta de SQL a mano a fin de eliminar la subconsulta. Si desea consultar un ejemplo, vea el apartado sobre reescrituras de consultas mediante el compilador SQL en el manual *Administration Guide*.

# **GENROW**

### **Nombre del operador:** GENROW

**Representa:** Una función incorporada que genera una tabla de filas sin utilizar entradas de tablas, índices u operadores.

El optimizador puede utilizar GENROW para generar filas de datos (por ejemplo para una sentencia INSERT o para algunas listas IN que se transforman en uniones).

Para ver las estadísticas calculadas para las tablas generadas por la función GENROW, pulse dos veces en su nodo.

# **GRPBY**

### **Nombre del operador:** GRPBY

**Representa:** La agrupación de filas de acuerdo con valores comunes de columnas o funciones designadas. Esta operación es necesaria para producir un grupo de valores o para evaluar funciones establecidas.

Si no se especifica ninguna columna GROUP BY, puede que se siga utilizando el operador GRPBY si en la lista SELECT hay funciones de agregación que indiquen que toda la tabla se trata como un grupo único al efectuar la agregación.

### **Sugerencias de rendimiento:**

v Este operador representa una operación necesaria. Para mejorar los costes del plan de acceso, concéntrese en otros operadores (como exploraciones y uniones) que definen el conjunto de filas que se van a agrupar.

- <span id="page-68-0"></span>v Para mejorar el rendimiento de una sentencia SELECT que contenga una única función de agregación pero no tenga cláusula GROUP BY, haga lo siguiente:
	- En el caso de una función de agregación MIN(C), cree un índice ascendente en C.
	- En el caso de una función de agregación MAX(C), cree un índice descendente en C.

# **HSJOIN**

### **Nombre del operador:** HSJOIN

**Representa:** Una unión de comprobación para la que se comprueban las filas calificadas de las tablas para permitir una unión directa, sin ordenar previamente el contenido de las tablas.

Se necesita una unión siempre que en una cláusula FROM se hace referencia a más de una tabla. Se puede realizar una unión de comprobación aleatoria siempre que haya un predicado de unión que iguala columnas procedentes de dos tablas. Los predicados de unión deben ser exactamente del mismo tipo de datos. Las uniones de comprobación aleatoria también se pueden conseguir a partir de una subconsulta regrabada, como en el caso de NLJOIN.

En una unión de comprobación aleatoria no hace falta ordenar las tablas de entrada. La unión se realiza si se explora la tabla interna de la unión de comprobación aleatoria y se genera una tabla de búsqueda comprobando aleatoriamente los valores de la columna de unión. A continuación se lee la tabla externa comprobando aleatoriamente los valores de la columna de unión y comprobando si está la tabla interna en la tabla de búsqueda generada.

Para obtener más información, consulte el apartado sobre conceptos de unión de comprobación en el manual *Administration Guide*.

### **Sugerencias de rendimiento:**

- v Utilice predicados locales (es decir, predicados que hacen referencia a una tabla) para reducir el número de filas que se vayan a unir.
- v Aumente el tamaño de la pila de clasificación para que sea lo suficientemente grande para albergar la tabla de búsqueda de comprobación aleatoria en memoria.
- v Si las estadísticas no son actuales, actualícelas utilizando el mandato runstats.

# <span id="page-69-0"></span>**INSERT**

### **Nombre del operador:** INSERT

**Representa:** La inserción de filas en una tabla.

Este operador representa una operación necesaria. Para mejorar los costes del plan de acceso, concéntrese en otros operadores (como exploraciones y uniones) que definen el conjunto de filas que se van a insertar.

# **IXAND**

#### **Nombre del operador:** IXAND

**Representa:** La unión mediante AND de los resultados de varias exploraciones de índices utilizando técnicas de Dynamic Bitmap (bitmap dinámicas). El operador permite que los predicados unidos mediante AND se apliquen a varios índices a fin de reducir los accesos de tabla subyacentes a un mínimo.

Este operador se utiliza para:

- v Disminuir el conjunto de filas antes de acceder a la tabla de base
- Unir mediante AND predicados aplicados a varios índices
- v Unir mediante AND los resultados de semiuniones, utilizadas en las uniones en estrella.

#### **Sugerencias de rendimiento:**

- v A medida que pasa el tiempo, las actualizaciones de bases de datos pueden hacer que un índice se fragmente y se creen más páginas de índice de las necesarias. Esto puede corregirse descartando y volviendo a crear el índice o bien reorganizándolo.
- v Si las estadísticas no son actuales, actualícelas utilizando el mandato runstats.
- v Por lo general, las exploraciones de índices son más eficaces cuando sólo se califican unas cuantas filas. Para calcular el número de filas que se calificarán, el optimizador utiliza las estadísticas disponibles sobre las columnas a las que se hace referencia en los predicados. Si algunos valores aparecen con más frecuencia que otros, es importante solicitar estadísticas de distribución utilizando la cláusula WITH DISTRIBUTION para el mandato **runstats**. Mediante las estadísticas de distribución no uniforme, el optimizador puede distinguir entre los valores que aparecen con frecuencia y los que no.
- IXAND puede utilizar mejor los índices de columnas únicos, ya que las claves de inicio y de detención son de gran importancia en la utilización de IXAND.

v En el caso de [uniones en estrella,](#page-80-0) cree índices de columnas únicos para cada una de las columnas más [selectivas](#page-79-0) de la tabla de hechos y las tablas de dimensiones relacionadas.

# <span id="page-70-0"></span>**IXSCAN**

### **Nombre del operador:** IXSCAN

**Representa:** La exploración de un índice para producir un flujo reducido de filas. La exploración puede utilizar condiciones de inicio/detención opcionales o puede recurrir a [predicados](#page-77-0) indexables que hacen referencia a columnas del índice.

Esta operación se efectúa para disminuir el conjunto de filas que se califican antes de acceder a la tabla base (basada en predicados).

Para obtener más información, consulte el apartado sobre exploraciones de índices en el manual *Administration Guide*.

### **Sugerencias de rendimiento:**

- v A medida que pasa el tiempo, las actualizaciones de bases de datos pueden hacer que un índice se fragmente y se creen más páginas de índice de las necesarias. Esto puede corregirse descartando y volviendo a crear el índice o bien reorganizándolo.
- v Cuando se está accediendo a dos o varias tablas, puede darse mayor eficacia al acceso a la tabla interna mediante un índice si se suministra un índice en la columna de unión de la tabla externa.

Para conseguir más directrices sobre los índices, consulte la ayuda en línea de Visual Explain.

- v Si las estadísticas no son actuales, actualícelas utilizando el mandato runstats.
- v Por lo general, las exploraciones de índices son más eficaces cuando sólo se califican unas cuantas filas. Para calcular el número de filas que se calificarán, el optimizador utiliza las estadísticas disponibles sobre las columnas a las que se hace referencia en los predicados. Si algunos valores aparecen con más frecuencia que otros, es importante solicitar estadísticas de distribución utilizando la cláusula WITH DISTRIBUTION para el mandato **runstats**. Mediante las estadísticas de distribución no uniforme, el optimizador puede distinguir entre los valores que aparecen con frecuencia y los que no.

### **MSJOIN**

**Nombre del operador:** MSJOIN

<span id="page-71-0"></span>**Representa:** Una unión de fusión para la que las filas calificadas de tablas internas y externas deben estar en orden de predicado de unión. Una unión de fusión también recibe el nombre de *unión de exploración de fusión* o *unión de fusión clasificada*.

Se necesita una unión siempre que en una cláusula FROM se hace referencia a más de una tabla. Una unión de fusión es posible siempre que hay un [predicado](#page-77-0) de unión que iguala columnas de dos tablas diferentes. Esta unión también puede ser necesaria debido a una subconsulta reescrita.

Una unión de fusión necesita entradas ordenadas en las columnas que se unen, ya que normalmente las tablas sólo se exploran una vez. Estas entradas ordenadas se obtienen accediendo a un índice o a una tabla ordenada.

Para obtener más información, consulte el apartado sobre conceptos de unión de comprobación en el manual *Administration Guide*.

### **Sugerencias de rendimiento:**

• Utilice predicados locales (es decir, predicados que hacen referencia a una tabla) para reducir el número de filas que se vayan a unir.

Para conseguir directrices sobre índices, consulte Creación de los índices apropiados en la ayuda en línea de Visual Explain.

v Si las estadísticas no son actuales, actualícelas utilizando el mandato runstats.

# **NLJOIN**

### **Nombre del operador:** NLJOIN

**Representa:** Una unión en bucle anidado que explora (normalmente con una exploración de índices) la tabla interna una vez por cada fila de la tabla externa.

Se necesita una unión siempre que en una cláusula FROM se hace referencia a más de una tabla. Una unión en bucle anidado no necesita un predicado de unión pero, por lo general, funciona mejor con uno.

Una unión en bucle anidado se efectúa:

- v Explorando a través de la tabla interna por cada fila de la tabla externa a la que se ha accedido.
- v O bien efectuando una búsqueda de índice en la tabla interna por cada fila de la tabla externa a la que se ha accedido.

Para obtener más información, consulte el apartado sobre conceptos de unión de comprobación en el manual *Administration Guide*.
#### <span id="page-72-0"></span>**Sugerencias de rendimiento:**

v Probablemente una unión en bucle anidado será más eficiente si en las columnas de predicado de unión de la tabla interna hay un índice (la tabla visualizada a la derecha del operador NLJOIN). Compruebe que la tabla interna es una TBSCAN en vez de una IXSCAN. Si es así, piense en añadir un índice en las columnas de unión.

Otra forma (menos importante) de hacer que la unión sea más eficaz es crear un índice en las columnas de unión de la tabla externa a fin de que la tabla exterior esté ordenada.

Para conseguir más directrices sobre los índices, consulte Creación de los índices apropiados en la ayuda en línea de Visual Explain.

v Si las estadísticas no son actuales, actualícelas utilizando el mandato runstats.

#### **Información relacionada:**

• [Uniones estrella.](#page-80-0)

#### **PIPE**

#### **Nombre del operador:** PIPE

**Representa:** La transferencia de filas a otros operadores sin ninguna modificación en las columnas.

(Este operador sólo es para la modalidad de depuración).

## **RETURN**

#### **Nombre del operador:** RETURN

**Representa:** La devolución de datos tras una consulta al usuario. Este es el operador final en el gráfico del plan de acceso y muestra los valores totales acumulados y los costes del plan de acceso.

Este operador representa una operación necesaria.

#### **Sugerencia de rendimiento:**

v Asegúrese de que ha utilizado [predicados](#page-77-0) que sólo recuperan los datos que necesita. Por ejemplo, asegúrese de que el valor [selectividad](#page-79-0) de los predicados representa la porción de la tabla cuya devolución desea.

### **RIDSCN**

**Nombre del operador:** RIDSCN

<span id="page-73-0"></span>**Representa:** La exploración de una lista de identificadores de filas (RID) obtenida a partir de uno o varios índices.

El optimizador tiene en cuenta este operador cuando:

- v Los [predicados](#page-77-0) están conectados por palabras clave OR o hay un predicado IN. Se puede utilizar una técnica llamada 'index ORing' (unión de índices mediante OR) que combina los resultados de varios accesos de índices en la misma tabla.
- v En el caso de acceder a un índice único, puede ser beneficioso utilizar la captación previa de lista, ya que la clasificación de identificadores de filas antes de acceder a las filas de base hace que las E/S sean más eficientes.

### **RQUERY**

#### **Nombre del operador:** SHIP

**Representa:** Un operador que se utiliza en el sistema federado para recuperar datos de una fuente de datos remota. El optimizador tiene en cuenta este operador cuando: Un operador SHIP envía una sentencia de SQL SELECT a una fuente de datos remota para recuperar el resultado de la consulta. La sentencia SELECT se genera mediante el dialecto de SQL soportado por la fuente de datos y puede contener cualquier consulta válida según esté permitida por la fuente de datos.

**Sugerencia para el rendimiento:** Consulte el Capítulo 4 de la publicación Administration Guide Vol 2, Federated Database Query and Network Tuning Information.

## **SORT**

#### **Nombre del operador:** SORT

**Representa:** La clasificación de las filas de una tabla siguiendo el orden de una o varias columnas, eliminando opcionalmente las entradas duplicadas.

La clasificación es necesaria cuando no hay ningún índice que satisfaga la clasificación solicitada o cuando la clasificación es menos cara que una exploración de índices. Por lo general, la clasificación se efectúa como operación final una vez se han captado las filas necesarias o para clasificar datos anteriores a una unión o a un grupo.

Si el número de filas es elevado o si los datos clasificados no se pueden conectar, la operación necesita una generación costosa de tablas temporales. <span id="page-74-0"></span>Para obtener más información sobre clasificaciones, consulte el manual *Administration Guide*.

#### **Sugerencias de rendimiento:**

v Piense en añadir un índice a las columnas clasificadas.

Para conseguir directrices sobre índices, consulte Creación de los índices apropiados en la ayuda en línea de Visual Explain.

- v Asegúrese de que ha utilizado [predicados](#page-77-0) que sólo recuperan los datos que necesita. Por ejemplo, asegúrese de que el valor [selectividad](#page-79-0) de los predicados representa la porción de la tabla cuya devolución desea.
- v Compruebe que el tamaño de captación previa del espacio de tabla temporal del sistema sea adecuado, es decir, que no esté vinculado a E/S. (Para comprobarlo, seleccione **Sentencia->Mostrar estadísticas->Espacios de tabla**.)
- v Si necesita efectuar grandes clasificaciones a menudo, piense en incrementar los valores de los parámetros de configuración siguientes:
	- Tamaño de área variable de clasificación (sortheap). Para modificar este parámetro, pulse el botón derecho del ratón en la base de datos del Centro de control y, a continuación, seleccione *Configurar* en el menú desplegable. Seleccione el separador **Rendimiento** en el cuaderno que aparezca.
	- Umbral de área variable de clasificación (sheapthres). Para modificar este parámetro, pulse el botón derecho del ratón en la instancia de la base de datos en el Centro de control y, a continuación, seleccione *Configurar* en el menú desplegable. Seleccione el separador **Rendimiento** en el cuaderno que aparezca.
- v Si las estadísticas no son actuales, actualícelas utilizando el mandato runstats.

## **TBSCAN**

#### **Nombre del operador:** TBSCAN

**Representa:** Una exploración de tabla (exploración de relación) que recupera filas mediante la lectura directa de todos los datos necesarios en las páginas de datos.

El optimizador elige este tipo de exploración sobre una exploración de índices cuando:

- v El rango de los valores explorados se produce con frecuencia (es decir, debe accederse a la mayor parte de la tabla)
- v La tabla es pequeña
- v El cluster de índices es bajo
- No existe un índice

<span id="page-75-0"></span>Para obtener más información sobre exploraciones de tablas e índices, consulte el manual *Administration Guide*.

#### **Sugerencias de rendimiento:**

v Una exploración de índice es más eficaz que una exploración de tabla si la tabla es grande y no se accede a la mayor parte de las filas de la tabla. Si desea incrementar la posibilidad de que el optimizador utilice una exploración de índice en esta situación, añada índices en las columnas que tienen predicados [selectivos.](#page-79-0)

Para conseguir más directrices sobre los índices, consulte Creación de los índices apropiados en la ayuda en línea de Visual Explain.

- Si ya existe un índice pero no se ha utilizado, compruebe que haya predicados selectivos en cada una de las columnas principales. Si dichos predicados existen, compruebe a continuación que el grado de [cluster](#page-60-0) es elevado para el índice. (Para ver esta estadística, abra la ventana Estadísticas de tabla para la tabla situada debajo de la clasificación y seleccione el pulsador *Índices* para que aparezca la ventana Estadísticas de índice).
- v Compruebe que el tamaño de captación previa del espacio de tabla es adecuado, es decir, no está vinculado a E/S. (Para comprobarlo, seleccione **Sentencia->Mostrar estadísticas->Espacios de tabla**.)

Si desea obtener más información, consulte el apartado sobre datos de captación previa en la agrupación de almacenamientos intermedios en el manual *Administration Guide*.

v Si las estadísticas no son actuales, actualícelas utilizando el mandato runstats.

El cuantil y las estadísticas de valores frecuentes proporcionan información acerca de la selectividad de los predicados. Por ejemplo, dichas estadísticas se pueden utilizar para determinar cuando se eligen las exploraciones de índices en exploraciones de tabla. Para actualizar estos valores, utilice el mandato **runstats** en una tabla con la cláusula WITH DISTRIBUTION.

### **TEMP**

#### **Nombre del operador:** TEMP

**Representa:** La acción de almacenar datos en una tabla temporal para que otro operador pueda recuperarlos posteriormente (posiblemente varias veces). La tabla se elimina después de que la sentencia de SQL se haya procesado, si no se elimina antes.

Se necesita este operador para evaluar las subconsultas o para almacenar resultados intermedios. En algunas situaciones (como, por ejemplo, cuando la sentencia se puede actualizar), puede ser obligatorio.

## <span id="page-76-0"></span>**TQUEUE**

#### **Nombre del operador:** TQUEUE

**Representa:** Una cola de tabla utilizada para pasar datos de la tabla, de un agente de base de datos a otro, cuando varios agentes de bases de datos están procesando una consulta. Cuando se produce un paralelismo, se utilizan varios agentes de bases de datos para procesar una consulta.

Los tipos de colas de tablas son:

- v **Local:** La cola de tabla se utiliza para pasar datos entre los agentes de bases de datos dentro de un nodo único. Una cola de tabla local se utiliza para paralelismo intrapartición.
- v **No local:** La cola de tabla se utiliza para pasar datos entre agentes de bases de datos de diferentes nodos.

#### **UNION**

#### **Nombre del operador:** UNION

**Representa:** La concatenación de flujos de filas de varias tablas.

Este operador representa una operación necesaria. Para mejorar los costes del plan de acceso, concéntrese en otros operadores (como exploraciones y uniones) que definen el conjunto de filas que se concatenarán.

### **UNIQUE**

#### **Nombre del operador:** UNIQUE

**Representa:** La eliminación de filas con valores duplicados para columnas específicas.

#### **Sugerencia de rendimiento:**

v Este operador no es necesario únicamente si existe un índice único en las columnas apropiadas.

Para conseguir directrices sobre índices, consulte Creación de los índices apropiados en la ayuda en línea de Visual Explain.

### **UPDATE**

**Nombre del operador:** UPDATE

**Representa:** La actualización de datos en las columnas de una tabla.

Este operador representa una operación necesaria. Para mejorar los costes del plan de acceso, concéntrese en otros operadores (como exploraciones y uniones) que definen el conjunto de filas que se actualizarán.

## <span id="page-77-0"></span>**Optimizador**

El *optimizador* es el componente del compilador de SQL que elige un [plan de](#page-58-0) [acceso](#page-58-0) para una sentencia de SQL de lenguaje de manipulación de datos (DML). Para ello, modela el coste de ejecución de varios planes de acceso alternativos y elige el que tiene el coste mínimo estimado.

### **Paquete**

Un *paquete* es un objeto almacenado en la base de datos que incluye la información necesaria para procesar las sentencias de SQL asociadas a un archivo fuente de un programa de aplicación. Este paquete se genera:

- v Precompilando un archivo fuente con el mandato **PREP**
- v O vinculando un archivo de vinculaciones generado por el precompilador mediante el mandato **BIND**.

## **Predicado**

Un *predicado* es un elemento de una condición de búsqueda que expresa o implica una operación de comparación. Los predicados se incluyen en cláusulas que empiezan por WHERE o HAVING.

Por ejemplo, en la siguiente sentencia de SQL:

SELECT \* FROM SAMPLE WHERE NAME = 'SMITH' AND  $DEF$  = 895 AND YEARS > 5

Los predicados son los siguientes: NAME = 'SMITH'; DEPT = 895; y  $YEARS > 5.$ 

Los predicados entran dentro de una de las categorías siguientes, ordenados del más eficiente al menos eficiente:

- 1. Condiciones de inicio y de detención que enmarcan (dan mayor precisión) a una exploración de índice. (Estas condiciones también reciben el nombre de predicados de delimitación de rango).
- 2. Los predicados de página de índices (también llamados índices comparables) pueden evaluarse a partir de un índice ya que las columnas implicadas en el predicado forman parte de la clave de índice.
- 3. Los predicados de página de datos (también llamados predicados de datos comparables) no pueden evaluarse desde un índice, pero pueden evaluarse mientras las filas permanecen en el almacenamiento intermedio.

<span id="page-78-0"></span>4. Normalmente, los predicados residuales necesitan E/S que vayan más allá del acceso simple a una tabla base y deben aplicarse después de que los datos se hayan copiado de la página de almacenamiento intermedio. Estos predicados están formados por predicados con subconsultas o predicados que leen datos LONG VARCHAR o LOB almacenados en archivos separados de la tabla.

Al designar predicados, debería buscar la [mayor selectividad](#page-79-0) posible a fin de obtener el menor número de filas.

A continuación presentamos los tipos de predicados más efectivos y utilizados con más frecuencia:

- v Para una unión de fusión, se necesita un *predicado de unión de igualdad simple*. Su forma es la siguiente table1.column = table2.column y permite que columnas de dos tablas diferentes se igualen, es decir, que las tablas pueden unirse.
- v Un *predicado local* sólo se aplica a una tabla.

Para obtener más información, consulte los apartados sobre conceptos y optimización de acceso a datos en el manual *Administration Guide*.

## **Clase de optimización de la consulta**

Una *clase de optimización de consulta* es un conjunto de reglas de reescritura de consultas y de técnicas de optimización para compilar consultas.

Las principales clases de optimización de consultas son:

- **1** Optimización restringida. Optimización útil cuando la memoria y los recursos de proceso están gravemente restringidos. Aproximadamente equivale a la optimización suministrada por la Versión 1.
- **2** Optimización moderada. Especifica un nivel de optimización superior al de la versión 1, pero con un coste de optimización significativamente inferior al del nivel 3 y niveles superiores, especialmente para consulta muy complejas.
- **3** Optimización moderada. Es la más parecida a las características de optimización de consulta de DB2 para MVS/ESA.
- **5** Optimización normal. Recomendada para un entorno mixto en el que se utilizan tanto transacciones simples como consultas complejas.
- **7** Optimización normal. Igual que la optimización de consulta 5, salvo que no reduce la cantidad de optimización de consulta para consultas de SQL dinámicas complejas.

<span id="page-79-0"></span>Otras clases de optimización de consulta que sólo deben utilizarse en circunstancias especiales son:

- **0** Optimización mínima. Sólo se utiliza cuando no se necesita optimización o se necesita poca (es decir, consultas muy simples sobre tablas con buenos índices).
- **9** Optimización máxima. Utiliza gran cantidad de memoria y de recursos de proceso. Utilice esta optimización únicamente si la clase 5 es insuficiente (es decir, para consultas muy complejas y de larga duración que no funcionan bien en esta clase).

Por lo general, utilice una clase de optimización más elevada para las consultas de estadísticas y para las consultas que prevé que tardarán en ejecutarse y una clase de optimización más baja para las consultas simples que se sometan dinámicamente o que únicamente se ejecuten pocas veces.

Para establecer la optimización de consulta para sentencias de SQL dinámicas, entre el mandato siguiente en el Procesador de línea de mandatos: SET CURRENT QUERY OPTIMIZATION = n;

donde 'n' es la clase de optimización de consulta deseada.

Para establecer la optimización de consulta para sentencias de SQL estáticas, utilice la opción QUERYOPT en los mandatos **BIND** o **PREP**.

Para obtener más información, consulte el apartado sobre ajuste de clases de optimización en el manual *Administration Guide*.

## **Selectividad de predicados**

*Selectividad* se refiere a la probabilidad de que cualquier fila satisfaga un predicado (es decir, que sea cierta).

Por ejemplo, una selectividad de 0,01 (1%) para un predicado que funciona en una tabla con 1.000.000 de filas significa que el predicado devolverá alrededor de 10.000 filas (1% de 1.000.000) y descartará alrededor de 990.000 filas.

Es deseable un predicado altamente selectivo (es decir un predicado con una selectividad de 0,10 o menos). Tales predicados devuelven menos filas para que los operadores futuros trabajen en ellas y requieren, por lo tanto, menos CPU y E/S para satisfacer la consulta.

## **Ejemplo**

Supongamos que tiene una tabla formada por 1.000.000 de filas y que la consulta original contenga una cláusula 'ORDER BY' que necesite una etapa <span id="page-80-0"></span>adicional de clasificación. Con un predicado que tenga una selectividad de 0,01, la clasificación deberá efectuarse en un total estimado de 10.000 filas. Sin embargo, con un predicado menos selectivo de 0,50, la clasificación deberá efectuarse en unas 500.000 filas, por lo que se necesitará más CPU y tiempo de E/S.

#### **Uniones en estrella**

Se considera que un conjunto de uniones forman una unión en estrella cuando una tabla de hechos (gran tabla central) se une a dos o varias tablas de dimensiones (tablas más pequeñas que contienen descripciones de los valores de columnas de la tabla de hechos).

Una Unión estrella consta de 3 partes principales:

- Semiuniones
- v AND de índices de los resultados de las semiuniones
- v Finalización de las semiuniones.

Muestra dos o más uniones que sirven de entrada a un operador [IXAND.](#page-69-0)

Una Semiunión es un formato especial de unión en el que el resultado de la unión es únicamente el Identificador de fila (RID) de la tabla interna, en lugar de ser la unión de las columnas de las tablas interna y externa.

Las Uniones estrella utilizan Semiuniones para suministrar Identificadores de fila a un operador de índice AND. El operador de índice AND acumula los filtros que afectan a las distintas uniones. La salida del operador de índice AND sirve como entrada del operador de índice OR, el cual ordena los Identificadores de fila y elimina las filas duplicadas que pueden haber resultado de las uniones que sirven como entrada del operador de índice AND. Las filas de la tabla se captan mediante un operador Fetch. Finalmente, la tabla reducida se une a todas las tablas de dimensiones para finalizar las uniones.

#### **Sugerencias de rendimiento:**

- v Cree índices en la tabla para cada unión de tabla de dimensiones.
- v Asegúrese de que el umbral de la pila de clasificación es lo suficientemente alto para permitir la asignación del filtro del bit del operador de índice AND. En el caso de las uniones estrella, se podría necesitar 12 MB, o 3000 páginas de 4 K. Para el paralelismo intra-partición, el filtro de bit se asigna desde el mismo segmento de memoria compartida que dbheap, pero queda limitado por sortheap (y sheapthres de la instancia). Por lo tanto, la memoria compartida queda controlada por sortheap y sheapthres y puede necesitar más de 12 MB.

v Aplique predicados de filtro contra las tablas de dimensiones. Si las estadísticas no son actuales, actualícelas utilizando el mandato runstats.

## <span id="page-81-0"></span>**SQL estático**

Una sentencia de *SQL estático* está incorporada dentro de un programa de aplicación. Todas estas sentencias incorporadas deben precompilarse y vincularse a un *paquete* antes de que pueda ejecutarse la aplicación.

Cuando DB2 compila estas sentencias, crea un [plan de acceso](#page-58-0) por cada una de las sentencias basada en los parámetros de estadísticas de catálogo y de configuración en el momento en que las sentencias se precompilaron y vincularon.

Estos planes de acceso siempre se utilizan cuando se ejecuta la aplicación y no se modifican hasta que el paquete está vinculado de nuevo.

La alternativa a un SQL estático es [SQL dinámico.](#page-62-0)

### **Espacios de tabla SMS (Espacio gestionado por el sistema)**

Una base de datos puede contener dos tipos de espacios de tabla: el espacio gestionado por el sistema (SMS) y el [espacio gestionado por la base de datos](#page-61-0) [\(DMS\).](#page-61-0)

El espacio de tabla SMS se gestiona a través del sistema operativo, que almacena los datos de la base de datos en un espacio asignado cuando se crea el espacio de la tabla. La definición del espacio de tabla incluye una lista de una o más vías de acceso del directorio donde se almacenan estos datos.

El sistema de archivos gestiona la asignación y gestión del almacenamiento de soporte.

Los espacios de tabla SMS y DMS pueden coexistir en una misma base de datos.

### **Espacio de tabla**

La gestión de bases de datos muy grandes es más fácil si éstas se particionan en partes gestionadas por separado llamadas *espacios de tabla*.

Un espacio de tabla le permite asignar la ubicación de datos en dispositivos lógicos determinados o porciones. Por ejemplo, al crear una tabla puede especificar que los índices o las columnas largas con datos de objetos grandes (LOB) o largos se mantengan apartados del resto de los datos de tablas.

<span id="page-82-0"></span>Un espacio de tabla puede extenderse por uno o varios dispositivos de almacenamiento físico (contenedores) para conseguir un aumento de rendimiento. Sin embargo, se recomienda que todos los dispositivos o contenedores de dentro de un espacio de tabla tengan características de rendimiento similares.

Un espacio de tabla se puede gestionar de dos formas: como un [espacio](#page-81-0) [gestionado por el sistema \(SMS\)](#page-81-0) o como un [espacio gestionado por la base de](#page-61-0) [datos \(DMS\).](#page-61-0)

## **Visual Explain**

**Nota:** Al igual que en la Versión 6, Visual Explain ya no se puede invocar desde la línea de mandatos. Se puede invocar desde diversos objetos de bases de datos del Centro de control. Para esta versión, en la documentación se sigue utilizando el nombre Visual Explain.

Visual Explain le permite ver el [plan de acceso](#page-58-0) para las sentencias de SQL explicadas como gráfico. Puede utilizar la información disponible del gráfico para ajustar las consultas de SQL para un mejor rendimiento.

Un gráfico de plan de acceso muestra detalles de:

- v Tablas (y sus columnas asociadas) e índices
- v Operadores (por ejemplo, uniones, clasificaciones y exploraciones de tabla)
- Funciones y espacios de tabla.

También puede utilizar Visual Explain para:

- v Ver las estadísticas que se utilizaron en el momento de la optimización. A continuación, puede comparar estas estadísticas con las estadísticas de catálogo actuales para que le ayuden a determinar si volver a vincular el paquete pudiera mejorar el rendimiento.
- v Determinar si se utilizó o no un índice para acceder a una tabla. Si no se utilizó un índice, Visual Explain puede ayudarle a determinar las columnas que pueden beneficiarse de su indexación.
- v Visualizar los efectos de efectuar diversas técnicas de ajuste comparando las versiones anteriores y posteriores del gráfico de plan de acceso para una consulta.
- v Obtener información sobre cada operación del plan de acceso, incluyendo el coste estimado total y el número de filas recuperadas (cardinalidad).

## <span id="page-84-0"></span>**Apéndice B. Lista alfabética de operadores de Visual Explain**

### **CMPEXP**

**Nombre del operador:** CMPEXP

**Representa:** El cálculo de expresiones necesarias para los resultados intermedios o finales.

(Este operador sólo es para la modalidad de depuración).

#### **DELETE**

#### **Nombre del operador:** DELETE

**Representa:** La supresión de filas de una tabla.

Este operador representa una operación necesaria. Para mejorar los costes del plan de acceso, concéntrese en otros operadores (como exploraciones y uniones) que definen el conjunto de filas que se van a suprimir.

#### **Sugerencia de rendimiento:**

v Si está suprimiendo todas las filas de una tabla, piense en utilizar la sentencia DROP TABLE o el mandato **LOAD REPLACE**.

## **EISCAN**

#### **Nombre del operador:** EISCAN

**Representa:** Este operador explora un índice definido por el usuario para producir un flujo de filas reducido. La exploración utiliza las diversas condiciones de inicio/parada de la función de productor de rango proporcionada por el usuario.

Esta operación se efectúa para disminuir el conjunto de filas que se califican antes de acceder a la tabla base (basada en predicados).

#### **Sugerencia de rendimiento:**

- <span id="page-85-0"></span>v A medida que pasa el tiempo, las actualizaciones de bases de datos pueden hacer que un índice se fragmente y se creen más páginas de índice de las necesarias. Esto puede corregirse descartando y volviendo a crear el índice o bien reorganizándolo.
- v Si las estadísticas no son actuales, actualícelas utilizando el mandato runstats.

## **FETCH**

## **Nombre del operador:** FETCH

**Representa:** La captación de columnas de una tabla utilizando un identificador de filas específico (RID).

### **Sugerencias de rendimiento:**

- v Amplíe las claves de índice para incluir las columnas captadas a fin de que no sea necesario acceder a las páginas de datos.
- v Encuentre el índice relacionado con la captación y pulse dos veces en su nodo para que aparezca la ventana de estadísticas. Asegúrese de que el grado de [cluster](#page-60-0) es elevado para este índice.
- v Aumente el tamaño del almacenamiento intermedio si la entrada/salida (E/S) de la captación es superior al número de páginas de la tabla.
- v Si las estadísticas no son actuales, actualícelas utilizando el mandato runstats.

El cuantil y las estadísticas de valores frecuentes proporcionan información acerca de la selectividad de predicados, lo que determina cuando se elegirán las exploraciones de índices en exploraciones de tablas. Para actualizar estas estadísticas, utilice el mandato **runstats** en una tabla con la cláusula WITH DISTRIBUTION.

## **FILTER**

### **Nombre del operador:** FILTER

**Representa:** La aplicación de predicados residuales a fin de que se filtren datos basándose en los criterios proporcionados por los predicados.

#### **Sugerencias de rendimiento:**

- v Asegúrese de que ha utilizado [predicados](#page-77-0) que sólo recuperan los datos que necesita. Por ejemplo, asegúrese de que el valor [selectividad](#page-79-0) de los predicados representa la porción de la tabla cuya devolución desea.
- v Asegúrese de que la [clase de optimización](#page-78-0) es como mínimo de 3, a fin de que el optimizador utilice una unión en vez de una subconsulta. Si esto no es posible, intente volver a escribir la consulta de SQL a mano a fin de

eliminar la subconsulta. Si desea consultar un ejemplo, vea el apartado sobre reescrituras de consultas mediante el compilador SQL en el manual *Administration Guide*.

## <span id="page-86-0"></span>**GENROW**

#### **Nombre del operador:** GENROW

**Representa:** Una función incorporada que genera una tabla de filas sin utilizar entradas de tablas, índices u operadores.

El optimizador puede utilizar GENROW para generar filas de datos (por ejemplo para una sentencia INSERT o para algunas listas IN que se transforman en uniones).

Para ver las estadísticas calculadas para las tablas generadas por la función GENROW, pulse dos veces en su nodo.

## **GRPBY**

#### **Nombre del operador:** GRPBY

**Representa:** La agrupación de filas de acuerdo con valores comunes de columnas o funciones designadas. Esta operación es necesaria para producir un grupo de valores o para evaluar funciones establecidas.

Si no se especifica ninguna columna GROUP BY, puede que se siga utilizando el operador GRPBY si en la lista SELECT hay funciones de agregación que indiquen que toda la tabla se trata como un grupo único al efectuar la agregación.

#### **Sugerencias de rendimiento:**

- v Este operador representa una operación necesaria. Para mejorar los costes del plan de acceso, concéntrese en otros operadores (como exploraciones y uniones) que definen el conjunto de filas que se van a agrupar.
- v Para mejorar el rendimiento de una sentencia SELECT que contenga una única función de agregación pero no tenga cláusula GROUP BY, haga lo siguiente:
	- En el caso de una función de agregación MIN(C), cree un índice ascendente en C.
	- En el caso de una función de agregación MAX(C), cree un índice descendente en C.

## <span id="page-87-0"></span>**HSJOIN**

### **Nombre del operador:** HSJOIN

**Representa:** Una unión de comprobación para la que se comprueban las filas calificadas de las tablas para permitir una unión directa, sin ordenar previamente el contenido de las tablas.

Se necesita una unión siempre que en una cláusula FROM se hace referencia a más de una tabla. Se puede realizar una unión de comprobación aleatoria siempre que haya un predicado de unión que iguala columnas procedentes de dos tablas. Los predicados de unión deben ser exactamente del mismo tipo de datos. Las uniones de comprobación aleatoria también se pueden conseguir a partir de una subconsulta regrabada, como en el caso de [NLJOIN.](#page-68-0)

En una unión de comprobación aleatoria no hace falta ordenar las tablas de entrada. La unión se realiza si se explora la tabla interna de la unión de comprobación aleatoria y se genera una tabla de búsqueda comprobando aleatoriamente los valores de la columna de unión. A continuación se lee la tabla externa comprobando aleatoriamente los valores de la columna de unión y comprobando si está la tabla interna en la tabla de búsqueda generada.

Para obtener más información, consulte el apartado sobre conceptos de unión de comprobación en el manual *Administration Guide*.

### **Sugerencias de rendimiento:**

- v Utilice predicados locales (es decir, predicados que hacen referencia a una tabla) para reducir el número de filas que se vayan a unir.
- v Aumente el tamaño de la pila de clasificación para que sea lo suficientemente grande para albergar la tabla de búsqueda de comprobación aleatoria en memoria.
- v Si las estadísticas no son actuales, actualícelas utilizando el mandato runstats.

## **INSERT**

### **Nombre del operador:** INSERT

**Representa:** La inserción de filas en una tabla.

Este operador representa una operación necesaria. Para mejorar los costes del plan de acceso, concéntrese en otros operadores (como exploraciones y uniones) que definen el conjunto de filas que se van a insertar.

## <span id="page-88-0"></span>**IXAND**

#### **Nombre del operador:** IXAND

**Representa:** La unión mediante AND de los resultados de varias exploraciones de índices utilizando técnicas de Dynamic Bitmap (bitmap dinámicas). El operador permite que los predicados unidos mediante AND se apliquen a varios índices a fin de reducir los accesos de tabla subyacentes a un mínimo.

Este operador se utiliza para:

- v Disminuir el conjunto de filas antes de acceder a la tabla de base
- v Unir mediante AND predicados aplicados a varios índices
- v Unir mediante AND los resultados de semiuniones, utilizadas en las uniones en estrella.

#### **Sugerencias de rendimiento:**

- v A medida que pasa el tiempo, las actualizaciones de bases de datos pueden hacer que un índice se fragmente y se creen más páginas de índice de las necesarias. Esto puede corregirse descartando y volviendo a crear el índice o bien reorganizándolo.
- v Si las estadísticas no son actuales, actualícelas utilizando el mandato runstats.
- v Por lo general, las exploraciones de índices son más eficaces cuando sólo se califican unas cuantas filas. Para calcular el número de filas que se calificarán, el optimizador utiliza las estadísticas disponibles sobre las columnas a las que se hace referencia en los predicados. Si algunos valores aparecen con más frecuencia que otros, es importante solicitar estadísticas de distribución utilizando la cláusula WITH DISTRIBUTION para el mandato **runstats**. Mediante las estadísticas de distribución no uniforme, el optimizador puede distinguir entre los valores que aparecen con frecuencia y los que no.
- v IXAND puede utilizar mejor los índices de columnas únicos, ya que las claves de inicio y de detención son de gran importancia en la utilización de IXAND.
- v En el caso de [uniones en estrella,](#page-80-0) cree índices de columnas únicos para cada una de las columnas más [selectivas](#page-79-0) de la tabla de hechos y las tablas de dimensiones relacionadas.

## **IXSCAN**

**Nombre del operador:** IXSCAN

<span id="page-89-0"></span>**Representa:** La exploración de un índice para producir un flujo reducido de filas. La exploración puede utilizar condiciones de inicio/detención opcionales o puede recurrir a [predicados](#page-77-0) indexables que hacen referencia a columnas del índice.

Esta operación se efectúa para disminuir el conjunto de filas que se califican antes de acceder a la tabla base (basada en predicados).

Para obtener más información, consulte el apartado sobre exploraciones de índices en el manual *Administration Guide*.

### **Sugerencias de rendimiento:**

- v A medida que pasa el tiempo, las actualizaciones de bases de datos pueden hacer que un índice se fragmente y se creen más páginas de índice de las necesarias. Esto puede corregirse descartando y volviendo a crear el índice o bien reorganizándolo.
- v Cuando se está accediendo a dos o varias tablas, puede darse mayor eficacia al acceso a la tabla interna mediante un índice si se suministra un índice en la columna de unión de la tabla externa.

Para conseguir más directrices sobre los índices, consulte la ayuda en línea de Visual Explain.

- v Si las estadísticas no son actuales, actualícelas utilizando el mandato runstats.
- v Por lo general, las exploraciones de índices son más eficaces cuando sólo se califican unas cuantas filas. Para calcular el número de filas que se calificarán, el optimizador utiliza las estadísticas disponibles sobre las columnas a las que se hace referencia en los predicados. Si algunos valores aparecen con más frecuencia que otros, es importante solicitar estadísticas de distribución utilizando la cláusula WITH DISTRIBUTION para el mandato **runstats**. Mediante las estadísticas de distribución no uniforme, el optimizador puede distinguir entre los valores que aparecen con frecuencia y los que no.

## **MSJOIN**

## **Nombre del operador:** MSJOIN

**Representa:** Una unión de fusión para la que las filas calificadas de tablas internas y externas deben estar en orden de predicado de unión. Una unión de fusión también recibe el nombre de *unión de exploración de fusión* o *unión de fusión clasificada*.

Se necesita una unión siempre que en una cláusula FROM se hace referencia a más de una tabla. Una unión de fusión es posible siempre que hay un

<span id="page-90-0"></span>[predicado](#page-77-0) de unión que iguala columnas de dos tablas diferentes. Esta unión también puede ser necesaria debido a una subconsulta reescrita.

Una unión de fusión necesita entradas ordenadas en las columnas que se unen, ya que normalmente las tablas sólo se exploran una vez. Estas entradas ordenadas se obtienen accediendo a un índice o a una tabla ordenada.

Para obtener más información, consulte el apartado sobre conceptos de unión de comprobación en el manual *Administration Guide*.

#### **Sugerencias de rendimiento:**

v Utilice predicados locales (es decir, predicados que hacen referencia a una tabla) para reducir el número de filas que se vayan a unir.

Para conseguir directrices sobre índices, consulte Creación de los índices apropiados en la ayuda en línea de Visual Explain.

v Si las estadísticas no son actuales, actualícelas utilizando el mandato runstats.

### **NLJOIN**

#### **Nombre del operador:** NLJOIN

**Representa:** Una unión en bucle anidado que explora (normalmente con una exploración de índices) la tabla interna una vez por cada fila de la tabla externa.

Se necesita una unión siempre que en una cláusula FROM se hace referencia a más de una tabla. Una unión en bucle anidado no necesita un predicado de unión pero, por lo general, funciona mejor con uno.

Una unión en bucle anidado se efectúa:

- v Explorando a través de la tabla interna por cada fila de la tabla externa a la que se ha accedido.
- v O bien efectuando una búsqueda de índice en la tabla interna por cada fila de la tabla externa a la que se ha accedido.

Para obtener más información, consulte el apartado sobre conceptos de unión de comprobación en el manual *Administration Guide*.

#### **Sugerencias de rendimiento:**

v Probablemente una unión en bucle anidado será más eficiente si en las columnas de predicado de unión de la tabla interna hay un índice (la tabla visualizada a la derecha del operador NLJOIN). Compruebe que la tabla interna es una TBSCAN en vez de una IXSCAN. Si es así, piense en añadir un índice en las columnas de unión.

<span id="page-91-0"></span>Otra forma (menos importante) de hacer que la unión sea más eficaz es crear un índice en las columnas de unión de la tabla externa a fin de que la tabla exterior esté ordenada.

Para conseguir más directrices sobre los índices, consulte Creación de los índices apropiados en la ayuda en línea de Visual Explain.

v Si las estadísticas no son actuales, actualícelas utilizando el mandato runstats.

#### **Información relacionada:**

• [Uniones estrella.](#page-80-0)

#### **PIPE**

#### **Nombre del operador:** PIPE

**Representa:** La transferencia de filas a otros operadores sin ninguna modificación en las columnas.

(Este operador sólo es para la modalidad de depuración).

### **RETURN**

#### **Nombre del operador:** RETURN

**Representa:** La devolución de datos tras una consulta al usuario. Este es el operador final en el gráfico del plan de acceso y muestra los valores totales acumulados y los costes del plan de acceso.

Este operador representa una operación necesaria.

#### **Sugerencia de rendimiento:**

v Asegúrese de que ha utilizado [predicados](#page-77-0) que sólo recuperan los datos que necesita. Por ejemplo, asegúrese de que el valor [selectividad](#page-79-0) de los predicados representa la porción de la tabla cuya devolución desea.

## **RIDSCN**

#### **Nombre del operador:** RIDSCN

**Representa:** La exploración de una lista de identificadores de filas (RID) obtenida a partir de uno o varios índices.

El optimizador tiene en cuenta este operador cuando:

- <span id="page-92-0"></span>v Los [predicados](#page-77-0) están conectados por palabras clave OR o hay un predicado IN. Se puede utilizar una técnica llamada 'index ORing' (unión de índices mediante OR) que combina los resultados de varios accesos de índices en la misma tabla.
- v En el caso de acceder a un índice único, puede ser beneficioso utilizar la captación previa de lista, ya que la clasificación de identificadores de filas antes de acceder a las filas de base hace que las E/S sean más eficientes.

## **RQUERY**

#### **Nombre del operador:** SHIP

**Representa:** Un operador que se utiliza en el sistema federado para recuperar datos de una fuente de datos remota. El optimizador tiene en cuenta este operador cuando: Un operador SHIP envía una sentencia de SQL SELECT a una fuente de datos remota para recuperar el resultado de la consulta. La sentencia SELECT se genera mediante el dialecto de SQL soportado por la fuente de datos y puede contener cualquier consulta válida según esté permitida por la fuente de datos.

**Sugerencia para el rendimiento:** Consulte el Capítulo 4 de la publicación Administration Guide Vol 2, Federated Database Query and Network Tuning Information.

### **SORT**

#### **Nombre del operador:** SORT

**Representa:** La clasificación de las filas de una tabla siguiendo el orden de una o varias columnas, eliminando opcionalmente las entradas duplicadas.

La clasificación es necesaria cuando no hay ningún índice que satisfaga la clasificación solicitada o cuando la clasificación es menos cara que una exploración de índices. Por lo general, la clasificación se efectúa como operación final una vez se han captado las filas necesarias o para clasificar datos anteriores a una unión o a un grupo.

Si el número de filas es elevado o si los datos clasificados no se pueden conectar, la operación necesita una generación costosa de tablas temporales.

Para obtener más información sobre clasificaciones, consulte el manual *Administration Guide*.

#### **Sugerencias de rendimiento:**

v Piense en añadir un índice a las columnas clasificadas.

<span id="page-93-0"></span>Para conseguir directrices sobre índices, consulte Creación de los índices apropiados en la ayuda en línea de Visual Explain.

- v Asegúrese de que ha utilizado [predicados](#page-77-0) que sólo recuperan los datos que necesita. Por ejemplo, asegúrese de que el valor [selectividad](#page-79-0) de los predicados representa la porción de la tabla cuya devolución desea.
- v Compruebe que el tamaño de captación previa del espacio de tabla temporal del sistema sea adecuado, es decir, que no esté vinculado a E/S. (Para comprobarlo, seleccione **Sentencia->Mostrar estadísticas->Espacios de tabla**.)
- v Si necesita efectuar grandes clasificaciones a menudo, piense en incrementar los valores de los parámetros de configuración siguientes:
	- Tamaño de área variable de clasificación (sortheap). Para modificar este parámetro, pulse el botón derecho del ratón en la base de datos del Centro de control y, a continuación, seleccione *Configurar* en el menú desplegable. Seleccione el separador **Rendimiento** en el cuaderno que aparezca.
	- Umbral de área variable de clasificación (sheapthres). Para modificar este parámetro, pulse el botón derecho del ratón en la instancia de la base de datos en el Centro de control y, a continuación, seleccione *Configurar* en el menú desplegable. Seleccione el separador **Rendimiento** en el cuaderno que aparezca.
- v Si las estadísticas no son actuales, actualícelas utilizando el mandato runstats.

## **TBSCAN**

### **Nombre del operador:** TBSCAN

**Representa:** Una exploración de tabla (exploración de relación) que recupera filas mediante la lectura directa de todos los datos necesarios en las páginas de datos.

El optimizador elige este tipo de exploración sobre una exploración de índices cuando:

- v El rango de los valores explorados se produce con frecuencia (es decir, debe accederse a la mayor parte de la tabla)
- La tabla es pequeña
- v El cluster de índices es bajo
- No existe un índice

Para obtener más información sobre exploraciones de tablas e índices, consulte el manual *Administration Guide*.

### **Sugerencias de rendimiento:**

<span id="page-94-0"></span>v Una exploración de índice es más eficaz que una exploración de tabla si la tabla es grande y no se accede a la mayor parte de las filas de la tabla. Si desea incrementar la posibilidad de que el optimizador utilice una exploración de índice en esta situación, añada índices en las columnas que tienen predicados [selectivos.](#page-79-0)

Para conseguir más directrices sobre los índices, consulte Creación de los índices apropiados en la ayuda en línea de Visual Explain.

- v Si ya existe un índice pero no se ha utilizado, compruebe que haya predicados selectivos en cada una de las columnas principales. Si dichos predicados existen, compruebe a continuación que el grado de [cluster](#page-60-0) es elevado para el índice. (Para ver esta estadística, abra la ventana Estadísticas de tabla para la tabla situada debajo de la clasificación y seleccione el pulsador *Índices* para que aparezca la ventana Estadísticas de índice).
- v Compruebe que el tamaño de captación previa del espacio de tabla es adecuado, es decir, no está vinculado a E/S. (Para comprobarlo, seleccione **Sentencia->Mostrar estadísticas->Espacios de tabla**.)

Si desea obtener más información, consulte el apartado sobre datos de captación previa en la agrupación de almacenamientos intermedios en el manual *Administration Guide*.

v Si las estadísticas no son actuales, actualícelas utilizando el mandato runstats.

El cuantil y las estadísticas de valores frecuentes proporcionan información acerca de la selectividad de los predicados. Por ejemplo, dichas estadísticas se pueden utilizar para determinar cuando se eligen las exploraciones de índices en exploraciones de tabla. Para actualizar estos valores, utilice el mandato **runstats** en una tabla con la cláusula WITH DISTRIBUTION.

## **TEMP**

#### **Nombre del operador:** TEMP

**Representa:** La acción de almacenar datos en una tabla temporal para que otro operador pueda recuperarlos posteriormente (posiblemente varias veces). La tabla se elimina después de que la sentencia de SQL se haya procesado, si no se elimina antes.

Se necesita este operador para evaluar las subconsultas o para almacenar resultados intermedios. En algunas situaciones (como, por ejemplo, cuando la sentencia se puede actualizar), puede ser obligatorio.

## **TQUEUE**

**Nombre del operador:** TQUEUE

<span id="page-95-0"></span>**Representa:** Una cola de tabla utilizada para pasar datos de la tabla, de un agente de base de datos a otro, cuando varios agentes de bases de datos están procesando una consulta. Cuando se produce un paralelismo, se utilizan varios agentes de bases de datos para procesar una consulta.

Los tipos de colas de tablas son:

- v **Local:** La cola de tabla se utiliza para pasar datos entre los agentes de bases de datos dentro de un nodo único. Una cola de tabla local se utiliza para paralelismo intrapartición.
- v **No local:** La cola de tabla se utiliza para pasar datos entre agentes de bases de datos de diferentes nodos.

## **UNION**

#### **Nombre del operador:** UNION

**Representa:** La concatenación de flujos de filas de varias tablas.

Este operador representa una operación necesaria. Para mejorar los costes del plan de acceso, concéntrese en otros operadores (como exploraciones y uniones) que definen el conjunto de filas que se concatenarán.

### **UNIQUE**

#### **Nombre del operador:** UNIQUE

**Representa:** La eliminación de filas con valores duplicados para columnas específicas.

#### **Sugerencia de rendimiento:**

v Este operador no es necesario únicamente si existe un índice único en las columnas apropiadas.

Para conseguir directrices sobre índices, consulte Creación de los índices apropiados en la ayuda en línea de Visual Explain.

## **UPDATE**

#### **Nombre del operador:** UPDATE

**Representa:** La actualización de datos en las columnas de una tabla.

Este operador representa una operación necesaria. Para mejorar los costes del plan de acceso, concéntrese en otros operadores (como exploraciones y uniones) que definen el conjunto de filas que se actualizarán.

## **Apéndice C. Conceptos de DB2**

### **Bases de datos**

Una base de datos relacional presenta los datos como un grupo de tablas. Una tabla consta de un conjunto definido de columnas y cualquier número de filas. Los datos de cada tabla están relacionados lógicamente y es posible definir relaciones entre las tablas. Los datos pueden verse y manipularse basándose en principios matemáticos y operaciones que reciben el nombre de relaciones (tales como INSERT, SELECT y UPDATE).

Una base de datos se define a sí misma por contener, además de datos, una descripción de su propia estructura. Incluye un conjunto de tablas de catálogo del sistema, que describen la estructura lógica y física de los datos; un archivo de configuración, que contiene los valores de parámetro asociados con la base de datos; y una anotación cronológica de recuperación, que registra las transacciones en curso y las transacciones que pueden archivarse.

Las bases de datos pueden ser locales o remotas. Una base de datos local está ubicada físicamente en la estación de trabajo en uso, mientras que una base de datos situada en otra máquina se considera remota.

#### **Esquemas**

Un esquema es un identificador exclusivo que se utiliza para agrupar un conjunto de objetos de base de datos (tales como tablas, vistas, índices y alias). Es decir, si estuviera creando una tabla denominada PAYROLL, resultaría incómodo tener que buscar en la base de datos para averiguar si otro usuario ya ha creado una tabla con el mismo nombre. El nombre de cada objeto tiene que ser exclusivo solamente dentro de su esquema.

La mayoría de los objetos de base de datos tienen un nombre de objeto de dos partes: la primera de ellas es el nombre de esquema y la segunda es el nombre del objeto. Cuando se crea un objeto, puede asignarse a un esquema específico. Si no se especifica un esquema, se asignará al esquema por omisión, que normalmente es el ID de usuario de la persona que ha creado el objeto. Por ejemplo, un usuario llamado Smith puede tener una tabla denominada SMITH.PAYROLL.

El esquema también se convierte en un objeto de la base de datos. Se crea cuando se crea el primer objeto del esquema. Un esquema puede ser propiedad de un individuo y el propietario podrá controlar el acceso a los datos y objetos del mismo.

## **Tablas**

Una base de datos relacional presenta los datos como un grupo de tablas. Una tabla se compone de datos organizados lógicamente en columnas y filas (generalmente, conocidas como registros).

Cada tabla tiene un nombre y, dentro de una tabla, cada columna tiene un nombre. No se mantiene un orden particular entre las filas de una tabla, pero éstas pueden recuperarse según un orden determinado por los valores de sus columnas. Los datos de una tabla están relacionados lógicamente. Todos los datos de las bases de datos y de las tablas se encuentran asignados a espacios de tabla.

## **Apéndice D. Avisos**

Es posible que IBM no comercialice en todos los países algunos productos, servicios o características descritos en este manual. Consulte al representante local de IBM para obtener información sobre los productos y servicios que actualmente pueden adquirirse en su zona. Cualquier referencia a un producto, programa o servicio de IBM no pretende afirmar ni implicar que sólo se pueda utilizar dicho producto, programa o servicio de IBM. En su lugar se puede utilizar cualquier producto, programa o servicio funcionalmente equivalente que no vulnere ninguno de los derechos de propiedad intelectual de IBM. Sin embargo, es responsabilidad del usuario evaluar y verificar el funcionamiento de cualquier producto, programa o servicio que no sea de IBM.

IBM puede tener patentes o solicitudes de patentes en tramitación que afecten al tema tratado en este documento. La posesión de este documento no confiere ninguna licencia sobre dichas patentes. Puede realizar consultas sobre licencias escribiendo a:

IBM Director of Licensing IBM Corporation North Castle Drive Armonk, NY 10504-1785 EE.UU.

Para realizar consultas sobre licencias referentes a información de doble byte (DBCS), puede ponerse en contacto con el Departamento de Propiedad Intelectual de IBM de su país/región o escribir a:

IBM World Trade Asia Corporation Licensing 2-31 Roppongi 3-chome, Minato-ku Tokio 106, Japón

**El párrafo siguiente no es aplicable al Reino Unido ni a ningún país/región en donde tales disposiciones sean incompatibles con la legislación local:** INTERNATIONAL BUSINESS MACHINES CORPORATION PROPORCIONA ESTA PUBLICACIÓN "TAL CUAL", SIN GARANTÍA DE NINGUNA CLASE, NI EXPLÍCITA NI IMPLÍCITA, INCLUIDAS, PERO SIN LIMITARSE A ELLAS, LAS GARANTÍAS IMPLÍCITAS DE NO VULNERACIÓN DE DERECHOS, COMERCIALIZACIÓN O IDONEIDAD PARA UN FIN DETERMINADO. Algunos estados no permiten la exclusión de garantías expresas o implícitas en determinadas transacciones, por lo que es posible que esta declaración no sea aplicable en su caso.

Esta publicación puede contener inexactitudes técnicas o errores tipográficos. Periódicamente se efectúan cambios en la información aquí contenida; dichos cambios se incorporarán a las nuevas ediciones de la publicación. IBM puede efectuar, en cualquier momento y sin previo aviso, mejoras y cambios en los productos y programas descritos en esta publicación.

Las referencias hechas en esta publicación a sitios Web que no son de IBM se proporcionan sólo para la comodidad del usuario y no constituyen un aval de esos sitios Web. La información contenida en esos sitios Web no forma parte de la información del presente producto IBM y el usuario es responsable de la utilización de dichos sitios Web.

IBM puede utilizar o distribuir cualquier información que se le facilite de la manera que considere adecuada, sin contraer por ello ninguna obligación con el remitente.

Los licenciatarios de este programa que deseen obtener información sobre él con el fin de habilitar: (i) el intercambio de información entre programas creados de forma independiente y otros programas (incluido éste) y (ii) el uso mutuo de la información intercambiada, deben ponerse en contacto con:

IBM Canada Limited Office of the Lab Director 8200 Warden Avenue Markham, Ontario L6G 1C7 CANADÁ

Dicha información puede estar disponible, sujeta a los términos y condiciones apropiados, incluido en algunos casos el pago de una tarifa.

El programa bajo licencia descrito en este documento y todo el material bajo licencia asociado a él, los proporciona IBM según los términos del Acuerdo de Cliente de IBM, el Acuerdo Internacional de Programas Bajo Licencia de IBM o cualquier acuerdo equivalente entre el usuario e IBM.

Los datos de rendimiento contenidos en este documento se obtuvieron en un entorno controlado. Por lo tanto, los resultados obtenidos en otros entornos operativos pueden variar significativamente. Algunas mediciones pueden haberse realizado en sistemas experimentales y no es seguro que estas mediciones sean las mismas en los sistemas disponibles comercialmente. Además, algunas mediciones pueden haberse calculado mediante extrapolación. Los resultados reales pueden variar. Los usuarios del presente manual deben verificar los datos aplicables para su entorno específico.

La información referente a productos que no son de IBM se ha obtenido de los proveedores de esos productos, de sus anuncios publicados o de otras

fuentes disponibles públicamente. IBM no ha probado esos productos y no puede confirmar la exactitud del rendimiento, la compatibilidad ni ninguna otra afirmación referente a productos que no son de IBM. Las preguntas sobre las prestaciones de productos que no son de IBM deben dirigirse a los proveedores de esos productos.

Todas las declaraciones de intenciones de IBM están sujetas a cambio o cancelación sin previo aviso, y sólo representan objetivos.

Este manual puede contener ejemplos de datos e informes que se utilizan en operaciones comerciales diarias. Para ilustrarlos de la forma más completa posible, los ejemplos incluyen nombres de personas, empresas, marcas y productos. Todos estos nombres son ficticios y cualquier similitud con nombres y direcciones utilizados por una empresa real es totalmente fortuita.

#### LICENCIA DE COPYRIGHT:

Este manual puede contener programas de aplicaciones de ejemplo escritos en lenguaje fuente, que muestran técnicas de programación en diversas plataformas operativas. Puede copiar, modificar y distribuir estos programas de ejemplo como desee, sin pago alguno a IBM, con la intención de desarrollar, utilizar, comercializar o distribuir programas de aplicaciones de acuerdo con la interfaz de programación de aplicaciones correspondiente a la plataforma operativa para la que están escritos los programas de ejemplo. Estos ejemplos no se han probado exhaustivamente bajo todas las condiciones. Por lo tanto, IBM no puede asegurar ni implicar la fiabilidad, utilidad o función de estos programas.

Cada copia o parte de estos programas de ejemplo o cualquier trabajo derivado debe incluir una nota de copyright como la siguiente:

© (*nombre de la empresa*) (*año*). Partes de este código proceden de programas de ejemplo de IBM Corp. © Copyright IBM Corp. \_*entre el o los años*\_. Reservados todos los derechos.

#### **Marcas registradas**

Los términos siguientes son marcas registradas de International Business Machines Corporation en los EE.UU. y/o en otros países y se han utilizado como mínimo en uno de los documentos de la biblioteca de documentación de DB2 UDB.

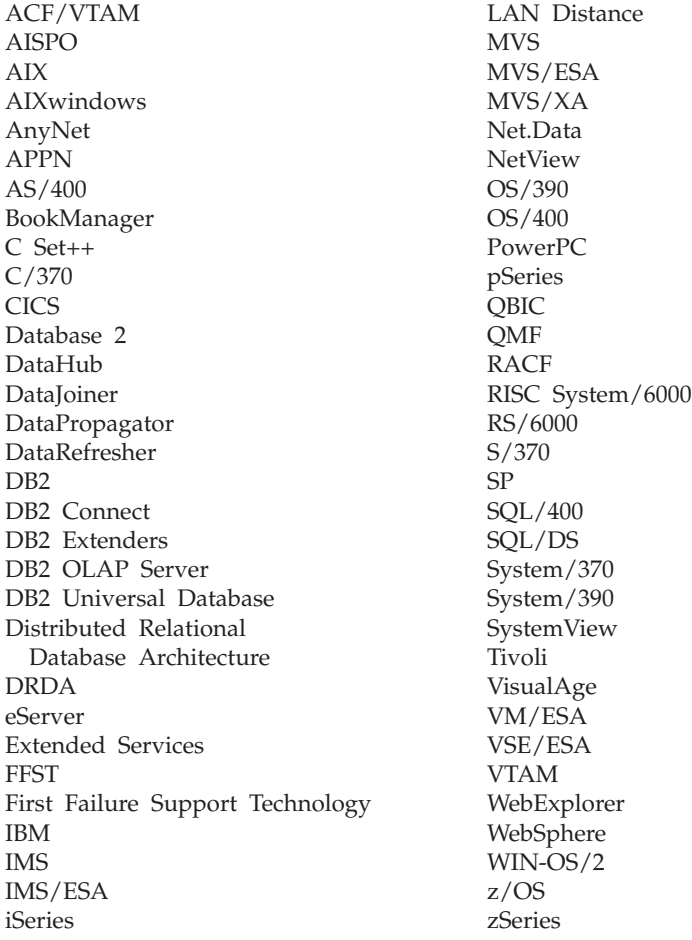

Los términos siguientes son marcas registradas de otras empresas y se han utilizado como mínimo en uno de los documentos de la biblioteca de documentación de DB2 UDB:

Microsoft, Windows, Windows NT y el logotipo de Windows son marcas registradas de Microsoft Corporation en los EE.UU. y/o en otros países.

Intel y Pentium son marcas registradas de Intel Corporation en los EE.UU. y/o en otros países.

Java y todas las marcas registradas basadas en Java son marcas registradas de Sun Microsystems, Inc. en los EE.UU. y/o en otros países.

UNIX es marca registrada de The Open Group en los EE.UU. y/o en otros países.

Otros nombres de empresas, productos o servicios, pueden ser marcas registradas o marcas de servicio de otras empresas.

# **Índice**

## **A**

[archivo/mandato EXPLAIN.DDL 1](#page-8-0) [archivos, EXPLAIN.DDL 1](#page-8-0)

## **B**

bloqueo de filas [bloqueo del cursor 54](#page-61-0) bloqueo del cursor [definición 54](#page-61-0)

## **C**

clases de optimización de consulta [definición 71](#page-78-0) [columnas en sentencias de SQL,](#page-18-0) [obtención de estadísticas 11](#page-18-0) consulta sin [índices y sin](#page-21-0) [estadísticas 14](#page-21-0) contenedores [definición 53](#page-60-0) coste [definición 53](#page-60-0) creación de [índices adicionales en](#page-36-0) [columnas de tabla 29](#page-36-0)[, 47](#page-54-0) creación de [índices en columnas que](#page-30-0) [sirven para unir tablas en una](#page-30-0) [consulta 23](#page-30-0)[, 42](#page-49-0)

## **E**

[ejecución de una consulta sin](#page-41-0) índices [y sin estadísticas 34](#page-41-0) espacios de tabla [definición 74](#page-81-0) DMS [definición 54](#page-61-0) [espacios de tabla, obtención de](#page-18-0) [estadísticas 11](#page-18-0) espacios de tabla DMS [definición 54](#page-61-0) espacios de tabla gestionados por el sistema [definición 74](#page-81-0) [estadísticas, para tablas,](#page-16-0) índices, [funciones de tabla 9](#page-16-0)

## **F**

función GENROW [definición 60](#page-67-0)[, 79](#page-86-0) [funciones, obtención de](#page-17-0) [estadísticas 10](#page-17-0)[, 11](#page-18-0)

[funciones definidas por el usuario,](#page-17-0) [cómo obtener estadísticas 10](#page-17-0)[, 11](#page-18-0) [funciones incorporadas, obtención de](#page-17-0) [estadísticas 10](#page-17-0)[, 11](#page-18-0)

## **G**

[graduador de zoom, para ampliar](#page-15-0) [gráficos de plan de acceso 8](#page-15-0) [gráfico de plan de acceso, cambiar la](#page-18-0) [apariencia de 11](#page-18-0) [gráfico de plan de acceso, detalles](#page-16-0) [sobre los objetos 9](#page-16-0) [gráfico de plan de acceso, lectura de](#page-15-0) [los símbolos 8](#page-15-0) [gráfico de plan de acceso,](#page-14-0) [visualización y utilización 7](#page-14-0) gráficos de plan de acceso creación [definición 51](#page-58-0) [lista de operadores utilizados 56](#page-63-0) nodos [definición 53](#page-60-0)

## **I**

índices cluster [definición 53](#page-60-0) [instantáneas, ejemplos para Visual](#page-9-0) [Explain 2](#page-9-0) instantáneas de explicación [definición 55](#page-62-0) [instantáneas de explicación,](#page-8-0) [creación 1](#page-8-0) [instantáneas de explicación, ejemplos](#page-9-0) [para Visual Explain 2](#page-9-0) [instantáneas de explicación para](#page-10-0) [sentencias de SQL dinámicas,](#page-10-0) [creación 3](#page-10-0) [instantáneas de explicación para](#page-11-0) [sentencias de SQL estáticas,](#page-11-0) [creación 4](#page-11-0)

## **M**

[mandato LIST TABLES 1](#page-8-0) [mandato SET CURRENT EXPLAIN](#page-11-0) [SNAPSHOT 4](#page-11-0) [mandato VESAMPL.DDL 2](#page-9-0) [mandatos, EXPLAIN.DDL 1](#page-8-0) [mandatos, LIST TABLES 1](#page-8-0)

[mandatos, opción de EXPLSNAP en](#page-11-0) [BIND 4](#page-11-0) [mandatos, SET CURRENT EXPLAIN](#page-11-0) [SNAPSHOT 4](#page-11-0) [mandatos, VESAMPL.DDL 2](#page-9-0)

## **O**

[opción de EXPLSNAP \(en mandato](#page-11-0) [BIND\) 4](#page-11-0) [opciones de vinculación, obtención](#page-18-0) [de información sobre 11](#page-18-0) operador CMPEXP [definición 58](#page-65-0)[, 77](#page-84-0) operador DELETE [definición 58](#page-65-0)[, 77](#page-84-0) operador EISCAN [definición 58](#page-65-0)[, 77](#page-84-0) operador FETCH [definición 59](#page-66-0)[, 78](#page-85-0) operador FILTER [definición 59](#page-66-0)[, 78](#page-85-0) operador GRPBY [definición 60](#page-67-0),79 operador HSJOIN [definición 61](#page-68-0)[, 80](#page-87-0) operador INSERT [definición 62](#page-69-0)[, 80](#page-87-0) operador IXAND [definición 62](#page-69-0)[, 81](#page-88-0) operador IXSCAN [definición 63](#page-70-0)[, 81](#page-88-0) operador MSJOIN [definición 63](#page-70-0)[, 82](#page-89-0) operador NLJOIN [definición 64](#page-71-0)[, 83](#page-90-0) operador PIPE [definición 65](#page-72-0)[, 84](#page-91-0) operador RETURN [definición 65](#page-72-0)[, 84](#page-91-0) operador RIDSCN [definición 65](#page-72-0)[, 84](#page-91-0) operador SHIP [definición 66](#page-73-0)[, 85](#page-92-0) operador SORT [definición 66](#page-73-0)[, 85](#page-92-0) operador TBSCAN [definición 67](#page-74-0)[, 86](#page-93-0) operador TEMP [definición 68](#page-75-0)[, 87](#page-94-0)

operador TQUEUE [definición 69](#page-76-0)[, 87](#page-94-0) operador UNION [definición 69](#page-76-0)[, 88](#page-95-0) operador UNIQUE [definición 69](#page-76-0)[, 88](#page-95-0) operador UPDATE [definición 69](#page-76-0)[, 88](#page-95-0) operadores [definición 56](#page-63-0) [lista 56](#page-63-0) [operadores, obtención de detalles](#page-17-0) [de 10](#page-17-0) operandos [definición 56](#page-63-0) optimizador [definición 70](#page-77-0)

## **P**

paquetes [definición 70](#page-77-0) [parámetros de configuración,](#page-18-0) [obtención de información](#page-18-0) [sobre 11](#page-18-0) [plan de acceso, mejora 13](#page-20-0)[, 33](#page-40-0) planes de acceso [definición 51](#page-58-0) predicados [definición 70](#page-77-0)

## **R**

[recopilación de estadísticas actuales](#page-25-0) [para las tablas e](#page-25-0) índices 1[8, 37](#page-44-0)

## **S**

selectividad de predicados [definición 72](#page-79-0) [sentencias de SQL dinámicas,](#page-10-0) [creación de instantáneas de](#page-10-0) [explicación 3](#page-10-0) [sentencias de SQL estáticas, creación](#page-11-0) [de instantáneas de explicación](#page-11-0) [para 4](#page-11-0) [sentencias de SQL explicadas, cómo](#page-14-0) [elegir 7](#page-14-0) sentencias explicables [definición 56](#page-63-0) sentencias explicadas [definición 56](#page-63-0) SQL dinámico [definición 55](#page-62-0) SQL estático [definición 74](#page-81-0)

## **T**

[tablas de explicación, creación 1](#page-8-0)

# **U**

uniones en estrella [definición 73](#page-80-0)

## **V**

Visual Explain [descripción 75](#page-82-0)

## **Cómo ponerse en contacto con IBM**

En los EE.UU., puede ponerse en contacto con IBM llamando a uno de los siguientes números:

- 1-800-237-5511 para servicio al cliente
- v 1-888-426-4343 para obtener información sobre las opciones de servicio técnico disponibles
- 1-800-IBM-4YOU (426-4968) para márketing y ventas de DB2

En Canadá, puede ponerse en contacto con IBM llamando a uno de los siguientes números:

- v 1-800-IBM-SERV (1-800-426-7378) para servicio al cliente
- v 1-800-465-9600 para obtener información sobre las opciones de servicio técnico disponibles
- v 1-800-IBM-4YOU (1-800-426-4968) para márketing y ventas de DB2

Para localizar una oficina de IBM en su país o región, consulte IBM Directory of Worldwide Contacts en el sitio Web [www.ibm.com/planetwide](http://www.ibm.com/planetwide)

#### **Información sobre productos**

La información relacionada con productos DB2 Universal Database se encuentra disponible por teléfono o a través de la World Wide Web en el sitio www.ibm.com/software/data/db2/udb

Este sitio contiene la información más reciente sobre la biblioteca técnica, pedidos de manuales, descargas de clientes, grupos de noticias, FixPacks, novedades y enlaces con recursos de la Web.

Si vive en los EE.UU., puede llamar a uno de los números siguientes:

- v 1-800-IBM-CALL (1-800-426-2255) para solicitar productos u obtener información general.
- 1-800-879-2755 para solicitar publicaciones.

Para obtener información sobre cómo ponerse en contacto con IBM desde fuera de los EE.UU., vaya a la página IBM Worldwide en el sitio [www.ibm.com/planetwide](http://www.ibm.com/planetwide)

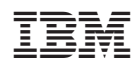